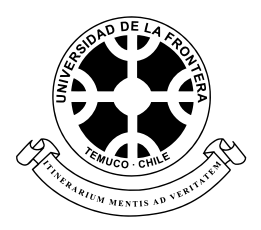

#### **UNIVERSIDAD DE LA FRONTERA FACULTAD DE INGENIERÍA, CIENCIAS Y ADMINISTRACIÓN DEPARTAMENTO DE INGENIERÍA DE SISTEMAS**

### **PROPUESTA DEL SISTEMA AUTOMATIZADO REFCOMTIC PARA EL REFORZAMIENTO DE LAS COMPETENCIAS TIC EN EL PROYECTO FDE1006**

### **TRABAJO PARA OPTAR AL TÍTULO DE INGENIERO CIVIL INDUSTRIAL MENCIÓN INFORMÁTICA**

**Profesora Guía: Dra. Ruby C. Morales M.**

**DANIEL LUIS FIGUEROA GÓMEZ TEMUCO, SEGUNDO SEMESTRE 2011**

## RESUMEN

Este Trabajo de Fin de Carrera propone el diseño y la construcción de un prototipo que automatiza el sistema de Reforzamiento de las Competencias TIC, REFCOMTIC perteneciente al proyecto FDE1006 - Evaluación Integrada de Herramientas TICs y Reforzamiento de Competencias Transversales para los Alumnos del Plan Común de Ingeniería Civil, del Fondo de Desarrollo Educativo 2010 de la Facultad de Ingeniería, Ciencias y Administración de la Universidad de la Frontera

El prototipo se construye en base a Drupal, incorporando las características de las Web Semánticas, consiguiendo la automatización y autogestión requeridas por la nueva versión 2011 de la plataforma *MiZona* del proyecto FDE1006 y, obteniendo como resultado adicionales, una nueva fuente de medición de audiencia que complementará a las ya existentes en el sistema donde se integrará esta solución y, que la estructura lógica del prototipo soportará otros tipos de contenidos similares al manual insumo versión original, que remplaza esta nueva solución.

*Palabras Claves: Drupal, Web Semántica, Medición de Audiencia, Manual en Línea*

## ÍNDICE DE CONTENIDOS

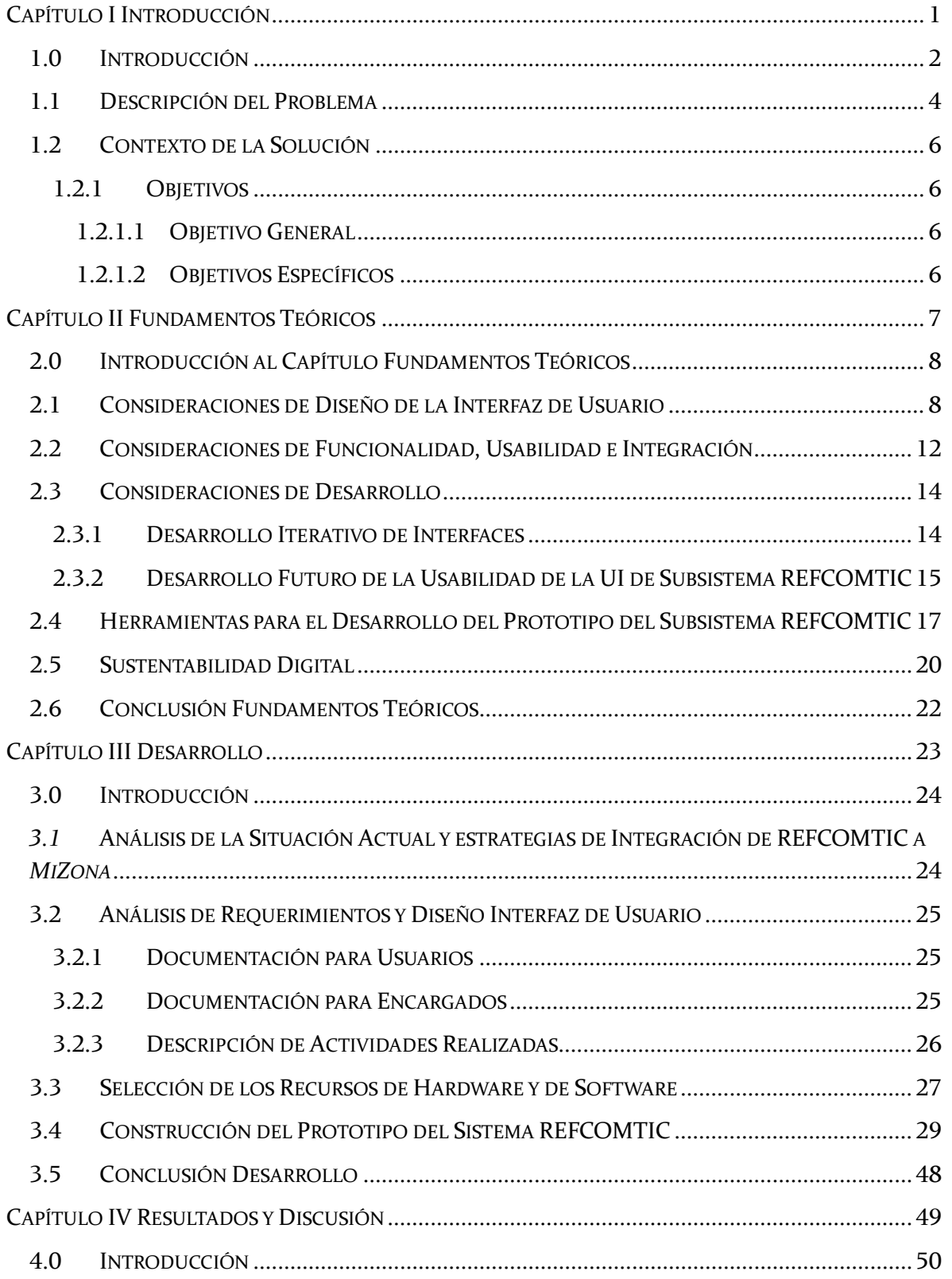

 $\mathfrak{f}$ 

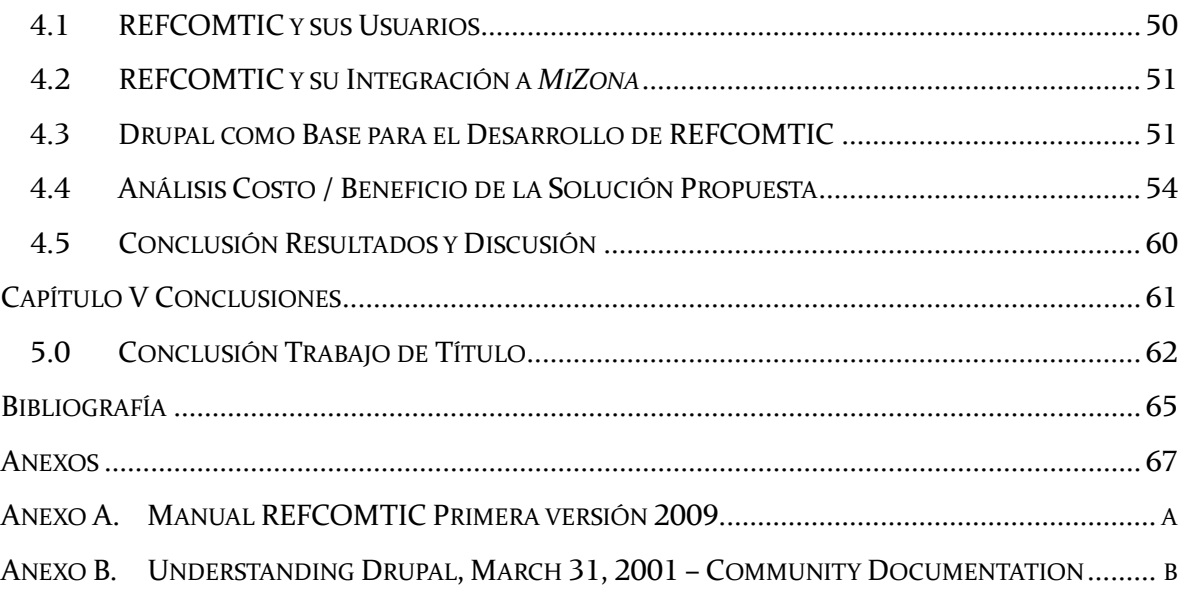

 $\overline{\phantom{0}}$ 

## ÍNDICE DE FIGURAS

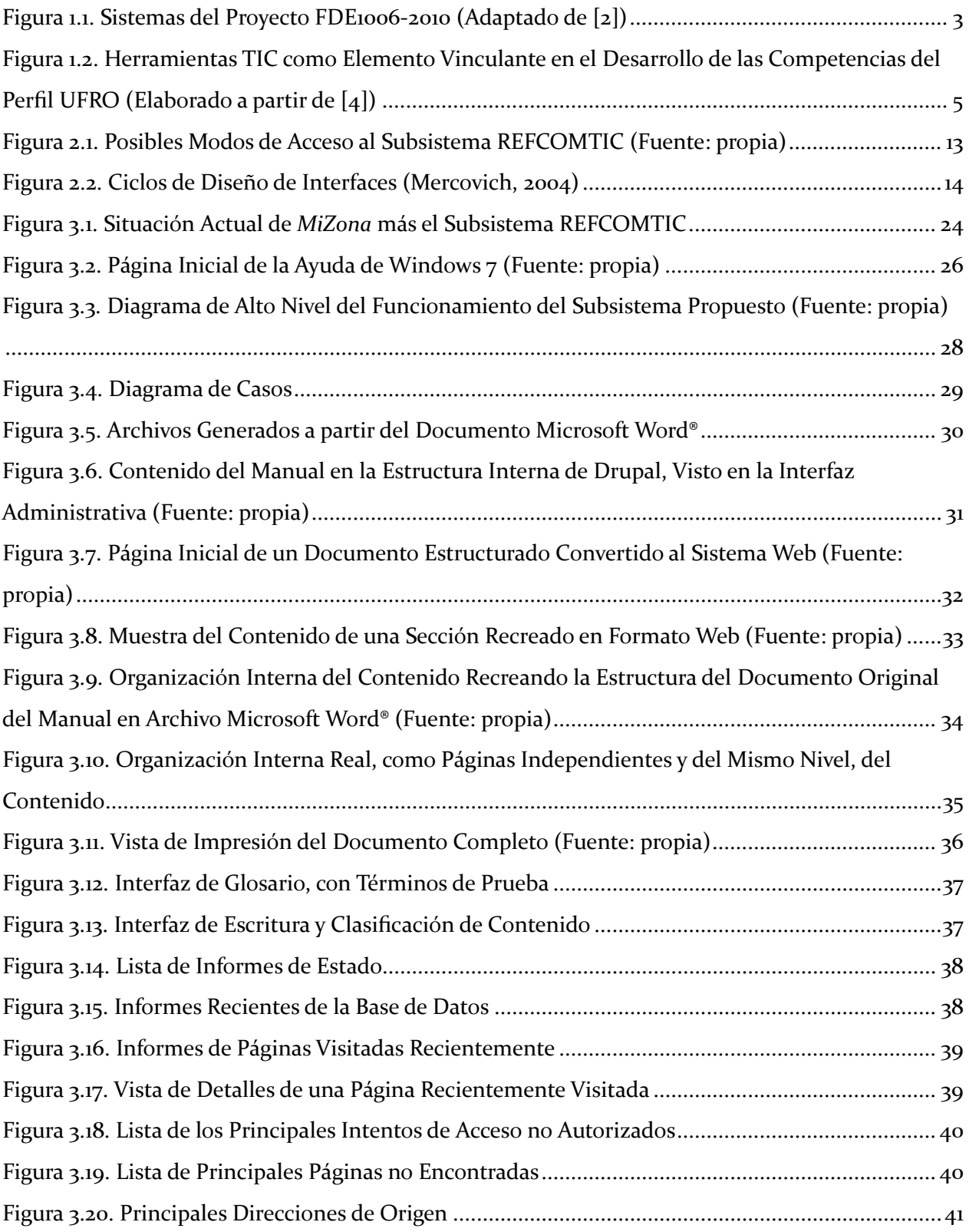

 $\mathfrak{f}$ 

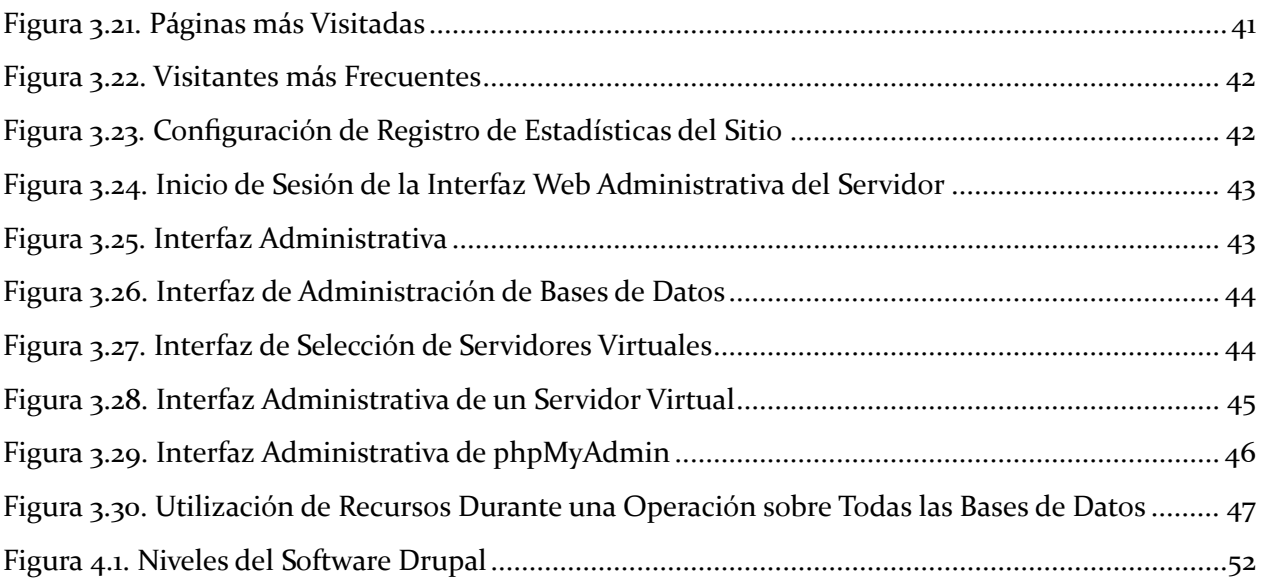

## ÍNDICE DE TABLAS

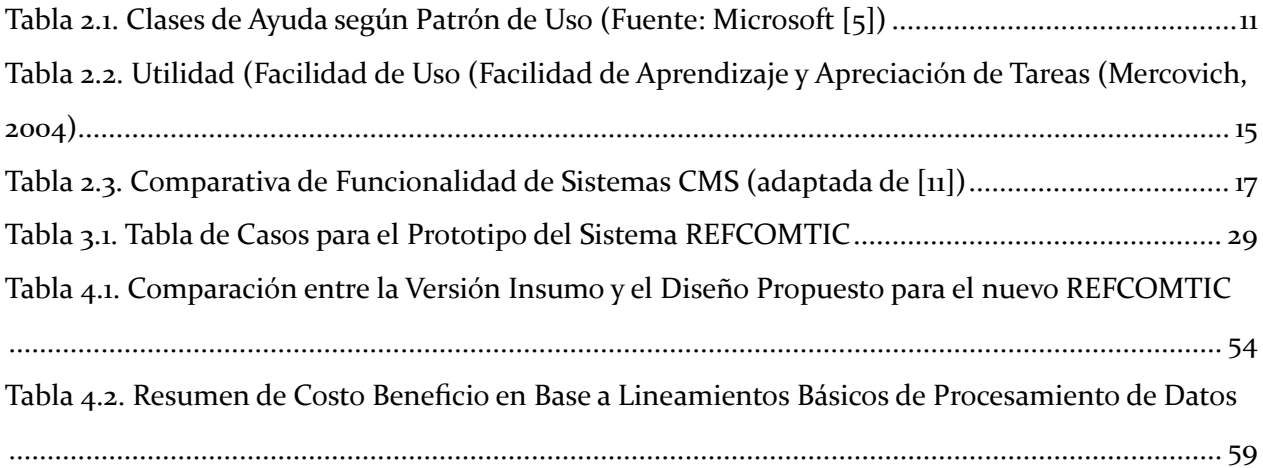

Capítulo I Introducción

## **Capítulo I INTRODUCCIÓN**

#### **1.0 Introducción**

El presente trabajo de titulación aborda el tema y los desafíos que surgen del requerimiento de los sistemas generados en el contexto del proyecto FDE1006 - Evaluación Integrada de Herramientas TICs y Reforzamiento de Competencias Transversales para los Alumnos del Plan Común de Ingeniería Civil, del Fondo de Desarrollo Educativo 2010 de la Facultad de Ingeniería, Ciencias y Administración de la Universidad de la Frontera.

Dentro del marco de este proyecto, se ha escrito un manual con el propósito de orientar a los académicos y/o tutores en la utilización de herramientas TICs que contribuyan al fortalecimiento de las competencias trasversales de sus estudiantes, y guiarlos en el desarrollo de actividades relacionadas a cada una de las competencias mencionadas asociadas al perfil UFRO [1]. Para este fin, gracias a la utilización de TICs, los usuarios pueden utilizar dos enfoques, a través de actividades complementarias a los procesos de enseñanza y aprendizaje de su asignatura.

Los profesores podrán utilizar las encuestas del proyecto y en base a los resultados poder actuar en consecuencia o podrán utilizar directamente el manual de reforzamiento de competencias TIC, REFCOMTIC, para orientar las tareas, trabajos, laboratorios y temas similares, que le aseguren que esta reforzando a través de ellos las competencias Uso de TIC y a través de ésta, otras competencias transversales del perfil profesional del estudiante de la Universidad de La Frontera.

El proyecto dispone de una plataforma cuyo nombre de fantasía es *MiZona*, que está conformada por cinco subsistemas, como se muestra en la [Figura 1.1,](#page-9-0) a los cuales se agregará un sexto subsistema de Reforzamiento de Competencias TICs (REFCOMTIC). La idea general es darle a los profesores y directores de carrera la oportunidad de conocer los perfiles de entrada de sus alumnos en relación a la competencia transversal perteneciente al perfil profesional UFRO [1], USO de TIC, y además, tomar decisiones informadas para posibles intervenciones, utilizando diferentes estrategias, de manera que los estudiantes queden nivelados y preparados para utilizar las Tecnologías de la Información y las Comunicaciones como herramientas de apoyo, evitando que por falta de apropiación adecuada, además, sean una carga para su desarrollo personal y profesional. Al respecto, la Universidad asume que los estudiantes vienen con las competencias Uso de TIC desarrolladas en la educación media de acuerdo a los planes de estudio vigentes, pero la realidad muestra otra cosa, razón de la existencia del proyecto y del subsistema de Reforzamiento de competencias TIC (REFCOMTIC), como se observa en la [Figura 1.1.](#page-9-0)

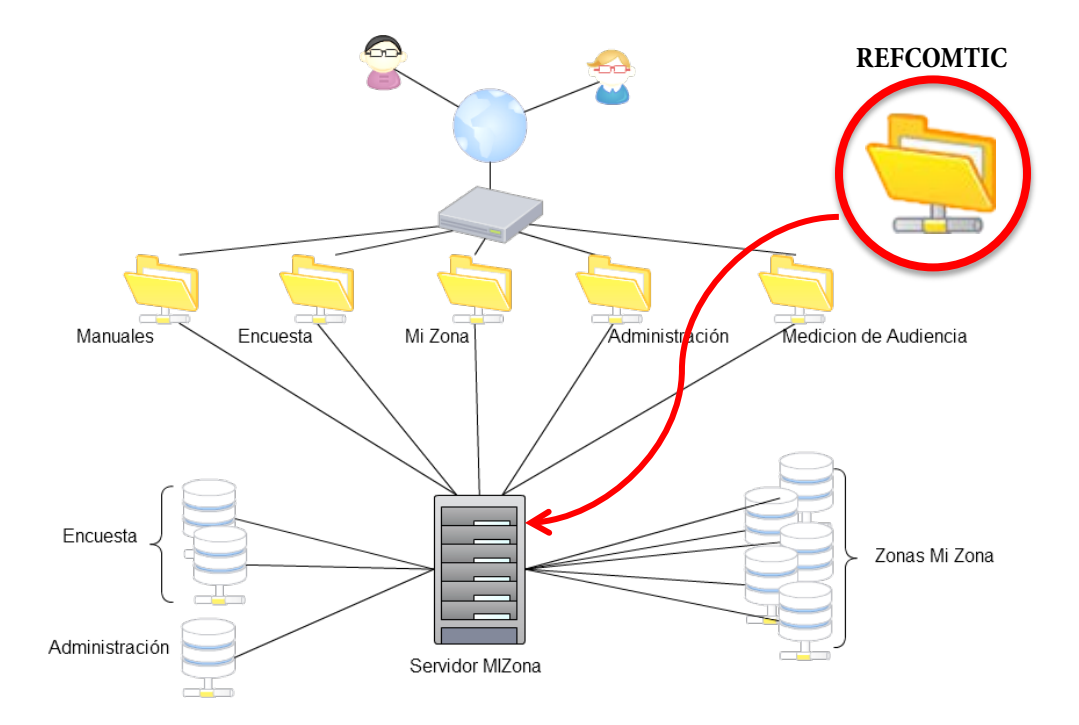

**Figura 1.1. Sistemas del Proyecto FDE1006-2010 (Adaptado de [2])**

<span id="page-9-0"></span>La [Figura 1.1](#page-9-0) muestra los sistemas que conforman el proyecto FDE1006, que es presentado a través de su interfaz, el sitio web *MiZona*.

Este trabajo de fin de carrera se orienta a la búsqueda de una solución agnóstica y aplicable, con las menores modificaciones posibles, a cualquiera de estos sistemas de la plataforma *MiZona*, con el fin de incorporar en forma integrada al proyecto actual el subsistema automatizado Reforzamiento de las Competencias TIC [3] disponible a través de una interfaz Web. Este sistema dispone como contenido inicial, para facilitar el seguimiento y la toma de decisiones de los profesores y directores de carrera que estimen necesario disponer de esta ayuda en su quehacer profesional.

Este sistema orienta al usuario profesor, monitor o director de carrera a utilizar las diferentes combinaciones de alternativas y los servicios y prestaciones que están disponibles en el proyecto. Estas combinaciones pueden ser trabajar solo con la opción encuestas sin seguimiento, trabajar directamente en *MiZona* como acción complementaria, trabajar independientemente del proyecto utilizando solo el manual en las opciones de actividades TICs a desarrollar en la asignatura en cues-

#### Capítulo I Introducción

tión, u otras combinaciones que le sean útiles al profesor dependiendo del tipo de asignatura que está dictando.

El presente informe se encuentra organizado en cinco capítulos, más la bibliografía y anexos: Capítulo I, está dedicado a la Introducción del documento; el Capítulo II que contiene los Fundamentos Teóricos del proyecto de titulación; el Capítulo III está dedicado a la documentación del Desarrollo del proyecto; el Capítulo IV contiene los Resultados y su discusión; finalmente, el Capítulo V contiene las Conclusiones del proyecto. Adicionalmente se encuentra la sección dedicada a la Bibliografía y dos Anexos que recogen documentos complementarios que se ha considerado importante incorporar a este documento. El documento está escrito de acuerdo con la última ortografía de la Real Academia Española, específicamente con respecto al uso de tildes.

#### **1.1 Descripción del Problema**

Como apoyo a la formación de las denominadas competencias genéricas se está llevando a cabo el proyecto FDE1006 Evaluación Integrada de Herramientas TICs y Reforzamiento de Competencias Transversales para la Carrera Plan Común de Ingeniería Civil – Etapa II, bajo el nombre de fantasía *MiZona*. Como parte de los requerimientos del proyecto, se ha creado un manual para las diferentes funcionalidades del prototipo actualmente en funcionamiento, dedicado a los docentes de las diferentes asignaturas que utilizan las competencias TICs, con el fin de ayudar a los profesores a incorporar actividades con apoyo de TIC que fortalezcan esta competencia y a través de ella otras del perfil profesional UFRO, como está graficado en la [Figura 1.2.](#page-11-0)

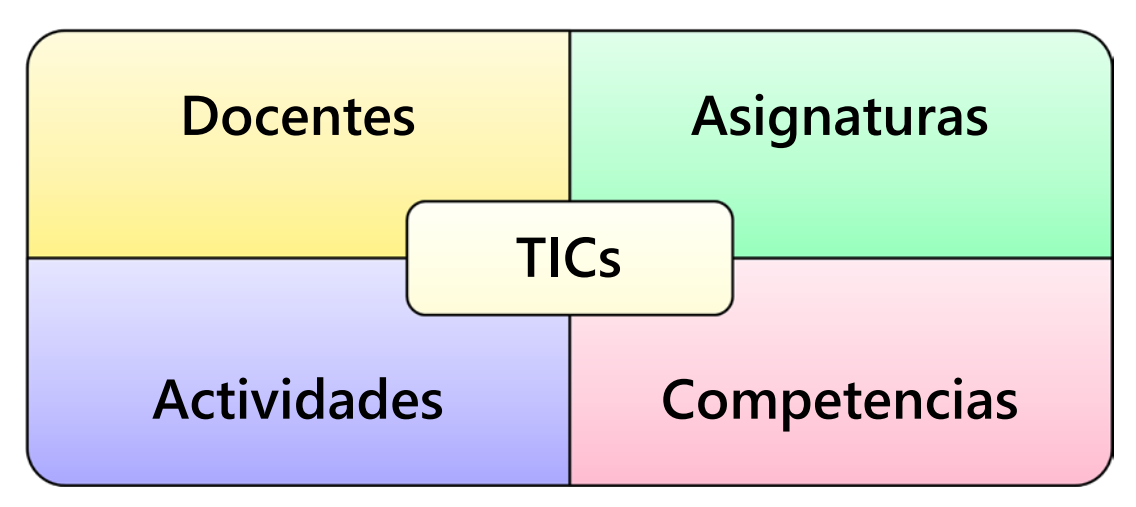

#### <span id="page-11-0"></span>**Figura 1.2. Herramientas TIC como Elemento Vinculante en el Desarrollo de las Competencias del Perfil UFRO (Elaborado a partir de [4])**

Actualmente este manual no está incorporado en la plataforma y solo se encuentra disponible en un archivo digital en formato Microsoft Word® que debe ser solicitado al administrador por el interesado. El actual manual REFCOMTIC (Reforzamiento de Competencias TIC) es un archivo de texto estático.

El manual debe ser presentado en forma digital y dinámica, incorporado como un servicio más de la plataforma, a usuarios de roles, quienes tendrán necesidades y conocimientos disímiles. Adicionalmente, es necesario definir la metodología de creación y características de este nuevo subsistema incluyendo estrategias de medición de audiencias y su respectiva documentación y gestión, para proporcionar a los futuros encargados del sistema las herramientas necesarias para la generación coherente de nuevos contenidos, actualizaciones y mantenimiento.

Con este trabajo se busca presentar de forma práctica, automatizada y autogestionada, los contenidos del manual ya existente, de forma tal que los distintos usuarios puedan apropiarse de las ideas sugeridas en ellos, hacer seguimientos, autoayudarse a incorporar las herramientas TICs para reforzar la competencia uso de TICs y colaborar al reforzamiento de las demás competencias transversales asumidas en el perfil profesional UFRO. La visión integrada para la solución busca equilibrar conceptos variados procedentes principalmente desde la Ingeniería del Conocimiento, Gestión, Informática y Computación, aunque sin excluir cualquier campo del conocimiento que pueda aportar al desarrollo de una solución útil, para habilitar a los usuarios que usen las estrategias sugeridas en el contexto de la inclusión digital sustentable [4].

### **1.2 Contexto de la Solución**

La situación actual al año 2011, muestra la existencia de un manual en un documento digital estático y la creación de un ambiente de aula virtual para los usuarios de este manual para el Reforzamiento de Competencias TIC (REFCOMTIC). En este trabajo de fin de carrera, se busca un sistema de documentación dinámico y estructurado, que permita ofrecer mayor utilidad y flexibilidad a la documentación del proyecto FDE1006. Se utiliza el manual existente como contenido de prueba de concepto, con el fin de entregar una herramienta útil al proyecto.

Se busca que el sistema final sea funcional en el contexto del ambiente de gestión de los servicios asociados al proyecto FDE1006, y permita el desarrollo de futuras modificaciones y actualizaciones de acuerdo a las nuevas etapas del proyecto.

#### **1.2.1 Objetivos**

#### *1.2.1.1 Objetivo General*

Proponer un sistema para la gestión, publicación y presentación diferenciada, según roles y necesidades de los usuarios, del material de reforzamiento de las competencias uso de Tecnologías de Información y Comunicaciones, manuales para la autogestión y documentación de uso de las herramientas asociadas al proyecto FDE1006 para que futuros usuarios puedan utilizar estas ayudas en forma directa o complementaria a su trabajo docente, en forma autónoma y autogestionada.

#### *1.2.1.2 Objetivos Específicos*

- Analizar la situación actual del proyecto FDE1006, su filosofía de desarrollo y la bibliografía asociada.
- Investigar soluciones de documentación similares en diferentes tipos de proyectos y sistemas y la idoneidad de éstas y sus componentes para ser incorporadas al proyecto.
- Diseñar los subsistemas para la presentación del material existente, la autogestión por parte de los usuarios según sus roles y la estructura para futuras adiciones.
- Realizar las correspondientes pruebas de los modelos para asegurarse del funcionamiento lógico y completo de las soluciones propuestas.

# <span id="page-13-0"></span>**Capítulo II FUNDAMENTOS TEÓRICOS**

#### **2.0 Introducción al Capítulo Fundamentos Teóricos**

En este capítulo se muestra los resultados seleccionados de la investigación realizada en diversos materiales bibliográficos que abarcan libros, tesis de posgrado, trabajos de fin de carrera, artículos de revistas, experiencias de desarrolladores y páginas web, que en su conjunto aportan argumentos a la visión de la solución elegida, proporcionan la base para comparar ventajas y desventajas de diferentes estrategias, de diseño, desarrollo y sustentan las decisiones sobre las herramientas de sistemas operativos, servidores, máquinas virtuales, bases de datos y otros elementos que conforman el diseño y la construcción del prototipo propuesto como solución para el subsistema REFCOMTIC.

Con la inclusión de las TIC en el ambiente educacional las instituciones han mejorado sus sistemas de formación, colaboración en actividades educativas, programas a distancia, sistemas de videoconferencia, pizarras inteligentes, correos electrónicos, chat, foros de discusión, bibliotecas digitales, entre otros. Como menciona [Ramos, 2009] la incorporación de dichos medios innovadores, implica generar el conocimiento de las características técnicas de los mismos, junto con los aspectos conceptuales básicos para la utilización de las innovaciones. Adaptado de Vega [2].

Este capítulo está organizado en seis secciones, cuyos contenidos abarcan en su conjunto los temas de análisis, diseño y desarrollo que los objetivos delineados a través del estudio de requerimiento arrojaron.

#### **2.1 Consideraciones de Diseño de la Interfaz de Usuario**

*Help system is composed of various types of content designed to assist users when they are unable to complete a task, want to understand a concept in more detail, or need more technical details than are available in the UI. In this article, we refer to Help as secondary to UI. The UI is primary because that is where users first try to solve their problems. They consult the Help system only if they can't accomplish their task with the UI." [5] "A*

Un objetivo importante del sistema creado por el proyecto FDE1006 es permitir a docentes y demás usuarios interactuar con los estudiantes y guiar el desarrollo de sus competencias en el uso de Tecnologías de Información y Comunicaciones. No obstante, todas las herramientas, por útiles

que puedan ser, representan un aumento en la carga de preparación de las actividades usuales. Por este motivo es imperativo considerar cuidadosamente cualquier adición al plan de trabajo, de manera tal que sus beneficios, como son percibidos por el receptor, superen significativamente los trastornos implicados en la adopción del nuevo sistema.

Dada la complejidad inherente en los esfuerzos emprendidos en el proyecto y su estado de avance, es impracticable realizar cualquier cambio profundo en su funcionamiento o diseño, por lo cual el presente Trabajo de Titulación se enfoca en soluciones complementarias y factibles de realizar dentro de estos límites. Considerando además el trabajo desarrollado por Vega, Richard en su Trabajo de Titulación [2], el cual aun debe ser integrado a *MiZona*, se decide enfocar el desarrollo de cualquier interfaz exclusivamente como prueba de concepto o prototipo para probar el funcionamiento lógico de cualquier solución creada. El trabajo de integración a nivel de interfaz de usuario se deja como trabajo a futuro.

Dos factores importantes a considerar son la disponibilidad de tiempo y la predisposición de quien busca ayuda, como es el caso de un usuario del sistema de Reforzamiento de Competencias Transversales (REFCOMTIC). Ésta última determina factores como el interés y la motivación con que el usuario se dedicará a la tarea y es una consideración más a tener en cuenta en las estrategias de diseño, organización de los contenidos y su respectiva presentación. El diseño adecuado de la documentación (también llamada "ayuda" en el contexto del software, como se puede apreciar en la cita al comienzo de la presente sección) permite minimizar la frustración del usuario y facilitar una solución expedita a sus inquietudes. Es por esto que se debe identificar los grupos principales que recibirán la documentación y tomar en cuenta sus expectativas y necesidades al momento de diseñar una solución.

En el contexto del proyecto FDE1006, en la plataforma integrada *MiZona*, existen dos categorías principales de recipientes de la documentación generada y por generar: los profesores/tutores (sus usuarios) y los encargados de la plataforma (administradores, ingenieros de software e investigadores). Ambos grupos tienen diferencias respecto al tipo y presentación que requieren, por lo que una estrategia única en la presentación y formato de la documentación no dará buenos resultados.

Un documento dirigido a futuros responsables del sistema debe, por necesidad, ser completo y altamente descriptivo, pues no se puede garantizar la presencia continuada de ningún miembro del equipo. Lo anterior implica que todo el diseño, e idealmente la lógica tras él, debe estar claramente detallado en los documentos. En cambio, un académico o tutor que simplemente utiliza el

sistema desde la perspectiva del usuario final, no necesita – ni quiere – conocer sobre el funcionamiento interno de las herramientas, solo su utilización y demás complejidades propias del ambiente del análisis de sistemas, la ingeniería de software y las temáticas de la investigación del proyecto FDE1006. Por ende, y conjugado con los factores antes mencionados, es que se orientarán los esfuerzos en dos diseños, uno claro y simple para docentes, otro completo y descriptivo para los encargados.

Dado que las herramientas producidas por el proyecto FDE1006 y presentes en los subsistemas en *MiZona* son basadas en tecnologías Web, se enfocará la búsqueda de soluciones similares, con el fin de facilitar su integración y mantener la coherencia de desarrollo.

Por la naturaleza de sistema web de también es posible presentar, en forma de galerías en las páginas principales, usos que los distintos usuarios le den a este sistema REFCOMTIC. Esto permite obtener nuevo material de entrenamiento de los mismos usuarios con sus opiniones y experiencias, así como en forma indirecta mejorar la funcionalidad de las interfaces en base a los datos obtenidos con la medición de audiencia, tanto de las del servidor como las propias de la máquina virtual que sustenta este subsistema, acelerando la adopción por parte de los usuarios la naturaleza e "idiosincrasia" del subsistema, permitiendo al sistema retroalimentarse continuamente de la interacción de sus usuarios y a los usuarios sentirse partícipes y apropiarse de las funcionalidades del sistema, facilitando el mantenimiento de la interface y de contenido en una estrategia de modelo circular.

Para las características deseadas, se enfoca la búsqueda de soluciones inspiradas en conceptos de Web Semántica. Como explica Lin Clark en su artículo "*THE SEMANTIC WEB, LINKED DATA AND DRUPAL, PART 1: EXPOSE YOUR DATA USING RDF*" [6], es posible, con una aplicación modesta de tecnologías de web semántica, agregar interoperabilidad a los datos existentes con el fin de facilitar su reutilización y combinación. Como en el contexto del proyecto *MiZona* ya se a explorado el desarrollo de implementaciones para la interoperabilidad a nivel de datos en el *Trabajo de Título* de Marcelo Armando Veraguas Araya [7], por lo que un enfoque en la interoperabilidad como el antes mencionado es deseable por su concordancia con el desarrollo del proyecto.

El uso de un sistema de datos estructurados permite además aislar los detalles de implementación y solo exponer algún formato estandarizado e interpretable algorítmicamente.

Según Microsoft, en su documento Help [5] de su sitio MSDN (Microsoft Developers Network), los cinco puntos más importantes de un sistema de ayuda son los siguientes (traducidos del inglés original):

1. Diseñe su Interfaz de Usuario (UI) de manera que los usuarios no necesiten Ayuda.

2. Haga útil su Ayuda enfocando el contenido en las preguntas mas frecuentes en las situaciones más importantes para sus usuarios finales.

- 3. Presente el contenido de Ayuda de modo que sea fácil de explorar.
- 4. Entienda que no es necesario que proporcione ayuda para cada característica en la UI.
- 5. Haga los puntos de partida de Ayuda visibles y convincentes.

Para la etapa de diseño de la Interfaz de Usuario del subsistema Reforzamiento de Competencias TIC (REFCOMTIC) se ha tomado la decisión de simplificar al máximo la complejidad de las ayudas y la presentación de las funcionalidades, ya que aproximadamente el sesenta porciento de los futuros profesores usuarios no son nativos digitales.

Para lograr estos objetivos de ayuda y roles de uso analizados en los párrafos anteriores en relación al diseño de la interfaz de usuario, una técnica efectiva es diferenciar los contenidos de acuerdo a sus propósitos, mostrada en la [Tabla 2.1.](#page-17-0)

<span id="page-17-0"></span>

|                     | Ayuda Procedimental   Indica los pasos a seguir para llevar a cabo alguna tarea.           |
|---------------------|--------------------------------------------------------------------------------------------|
|                     | Ayuda Conceptual   Proporciona información general, reseñas de características o procesos. |
| Ayuda de Referencia | Sirve como un libro de referencia en línea.                                                |

**Tabla 2.1. Clases de Ayuda según Patrón de Uso (Fuente: Microsoft [5])**

Cada propósito implica el uso un enfoque distinto. La ayuda procedimental debe centrarse en informar el "como" en lugar de "qué" o "por qué". En contraste, la ayuda conceptual debe proporcionar información sobre el "qué" o el "por qué", esto es, información adicional a la necesaria para completar una tarea. Por último, la ayuda de referencia se utiliza para documentar información como convenciones tipográficas del documento o interfaces de programación, entre otros.

En conjunto, estas tres clases de ayuda permiten estructurar la información, de manera lógica y consistente, como paso previo a su categorización para los usos deseados.

#### <span id="page-18-0"></span>**2.2 Consideraciones de Funcionalidad, Usabilidad e Integración**

Los usuarios finales tienen restricciones de tiempo e interés que dificultan su entrenamiento en el sistema. Cualquier solución debe entonces ser ligera y motivante.

Dada a necesidad de generar una solución práctica y con costos razonables, así como también la inconveniencia de realizar los cambios más profundos en el funcionamiento del sistema *MiZona* para aplicar las técnicas antes descritas, se sugiere realizar una mejora por etapas, una mejora progresiva. Este enfoque permitirá obtener un sistema simple y útil de costos razonables, con las mejoras más complejas y que requieren mayores modificaciones a los distintos sistemas del proyecto realizadas en fechas futuras, en la medida que se vea justificado su costo.

Por las características del sistema *MiZona* (FDE1006) y funcionalidades que ofrece se desprende que las necesidades de explicación e ilustración de los distintos grupos de usuarios difieren en formas no triviales de separar. Como consecuencia de lo anterior, y en concordancia con las recomendaciones de Microsoft [5], la solución óptima requiere un análisis conjunto de todos los componentes del sistema, considerando la usabilidad y facilidad de exploración como componentes integrales de cada etapa del diseño e implementación.

Como forma de mitigar la opacidad de la interfaz actual, así como también la complejidad que conlleva incluir cualquier nueva herramienta en los programas de trabajo y metodologías ya establecidas, y de acuerdo con las prácticas usuales de la industria del software, es que se llega a una solución basada en documentos de ayuda simplificados, con la posibilidad de complementarla a futuro con una "galería de usos innovadores" por otros usuarios del sistema. Esta metodología permitiría generar una serie de usos de ejemplo como forma de poblar inicialmente la "galería" y además logra un aprendizaje progresivo del usuario, obteniendo éste algún beneficio de las herramientas desde el comienzo.

El diseño en el presente trabajo de titulación busca compartir el mayor número de elementos entre ambas categorías de usuarios para simplificar la implementación y mantención del sistema

propuesto. El uso extenso de metadatos e información estructurada permite combinar esta última de acuerdo a las necesidades que se presenten.

Como resumen de las ideas planteadas y analizadas hasta este punto, la [Figura 2.1](#page-19-0) muestra como diferentes tipos de usuario pueden acceder al sistema REFCOMTIC y los distintos medios de acceso que pueden utilizar.

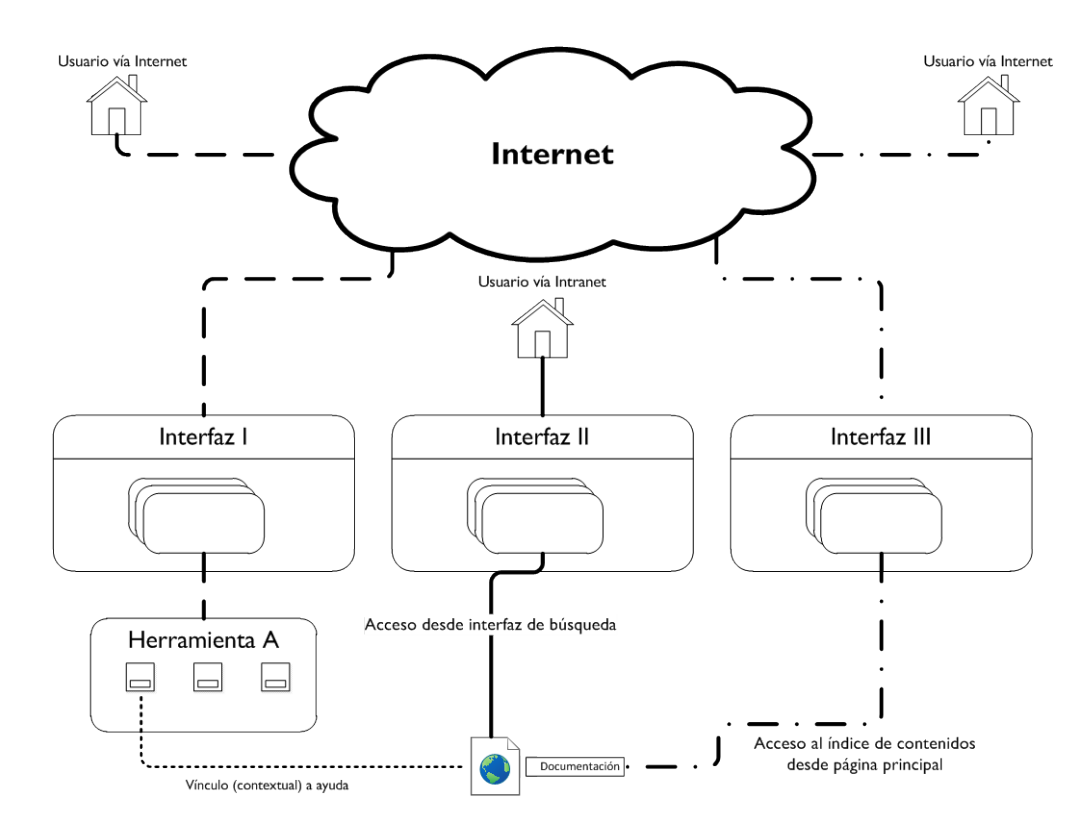

**Figura 2.1. Posibles Modos de Acceso al Subsistema REFCOMTIC (Fuente: propia)**

<span id="page-19-0"></span>La primera posibilidad, Interfaz I en la [Figura 2.1,](#page-19-0) es el acceso directo a un "nodo" del subsistema REFCOMTIC y su documentación de ayuda, desde vínculos generados en *MiZona* mediante la asociación de alguna funcionalidad en particular con la documentación relevante usando los metadatos correspondientes.

Otro medio de acceso es directamente en el subsistema REFCOMTIC, navegando hacia, en la Interfaz II de la Figura 2.1, o buscando en la Interfaz III de la Figura 2.1 la información deseada.

## **2.3 Consideraciones de Desarrollo**

#### **2.3.1 Desarrollo Iterativo de Interfaces**

El diseño interactivo de interfaces es un proceso independiente de la(s) técnica(s) utilizada(s) para llevarlo a cabo. Actualmente, el proceso del desarrollo de una interfaz se concibe como un ciclo que consta de cuatro etapas, en varios niveles:

- 6. Diseño
- 7. Implementación
- 8. Medición
- 9. Evaluación

En l[a Figura 2.2](#page-20-0) se puede apreciar el ciclo del diseño iterativo en la construcción de interfaces.

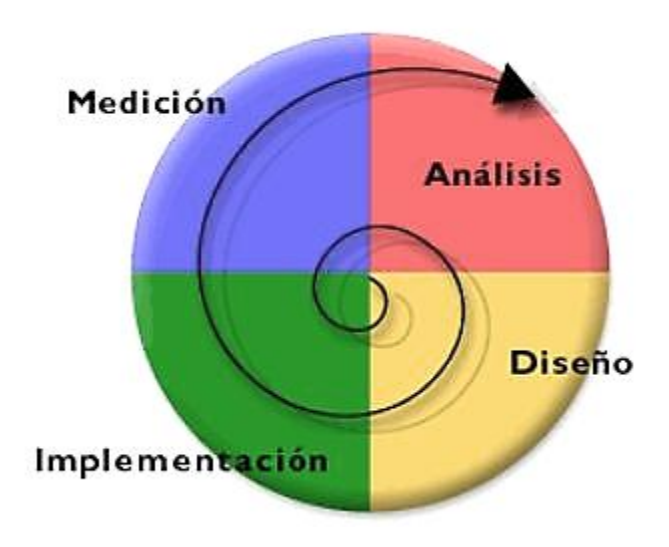

#### **Figura 2.2. Ciclos de Diseño de Interfaces [Mercovich, 2004], Adaptado de Vega [2]**

<span id="page-20-0"></span>El resultado de cada etapa de la [Figura 2.2,](#page-20-0) es la alimentación de la que sigue, incluso el de la última. Los resultados de la etapa de evaluación se toman para rediseñar la interfaz, implementarla nuevamente, medir, y así sucesivamente [2].

Debido a la repetición o auto-alimentación se llama diseño iterativo, y se complementa perfectamente con la visión general de diseño planteada en el punto [2.2](#page-18-0) de mejoramiento progresivo.

Según Vega [2] es importante comprender que este ciclo no sólo se cumple dentro del ciclo de vida de un producto, sino también entre productos y dentro de cada etapa misma.

#### **2.3.2 Desarrollo Futuro de la Usabilidad de la UI de Subsistema REFCOMTIC**

En el diseño del prototipo de la solución del subsistema REFCOMTIC, se tiene en consideración el escalamiento del siguiente nivel de la Interface de Usuario a nivel de la Usabilidad, adhiriéndose a la filosofía de ésta planteada por Eduardo Mercovich 2004 (vía Vega [2]), ya que al considerar esta etapa por adelantado se facilita los futuros mejoramientos de desarrollo del sistema REFCOMTIC en forma integral, sobre todo si se considera que el alcance de la propuesta actual alcanza, por razones de tiempo, sólo al diseño lógico y niveles de prueba de las herramientas que sustentarán la solución.

La definición de Usabilidad de Eduardo Mercovich, dice que un sistema o herramienta puede precisarse como una medida de su utilidad, facilidad de uso, facilidad de aprendizaje y apreciación para una tarea, un usuario y un contexto dado.

El pero relativo de cada una de estas medidas está relacionado con el usuario, la tarea y el contexto. Si bien no está incluida en la definición de usabilidad, se está comenzando a hablar de la evolución de estos factores a lo largo del tiempo. Por ejemplo, en la [Tabla 2.2](#page-21-0) se puede apreciar el detalle de cómo una interfaz puede adaptarse al crecimiento en eficiencia y conocimientos de un usuario. (Vega [2])

| <b>Utilidad</b>         | La utilidad es la capacidad que tiene una herramienta para ayudar a cumplir   |  |  |  |  |
|-------------------------|-------------------------------------------------------------------------------|--|--|--|--|
|                         | tareas específicas. Aunque esta afirmación parece obvia, es importante ob-    |  |  |  |  |
|                         | servar que una herramienta que es muy usable para una tarea, puede ser        |  |  |  |  |
|                         | muy poco usable para otra, aún incluso si se trata de una tarea similar pero  |  |  |  |  |
|                         | no idéntica. Un martillo y una maza son muy similares. Sin embargo, cada      |  |  |  |  |
|                         | uno de ellos es adecuado para una tarea y muy poco usable para otras.         |  |  |  |  |
| <b>Facilidad de Uso</b> | La facilidad de uso está en relación directa con la eficiencia o efectividad, |  |  |  |  |
|                         | medida como velocidad o cantidad de posibles errores. Una herramienta         |  |  |  |  |
|                         | muy fácil de usar permitirá al usuario efectuar más operaciones por unidad    |  |  |  |  |
|                         | de tiempo (o menor tiempo para la misma operación) y disminuirá la proba-     |  |  |  |  |
|                         |                                                                               |  |  |  |  |

<span id="page-21-0"></span>**Tabla 2.2. Utilidad (Facilidad de Uso (Facilidad de Aprendizaje y Apreciación de Tareas (Mercovich, 2004; adaptado de Vega [2])**

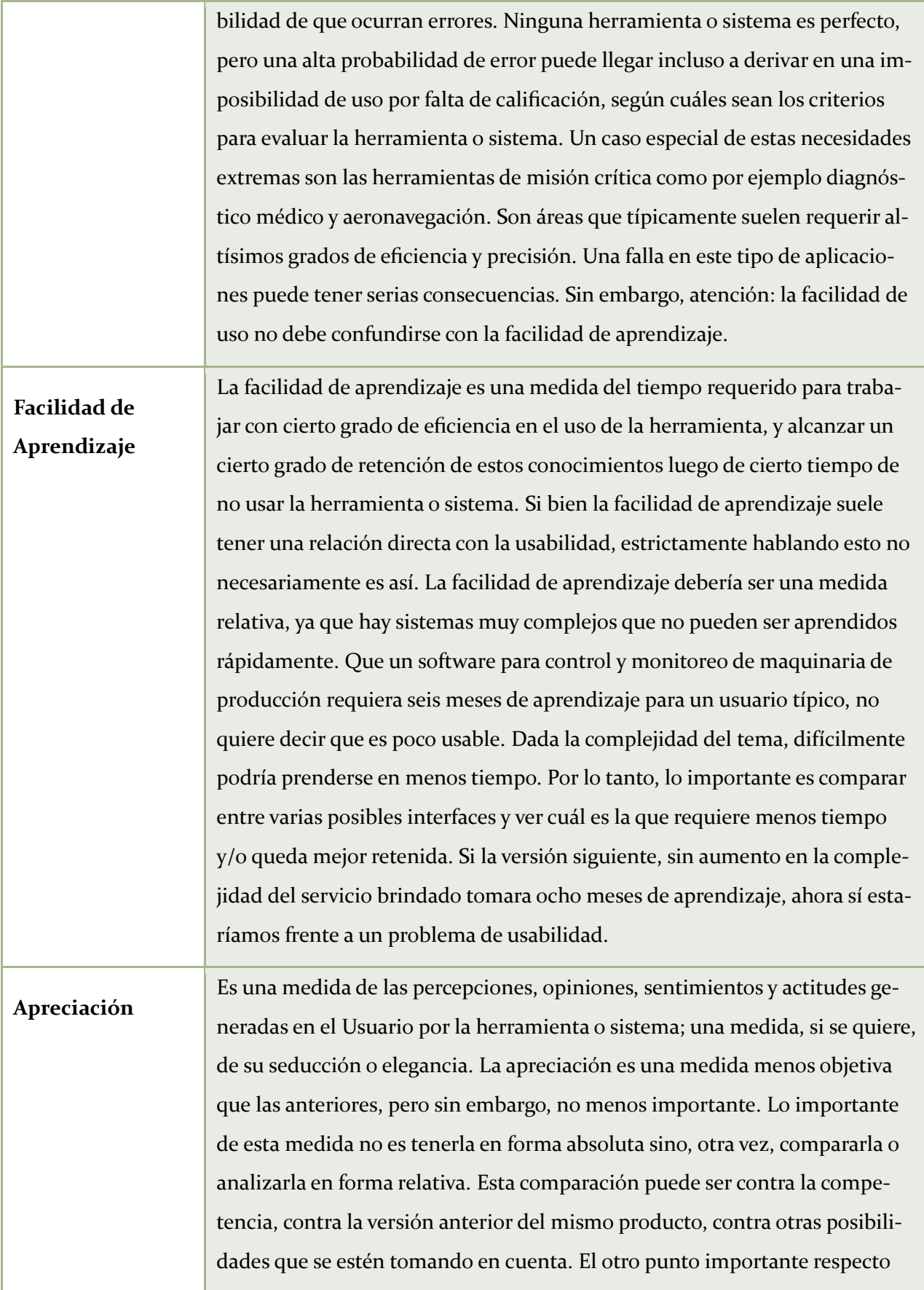

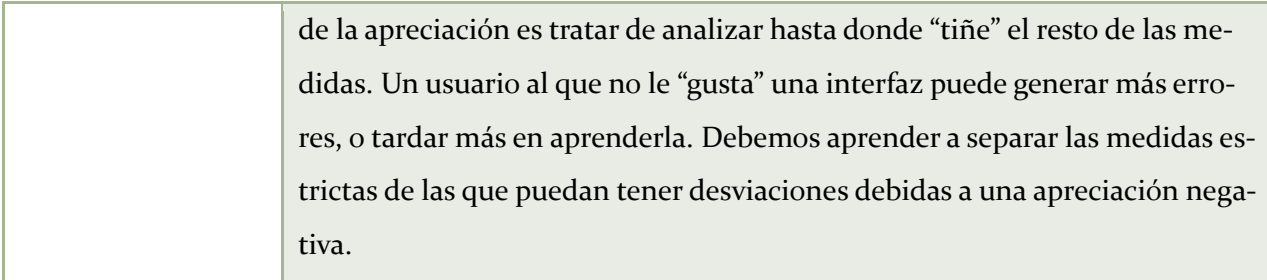

La idea propuesta por Mercovich, se adecua con coherencia a la visión de solución elegida para facilitar la integración, entrenamiento y apropiación por parte de los usuarios de las funcionalidades del sistemas, usando el modo de trabajo circular planteado en el punto 2.2 cuando se analizó los roles por uso y tipos de usuarios que existen desde la perspectiva del subsistema REFCOMTIC al integrarse a la plataforma *MiZona*.

## **2.4 Herramientas para el Desarrollo del Prototipo del Subsistema REFCOMTIC**

Tras una revisión de diferentes sistemas CMS (sistemas de administración de contenido), tabulada en la [Tabla 2.3](#page-23-0) se escoge al sistema de código abierto Drupal [8], por ser apto para sistemas de documentación estructurada (o Web Semántica), según se muestra en el trabajo de Clark [6]. Su principal ventaja es la existencia de funcionalidad, ya sea integrada o mediante extensiones (existentes o creadas a medida), diseñada específicamente para la creación de material estructurado, utilizando módulos de funcionalidad basados en la familia de especificaciones RDF de la W3C [9] y [10]. Además, su funcionamiento en base a "nodos" permite generar cualquier vista deseada del contenido, lo que se utilizará para implementar funciones como la "vista de impresión", entre otras ventajas.

|                            | Contao (fka<br>TYPOlight) Drupal 7.12<br>2.9.4 | maxmax | <b>Mura CMS</b><br>$5 - 4$ | ocPortal 6.1 Plone 4.0 |      |
|----------------------------|------------------------------------------------|--------|----------------------------|------------------------|------|
| <b>System Requirements</b> |                                                |        |                            |                        |      |
| Approximate Cost           | Free                                           | Free   | Free                       | Free                   | Free |

<span id="page-23-0"></span>**Tabla 2.3. Comparativa de Funcionalidad de Sistemas CMS (adaptada de [11])**

[Capítulo II Fundamentos Teóricos](#page-13-0)

| <b>Database</b>               | <b>MySQL</b>              | <b>MySQL</b>                           | blank     | blank                     | Other                     |
|-------------------------------|---------------------------|----------------------------------------|-----------|---------------------------|---------------------------|
| License                       | Open Source               | <b>Open Source Open Source</b>         |           | Open Source               | Open Source               |
| <b>Operating System</b>       | Platform In-<br>dependent | Platform In- Platform In-<br>dependent | dependent | Platform In-<br>dependent | Platform In-<br>dependent |
| Programming Language          | <b>PHP</b>                | <b>PHP</b>                             | Other     | PHP                       | Python                    |
| <b>Security</b>               |                           |                                        |           |                           |                           |
| <b>Audit Trail</b>            | Yes                       | <b>Yes</b>                             | Yes       | Yes                       | Yes                       |
| <b>Email Verification</b>     | Yes                       | <b>Yes</b>                             | Yes       | Yes                       | Yes                       |
| Granular Privileges           | Yes                       | Yes                                    | Yes       | Yes                       | Yes                       |
| Login History                 | Yes                       | Yes                                    | Yes       | Yes                       | Free Add On               |
| <b>SSL Compatible</b>         | <b>Yes</b>                | <b>Yes</b>                             | Yes       | Yes                       | Yes                       |
| <b>SSL</b> Logins             | Limited                   | <b>Free Add On Yes</b>                 |           | Yes                       | Free Add On               |
| <b>SSL Pages</b>              | Yes                       | <b>Free Add On Yes</b>                 |           | Yes                       | Free Add On               |
| <b>Support</b>                |                           |                                        |           |                           |                           |
| Developer Community           | Yes                       | <b>Yes</b>                             | Yes       | Yes                       | Yes                       |
| <b>Online Help</b>            | Yes                       | Yes                                    | Yes       | Yes                       | Yes                       |
| Pluggable API                 | Yes                       | Yes                                    | Yes       | Yes                       | Yes                       |
| <b>Public Forum</b>           | Yes                       | Yes                                    | Yes       | Yes                       | Yes                       |
| <b>Public Mailing List</b>    | N <sub>o</sub>            | Yes                                    | Yes       | Yes                       | Yes                       |
| <b>Third-Party Developers</b> | Yes                       | Yes                                    | Yes       | Yes                       | Yes                       |
| <b>Ease of Use</b>            |                           |                                        |           |                           |                           |
| <b>Friendly URLs</b>          | Yes                       | Yes                                    | Yes       | Yes                       | Yes                       |
| Prototyping                   | Yes                       | <b>Limited</b>                         | Yes       | Limited                   | Yes                       |
| Server Page Language          | <b>Yes</b>                | Yes                                    | Yes       | Yes                       | Yes                       |

[Capítulo II Fundamentos Teóricos](#page-13-0)

| <b>UI</b> Levels                    | Yes             | Yes                            | Yes            | Yes     | Yes         |
|-------------------------------------|-----------------|--------------------------------|----------------|---------|-------------|
| Performance                         |                 |                                |                |         |             |
| Page Caching                        | Yes             | Yes                            | Yes            | Yes     | Yes         |
| Management                          |                 |                                |                |         |             |
| <b>Inline Administration</b>        | Free Add On Yes |                                | Yes            | Yes     | Yes         |
| <b>Online Administration</b>        | Yes             | Yes                            | Yes            | Yes     | Yes         |
| Themes / Skins                      | Yes             | Yes                            | Yes            | Yes     | Yes         |
| Interoperability                    |                 |                                |                |         |             |
| <b>Content Syndication</b><br>(RSS) | Limited         | Yes                            | Yes            | Yes     | Yes         |
| <b>UTF-8 Support</b>                | Yes             | Yes                            | Yes            | Yes     | Yes         |
| Flexibility                         |                 |                                |                |         |             |
| CGI-mode Support                    | Yes             | Yes                            | N <sub>o</sub> | Yes     | Yes         |
| Interface Localization              | Yes             | Yes                            | Yes            | Yes     | <b>Yes</b>  |
| Metadata                            | Limited         | Yes                            | Yes            | Limited | Yes         |
| <b>Built-in Applications</b>        |                 |                                |                |         |             |
| Data Entry                          | Limited         | <b>Free Add On Yes</b>         |                | Yes     | Free Add On |
| Document Management                 | N <sub>O</sub>  | <b>Free Add On Costs Extra</b> |                | Yes     | Yes         |
| Search Engine                       | Yes             | Yes                            | Yes            | Yes     | Yes         |

*Drupal is a web-based content management system. Text and pointers to other kinds of content are stored in a database, dynamically retrieved and composed, and presented to a user in response to a request sent via a web-browser. [8]*

El código de colores utilizado en la [Tabla 2.1](#page-17-0) destaca con el color verde las características presentes en su totalidad en la distribución normal del paquete de software; con el color amarillo se destacan las características presentes en forma limitada o implementadas a través de extensiones;

con el color rosáceo se destacan las características ausentes. Todas las características destacadas son de interés para el proyecto y orientan con su presencia a tomar la inclusión de estas alternativas en la lista a considerar.

Drupal es un sistema de administración de contenidos de código abierto modular. Sus requerimientos de software y hardware son flexibles, y es multiplataforma. Sus características de diseño permiten abstraer en cierta medida detalles de implementación como el lenguaje de programación utilizado y el almacenamiento de datos, pues el software maneja su propia base de datos y su manejo es a través de una interfaz web o, mediante módulos, algorítmicamente desde algún otro software. Es por esto que en el presente documento no se profundizará en los detalles de implementación, pues los resultados son reproducibles sin necesidad de utilizar un sistema operativo en particular. En caso de ser necesario, es posible desarrollar nueva funcionalidad creando módulos en PHP, el lenguaje de programación utilizado para el desarrollo del software.

Su flexibilidad a la hora de realizar conexiones con otros paquetes de software radica en su modularidad, pues se puede implementar prácticamente cualquier formato de datos a partir de la representación interna de los mismos. Igualmente es posible implementar funcionalidad de importación de datos de otras fuentes, mientras se le de un mínimo de estructura al contenido. Estas características del software son una ventaja importante, en particular, dada la posibilidad de integrar un sistema basado en Drupal con uno basado en Moodle, como lo es la actual versión de *MiZona* 2011.

Una ventaja adicional de utilizar el paquete de software Drupal, es la posibilidad de generar reportes de uso y medición de audiencias, sin necesidad de configuración adicional en el servidor. El software genera reportes de acuerdo con funcionalidad integrada como módulos, especialmente aquellos creados para medición de audiencias.

### **2.5 Sustentabilidad Digital**

Richard Vega en su Trabajo de Título dedicado al rediseño y migración de los subsistemas del proyecto FDE1006, en la plataforma *MiZona* 2011 a MOODLE [2], incorpora el tema de la sustentabilidad digital, que debido a su importancia para cualquier sistema y en especial para el futuro de la plataforma *MiZona*, es incluido a continuación.

El objetivo de la preservación digital es retardar esta degradación tanto como sea posible. Las técnicas usuales de preservación digital requieren de un esfuerzo periódico y planificado. La sustentabilidad digital, mediante una política adecuada de renovación de la información grabada y actualización de los formatos de datos, puede garantizar una vida muy larga a los recursos digitales.

¿Qué es la preservación digital? Según Levy, la preservación de la información digital es un problema difícil y no muy bien entendido. Mientras que la información en papel y en otros soportes duraderos pueden durar cientos, y en algunos casos miles de años, la información codificada en formato digital es poco probable que dure más de una década o dos. Las razones de esto son bien conocidas: el envejecimiento de los soportes digitales, la obsolescencia de los formatos, del software y del hardware, así como la falta de compatibilidad hacia atrás de los nuevos sistemas.

Oya Rieger ve la preservación digital como un problema organizativo, y sin duda, las políticas empresariales respecto a la preservación digital son fundamentales para el éxito de cualquier iniciativa al respecto. Según ella, el problema son los elementos e infraestructuras tecnológicos y empresariales rápidamente cambiantes, y el objetivo es mantener la habilidad de localizar, desplegar y usar las colecciones digitales. En su opinión, la preservación digital son las actividades de gerencia que aseguran el acceso continuo a los materiales digitales frente a los elementos tecnológicos y empresariales rápidamente cambiantes.

Se entiende por preservación digital, la conservación de información mediante su digitalización, con el fin de proporcionar un mejor acceso a estos recursos mediante sus copias digitales y mejorando la preservación de los originales.

La versión digital generalmente no es considerada como un recurso de preservación primario (Bia & Sánchez, 2002).

Finalmente es de suma importancia que todo lo registrado, investigado, y desarrollado, quede documentado a nivel físico y digital, para asegurar la preservación de la información y la continuidad del proyecto, mejorando o ampliando la revisión bibliográfica obtenida en las distintas etapas del proyecto FDE1006. (Fuente: Richard Vega [2])

## **2.6 Conclusión [Fundamentos Teóricos](#page-13-0)**

Con los estudios, familiarización con las características del proyecto FDE1006 y la plataforma *MiZona*, así como las investigaciones realizadas y decisiones tomadas, mostradas en este capítulo, se abarcan los principales temas para orientar un diseño concordante con los objetivos propuestos en este Trabajo de Titulación.

## <span id="page-29-0"></span>**Capítulo III DESARROLLO**

 $\mathfrak{f}$ 

#### **3.0 Introducción**

En este capítulo 3 se expone el trabajo realizado durante el desarrollo del Trabajo de Titulación, conforme a los objetivos fijados para el mismo.

El presente capítulo se organiza en seis secciones. La Sección [3.1 Análisis de la Situación Ac](#page-30-1)[tual y estrategias de Integración de REFCOMTIC a](#page-30-1) *MiZona*; Sección [3.2 Análisis de Requerimientos](#page-31-0)  [y Diseño Interfaz de Usuario](#page-31-0) con sus subsecciones [3.2.1 Documentación para Usuarios,](#page-31-1) [3.2.2 Docu](#page-31-2)[mentación para Encargados](#page-31-2) y [Descripción de Actividades Realizadas;](#page-32-1) Sección [3.3 Selección de los](#page-33-0)  [Recursos de Hardware y de Software;](#page-33-0) Sección [3.4](#page-35-2) [Construcción del Prototipo del Sistema](#page-35-2)  [REFCOMTIC.](#page-35-2) A éstas se suman las secciones de Introducción y Conclusiones de este capítulo.

## <span id="page-30-1"></span>*3.1* **Análisis de la Situación Actual y estrategias de Integración de REFCOMTIC a** *MiZona*

A la situación de *MiZona* con sus componentes actuales se le agrega el subsistema REFCOMTIC propuesto, como se muestra en l[a Figura 3.1.](#page-30-0)

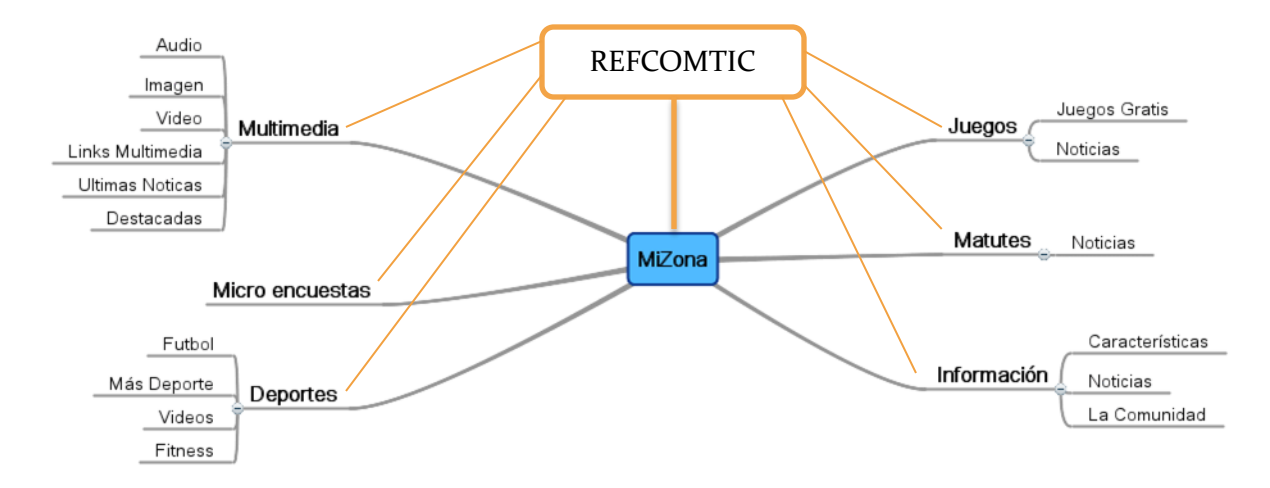

#### <span id="page-30-0"></span>**Figura 3.1. Situación Actual de** *MiZona* **más el Subsistema REFCOMTIC, adaptado de [2]**

El subsistema REFCOMTIC, por las funciones que cumple dentro de *MiZona*, debe tener vínculos con cada uno de los demás componentes, tal como muestran las líneas que unen el nuevo subsistema con los componentes actuales en la Figura 3.1.

Propuesta del Sistema Automatizado Refcomti[c para el Re](#page-30-0)forzamiento de las Competencias TIC en el Proyecto FDE1006 24

### <span id="page-31-0"></span>**3.2 Análisis de Requerimientos y Diseño Interfaz de Usuario**

Dada la existencia de dos clases de usuarios, profesores/tutores y administradores/encargados /investigadores de la plataforma *MiZona*, para el sistema REFCOMTIC, éste debe ser adecuado a las necesidades de ambas clases. Tal como se fundamentó en el Capítulo 2, la mejor solución es un diseño común, en la medida de lo posible, para evitar la carga resultante de dos diseños completos.

En consecuencia, se describe a continuación (secciones [3.2.1](#page-31-1) y [3.2.2 d](#page-31-2)el presente capítulo) las características de ambos grupos de usuarios.

#### **3.2.1 Documentación para Usuarios**

<span id="page-31-1"></span>En el nivel usuario se tiene a profesores, tutores, monitores, directores de carrera, quienes usualmente desean emplear alguna herramienta con un fin particular en mente. No tienen tiempo para aprender los detalles del sistema y en muchos casos no están familiarizados con los paradigmas representados en él [12]. Es conveniente que puedan acceder a los detalles adicionales si así lo desean.

- Un sistema simple y rápido de ayuda, vinculada directamente de cada pantalla de las herramientas, con un índice temático para consultas más concretas
- Un sistema más completo, accesible desde un punto lógico, que permita aprender los detalles adicionales (que no son imprescindibles en el uso normal)

Considerando las preferencias para estudiar documentos de esta índole, es recomendable además facilitar la impresión del material web a un formato cómodo y legible. Una posibilidad es el uso de hojas de estilo (CSS: Cascading Style Sheets) específicas para impresión.

#### **3.2.2 Documentación para Encargados**

<span id="page-31-2"></span>Los encargados deben conocer el sistema a cabalidad para poder mantenerlo. Si los diseñadores y programadores originales ya no forman parte del equipo de trabajo al momento de realizar actualizaciones y/o mantenimiento, puede faltar información para el entrenamiento de los nuevos miembros o para modificar el sistema. En consecuencia, la documentación dirigida a este grupo debe ser completa y debe presentar los principios rectores que configuraron el diseño original de acuerdo a los requerimientos representados en el proyecto en su etapa II.

Un requerimiento de mayor importancia para este grupo de usuarios es el poder encontrar de forma rápida algún detalle específico de implementación u otros, por lo cual es aún más importante la inclusión de un sistema de búsqueda de texto completo (con índices del contenido completo), además de las tablas de contenido usuales.

#### **3.2.3 Descripción de Actividades Realizadas**

<span id="page-32-1"></span>Se realizó una búsqueda y recopilación de información en diversas áreas del conocimiento, con el fin de comprender los distintos enfoques utilizados para el entrenamiento en el uso de herramientas TICs.

Dentro de los enfoques vistos (material bibliográfico [5] [12] [13] [14] [15] [16] [17]), se escogió utilizar como base el recomendado por Microsoft [5], ilustrado en la [Figura 3.2](#page-32-0) con la página de inicio de la ayuda de Windows 7, en su documentación para desarrolladores, por producir resultados familiares a los usuarios de productos de esta compañía y ser específicamente diseñado con el fin de integrarse con Software, con la consiguiente compatibilidad con la implementación actual y futura del proyecto REFCOMTIC [3].

<span id="page-32-0"></span>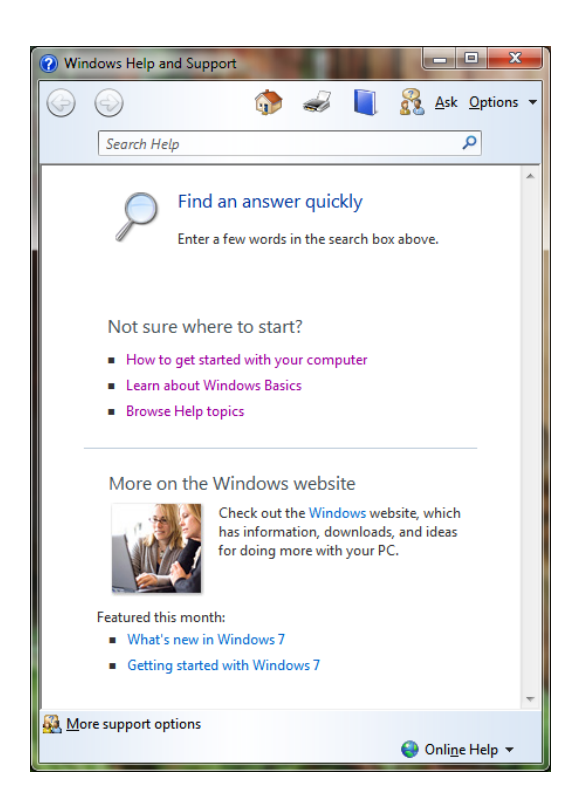

**Figura 3.2. Página Inicial de la Ayuda de Windows 7 (Fuente: propia)**

Como parte del diseño de un sistema de asistencia a los usuarios, fueron consideradas las necesidades antes descritas. Éstas, en conjunto con la bibliografía estudiada y las características del proyecto FDE1006, resultaron en la decisión de implementar un sistema de páginas web integradas con las interfaces a los usuarios. El resultado principal de ésta decisión es una documentación disponible en donde es requerida, junto con la posibilidad de revisarla por separado a través de su tabla de contenidos.

Para poder presentar de manera eficaz la información disponible en los documentos, es preciso la separación y categorización de bloques de información, junto con el establecimiento de una metodología que guíe la creación de futuros documentos para facilitar este proceso.

Una vez realizada la categorización por funcionalidad, tema y clase de usuario, es posible asignar los bloques relevantes a una consulta en particular, evitando así sobrecargar al usuario con texto irrelevante a su duda actual. También se puede presentar la información en forma ordenada, como sería en un manual impreso, o generar una presentación diseñada para la página impresa. Diseñando un sistema modular de información se facilita crear la representación más útil a cada ocasión.

Las herramientas creadas en el marco del proyecto REFCOMTIC resultan en operaciones viables de presentar en forma de ejemplos visuales (tanto imágenes estáticas como video), con un grado considerable de éxito en educar sobre el uso de las mismas. Estos ejemplos pueden ser integrados en el sistema de asistencia textual, pudiendo además ser ofrecidos individualmente en la interfaz.

Para aquellos usuarios que no se encuentran familiarizados con las posibilidades de las herramientas ofrecidas, se puede crear a futuro tutoriales que simultáneamente expongan la funcionalidad presente y enseñen su uso. De esta manera, los usuarios podrán aprender a un ritmo autodefinido como integrar en su planificación las nuevas herramientas.

#### <span id="page-33-0"></span>**3.3 Selección de los Recursos de Hardware y de Software**

Para el desarrollo de este trabajo, se utilizará un sitio basado en Drupal 6, utilizando un servidor Linux en una máquina virtual proporcionada por el proyecto TurnKey Linux [18]. Ésta máquina virtual, con el contenido de pruebas, esta disponible en el servidor del proyecto FDE1006.

Este servidor virtual, TurnKey Drupal 6 Appliance, está configurado en modo de 64 bits y 768 MiB de RAM funcionando en un notebook con procesador Intel Core 2 Duo de 1.3 GHz y 4 GiB de RAM, y posee el siguiente software:

- i. Ubuntu Server Linux 11.04
- ii. Apache versión 2.2.17
- iii. MySQL versión 5.1.54
- iv. PHP versión 5.1.54-1ubuntu4

El lenguaje de desarrollo del prototipo es internamente PHP con una base de datos MySQL, pero solo se ha trabajado a través de la interfaz de Drupal, por lo que se abstrae el trabajo de bajo nivel con el código.

El resultado final buscado es un sistema automatizado mediante la inclusión de metadatos en cada parte del proceso, con el fin de encontrar relaciones significativas en el contenido y aplicaciones, como se muestra en la [Figura 3.3.](#page-34-0)

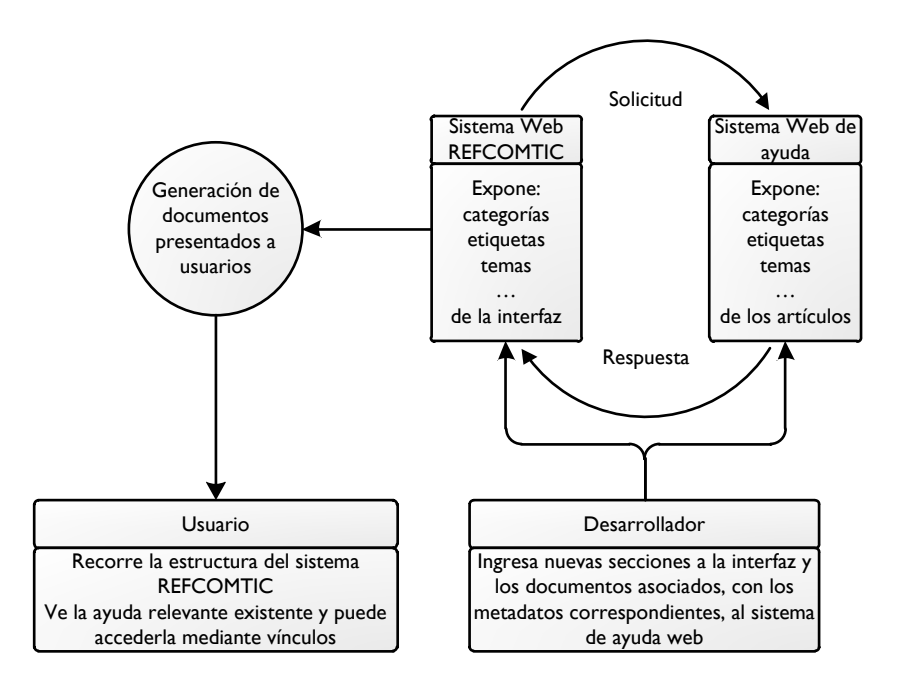

#### <span id="page-34-0"></span>**Figura 3.3. Diagrama de Alto Nivel del Funcionamiento del Subsistema Propuesto (Fuente: propia)**

En el diagrama anterior, se muestra como la inclusión de metadatos permite relacionar las distintas partes y funciones de la interfaz con la documentación relevante, y así agregar a las aplicaciones presentadas a los usuarios puntos de ingreso a la ayuda.

Propuesta del Sistema Automatizado Refcomtic para el Reforzamiento de las Competencias TIC en el Proyecto FDE1006 28

## <span id="page-35-2"></span>**3.4 Construcción del Prototipo del Sistema REFCOMTIC**

Como parte del diseño y prueba lógica de la propuesta de diseño del sistema RECOMTIC se elabora un diagrama de casos integrados mostrado en la [Figura 3.](#page-35-0)4.

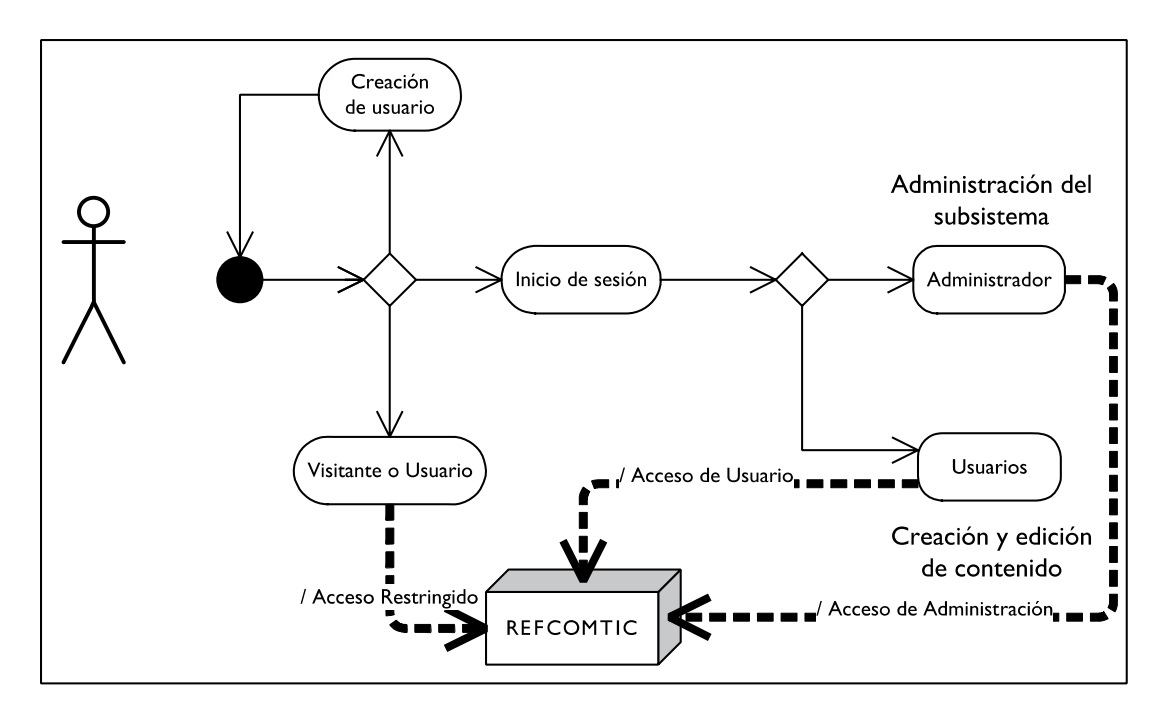

**Figura 3.4. Diagrama de Casos (Fuente: propia)**

<span id="page-35-0"></span>Este diagrama de casos integrados en un solo esquema representa los siguientes casos mostrados en la [Tabla 3.1:](#page-35-1)

<span id="page-35-1"></span>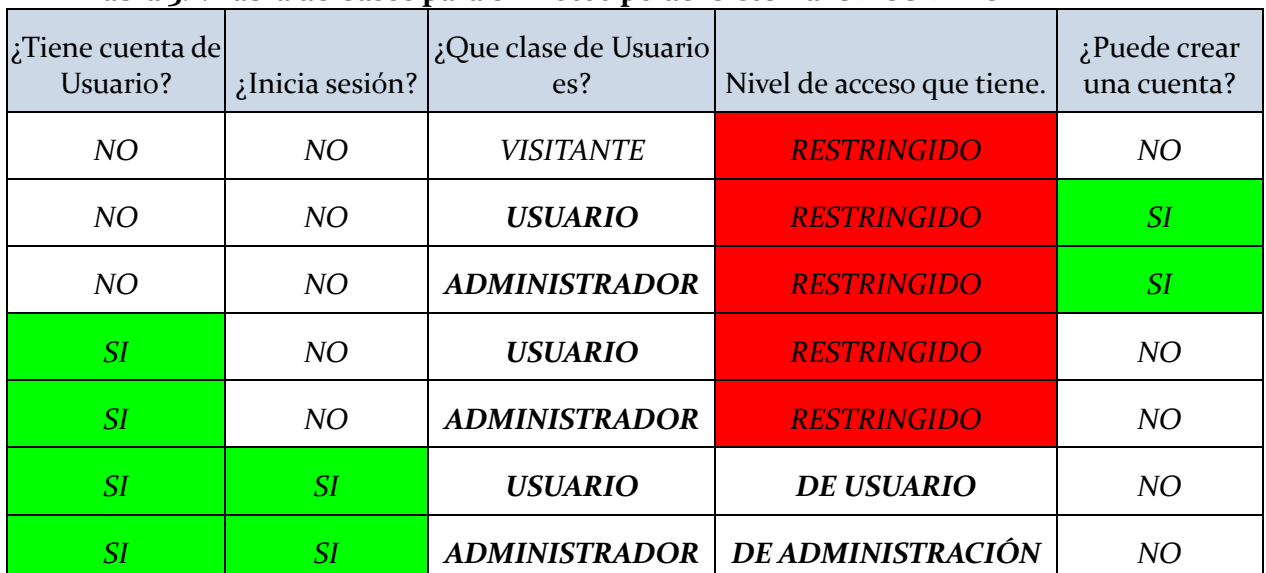

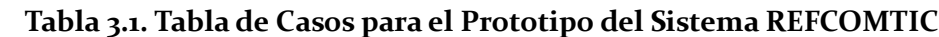

Propuesta del Sistema Automatizado Refcomtic para el Reforzamiento de las Competencias TIC en el Proyecto FDE1006 29
Como se muestra tanto en la [Figura 3.](#page-35-0)4 como en la [Tabla 3.1,](#page-35-1) el comportamiento del subsistema REFCOMTIC depende del tipo y estado del visitante. El sistema de cuentas de usuario se pueden asociar a las del sitio Moodle de *MiZona*, requerir alguna clase de autentificación como el correo institucional o un código entregado por otro medio, o requerir la aprobación de un administrador. El prototipo no utiliza ninguno de estos métodos, aunque los dos últimos se probaron.

Una implementación de prueba, usando el material disponible del proyecto REFCOMTIC [3], fue creada para probar la factibilidad de esta propuesta. Se transformó el manual en Microsoft Word® a HTML, mostrado en la [Figura 3.5,](#page-36-0) para facilidad de limpieza y separación, y se importó el contenido por separado a la estructura interna utilizada por Drupal, visible se ve en la [Figura 3.6.](#page-37-0)

| containeraml                 | content.opf                       | ø<br>logo ufro negro.svg          | manual refcomtic_html_1b2dda | manual refcomtic_html_4a3fb8  |  |
|------------------------------|-----------------------------------|-----------------------------------|------------------------------|-------------------------------|--|
| manual refcomtic_html 4fb72d | manual refcomtic_html_Sed403      | manual refcomtic html 6ce0d8      | manual refcomtic_html 9fb7a3 | manual refcomtic_html_41a480f |  |
| manual refcombic_html 60c35b | - manual refcombic_html 66acce    | manual refcombic_html_670afb      | manual refcomtic_html 791c0b | manual refcomtic_html_2587f17 |  |
| manual refcomtic_html_41224b | 画                                 |                                   |                              | manual refcomtic_html f9537a0 |  |
|                              | manual refcomtic_html_46745e      | manual refcomtic_html_595670      | manual refcomtic_html_794620 |                               |  |
| manual refcombic_html_m2d12  | manual refcombic html m2d64       | manual refcombic_html_m3bd2       | manual refcombic_html_m1a07  | manual refcomtic_html_m4ed8   |  |
| manual refcomtic_html_m5c33  | manual refcomtic_html_m5d15       | manual refcomtic_html_m5eae       | manual refcomtic_html_m28d1  | manual refcomtic_html_m38ef7  |  |
| manual refcombic html m72ca  | manual refcombe html m552a        | manual refcombic html m/91e       | manual refcombic html m1988  | - manual refcombic html m2887 |  |
| manual refcomtic html m6743  | manual refcomtic html m4507       | manual refcomtic html mc038       | Manual REFCOMTIC split 000.h | Manual REFCOMTIC split 011.h  |  |
| Manual REFCOMTIC_split_012.h | -Co-Manual REFCOMTIC_split_014.h  | Manual REFCOMTIC_split_015.h      | Manual REFCOMTIC_split_016.h | Manual REFCOMTIC_split_017.h  |  |
| Manual REFCOMTIC split 018.h | Manual REFCOMTIC_split_019.h      | -A-Manual REFCOMTIC_split_020.h   | Manual REFCOMTIC_split_021.h | Manual REFCOMTIC split 022.h  |  |
| Manual REFCOMTIC split 024.h | -Ca- Manual REFCOMTIC_split_025.h | -Ca-Manual REFCOMTIC split 026.h  | Manual REFCOMTIC split 027.h | Manual REFCOMTIC split 028.h  |  |
| Manual REFCOMTIC_split_029.h | -Ca-Manual REFCOMTIC_split_030.h  | Manual REFCOMTIC split 031.h      | Manual REFCOMTIC_split_032.h | Manual REFCOMTIC_split_033.h  |  |
| Manual REFCOMTIC_split_034.h | Manual REFCOMTIC split 035.h      | -Co-Manual REFCOMTIC_split_036.h  | Manual REFCOMTIC split 037.h | Manual REFCOMTIC_split_038.h  |  |
| Manual REFCOMTIC_split_039.h | Manual REFCOMTIC_split_041.h      | -C-Manual REFCOMTIC_split_042.h   | Manual REFCOMTIC_split_043.h | Manual REFCOMTIC split 044.h  |  |
| Manual REFCOMTIC split 045.h | Manual REFCOMTIC split 046.h      | -Co-Manual REFCOMTIC_split_047.h  | Manual REFCOMTIC split 048.h | Manual REFCOMTIC split 049.h  |  |
| Manual REFCOMTIC_split_050.h | Manual REFCOMTIC_split_051.h      | -C-Manual REFCOMTIC_split_052.h   | Manual REFCOMTIC_split_053.h | Manual REFCOMTIC_split_054.h  |  |
| Manual REFCOMTIC_split_056.h | -Co-Manual REFCOMTIC_split_057.h  | Manual REFCOMTIC_split_058.h      | Manual REFCOMTIC_split_059.h | Manual REFCOMTIC_split_060.h  |  |
| Manual REFCOMTIC_split_061.h | Manual REFCOMTIC_split_062.h      | Manual REFCOMTIC_split_063.h      | Manual REFCOMTIC_split_064.h | Manual REFCOMTIC_split_066.h  |  |
| Manual REFCOMTIC_split_067.h | Manual REFCOMTIC_split_068.h      | -C Manual REFCOMTIC_split_069.h   | Manual REFCOMTIC split 070.h | Manual REFCOMTIC_split_071.h  |  |
| Manual REFCOMTIC_split_072.h | Manual REFCOMTIC_split_073.h      | -Ch-Manual REFCOMTIC_split_074.h  | Manual REFCOMTIC_split_075.h | Manual REFCOMTIC_split_076.h  |  |
| Manual REFCOMTIC_split_077.h | Manual REFCOMTIC_split_078.h      | -Ca- Manual REFCOMTIC_split_079.h | Manual REFCOMTIC_split_080.h | Manual REFCOMTIC_split_081.h  |  |
| Manual REFCOMTIC split 082.h | -C-Manual REFCOMTIC_split_083.h   | -Ca-Manual REFCOMTIC split 084.h  | mimetype                     | Section0001.xhtml             |  |
| Section0002.xhtml            | All stylesheet.css                | toc.ncx                           |                              |                               |  |

<span id="page-36-0"></span>**Figura 3.5. Archivos Generados a partir del Documento Microsoft Word®**

La [Figura 3.5](#page-36-0) muestra como maneja Drupal los archivos que fueron generados a partir del documento original del manual de Reforzamiento de Competencias TIC, base de los requerimientos para el actual subsistema REFCOMTIC.

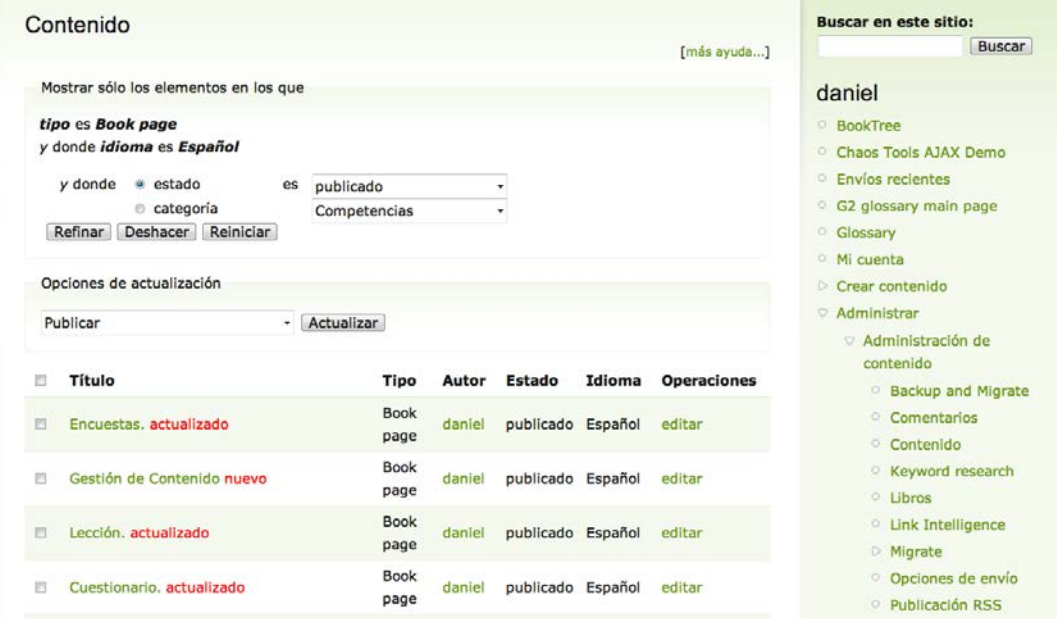

#### <span id="page-37-0"></span>**Figura 3.6. Contenido del Manual en la Estructura Interna de Drupal, Visto en la Interfaz Administrativa (Fuente: propia)**

Esta implementación de prueba, a partir del material disponible del proyecto REFCOMTIC [3], es ilustrada a continuación en las figuras [Figura 3.7,](#page-38-0) [Figura](#page-39-0) 3.8 y [Figura](#page-40-0) 3.9 que muestran, respectivamente, la navegación creada en base al índice de contenidos presente en el documento Microsoft Word® original, una sección y la organización del contenido.

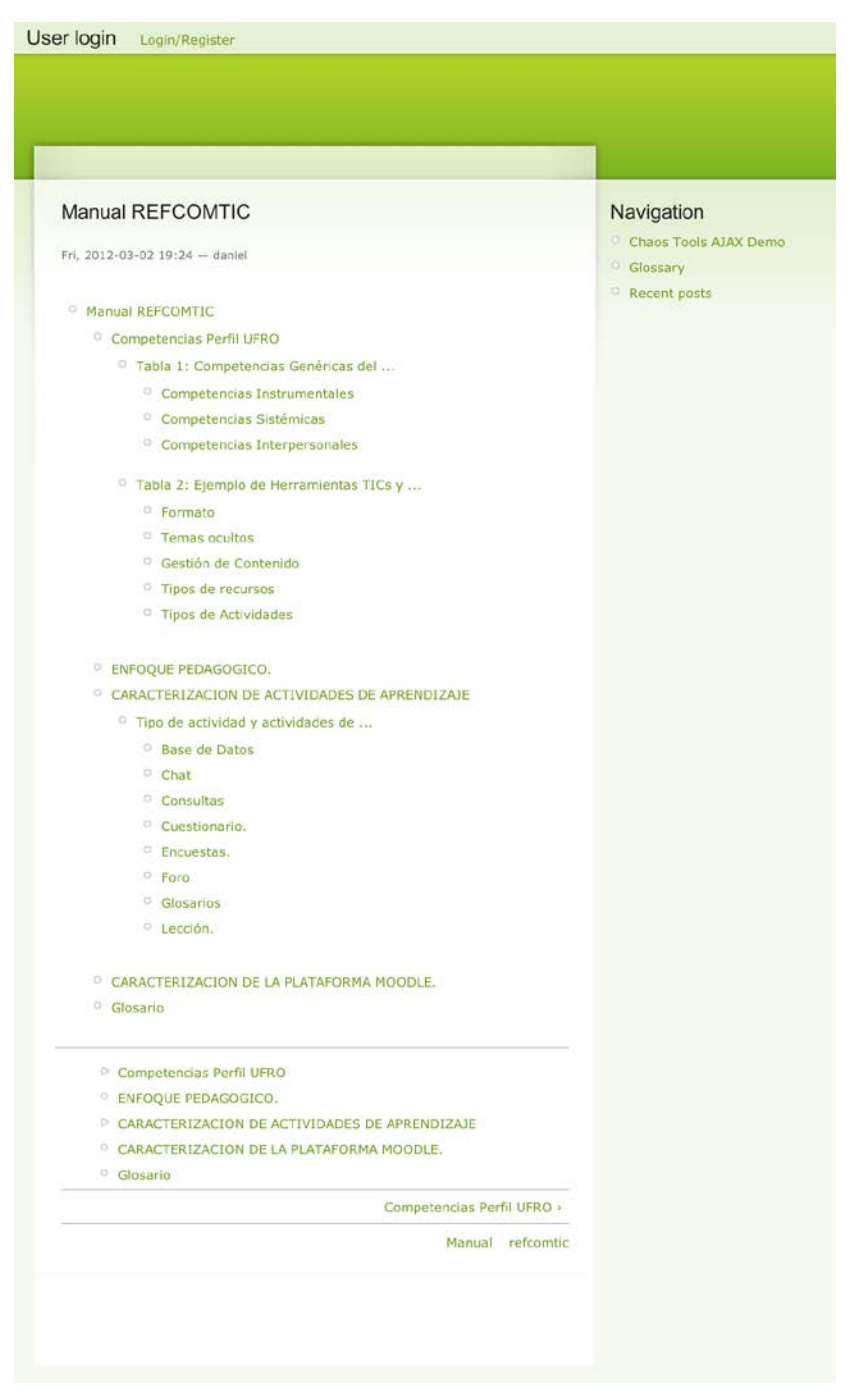

#### <span id="page-38-0"></span>**Figura 3.7. Página Inicial de un Documento Estructurado Convertido al Sistema Web (Fuente: propia)**

La [Figura 3.6](#page-37-0) muestra el índice de navegación del Subsistema Web REFCOMTIC, generado de acuerdo a los componentes del manual original contenido en el archivo Microsoft Word® para el Reforzamiento de las Competencias TIC. Aquí se puede observar la nueva organización de la lógica del sistema y las componentes de automatización, dado que el usuario puede acceder en forma inde-

pendiente y rápida a cualquier apartado del manual. En la siguiente Figura se muestra el ejemplo de una sección particular del Manual automatizado.

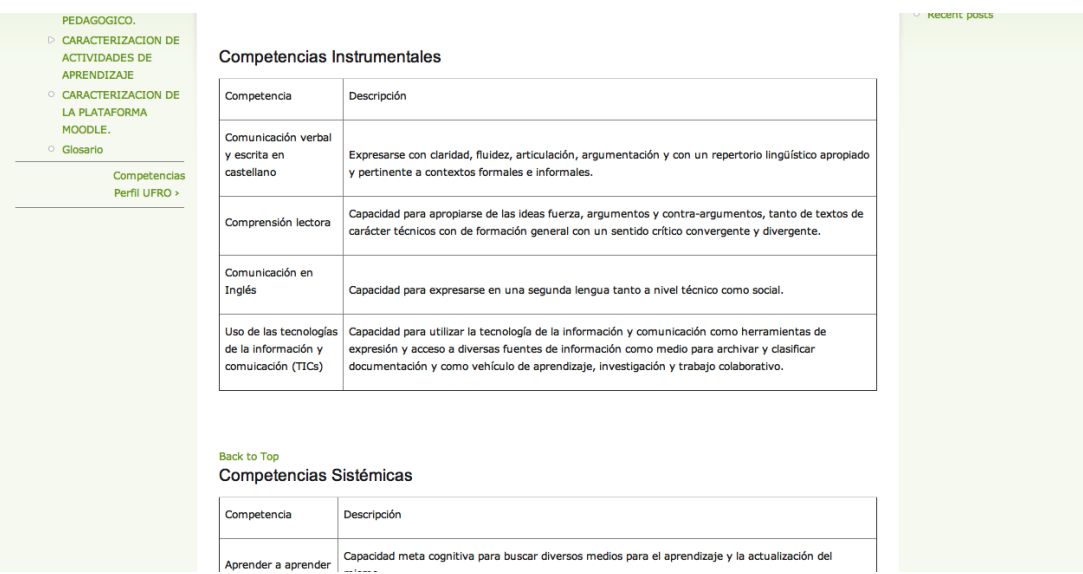

<span id="page-39-0"></span>**Figura 3.8. Muestra del Contenido de una Sección Recreado en Formato Web (Fuente: propia)**

En la Figura anterior se muestra en detalle un componente del manual REFCOMTIC a nivel de sección, en formato WEB. Cada una de las secciones del manual original, mostradas en el índice del sistema web RECOMTIC de la [Figura 3.7,](#page-38-0) tiene una apariencia similar, destacando las ventajas en la automatización conseguida, de la fácil navegación y acceso a los diferentes contenidos del manual por cada uno de los usuarios del sistema. A continuación, en la [Figura](#page-40-0) 3.9, es mostrada una copia imagen de la organización interna del manual en el sistema automatizado en Drupal.

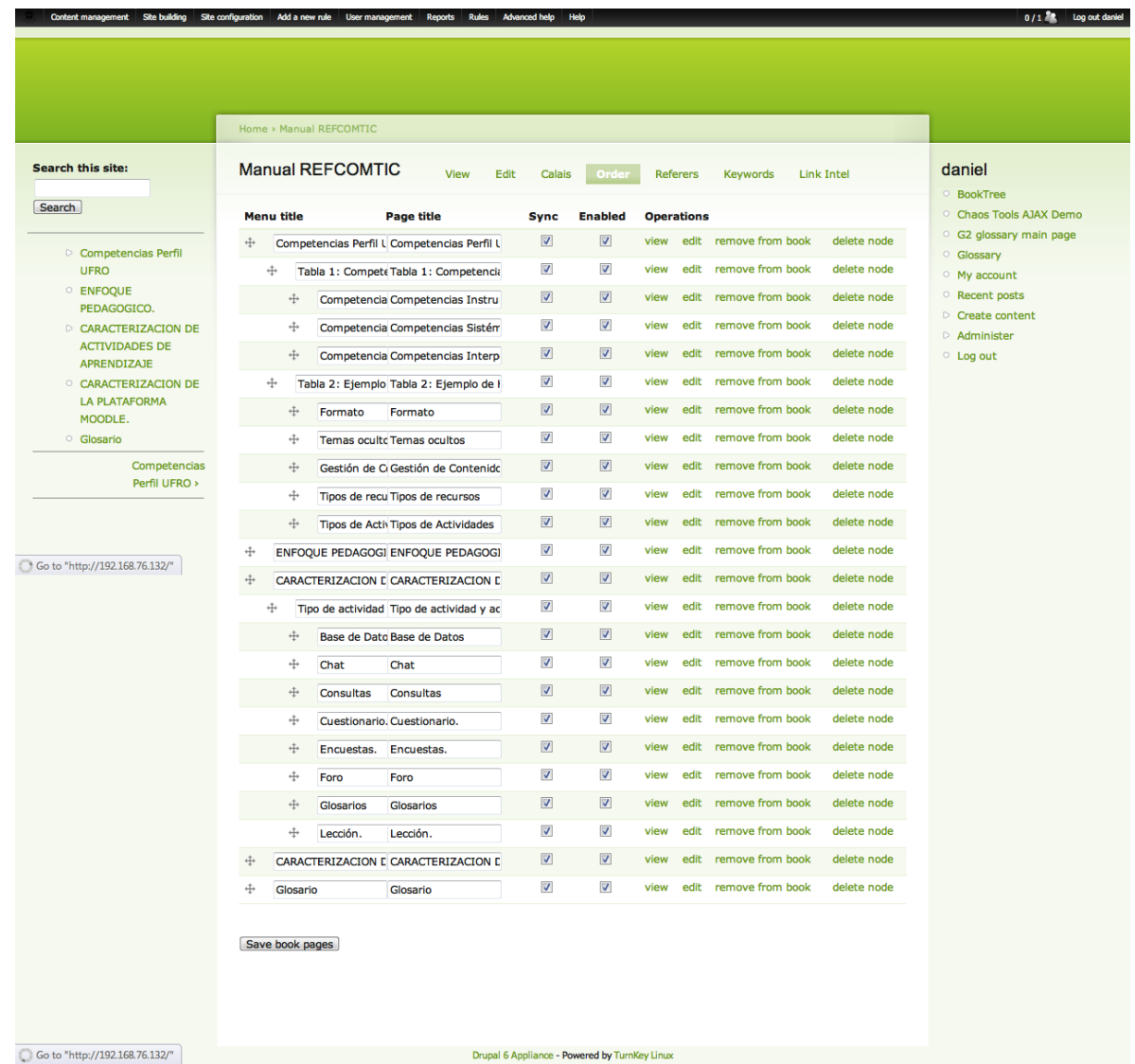

#### <span id="page-40-0"></span>**Figura 3.9. Organización Interna del Contenido Recreando la Estructura del Documento Original del Manual en Archivo Microsoft Word® (Fuente: propia)**

Destaca de la imagen mostrada en la [Figura](#page-40-0) 3.9 la complejidad que agrega el esfuerzo de automatización de un archivo plano como es la anterior versión del manual REFCOMTIC. Otro nivel de detalle de la nueva organización de REFCOMTIC es mostrada en la siguiente [Figura 3.10.](#page-41-0)

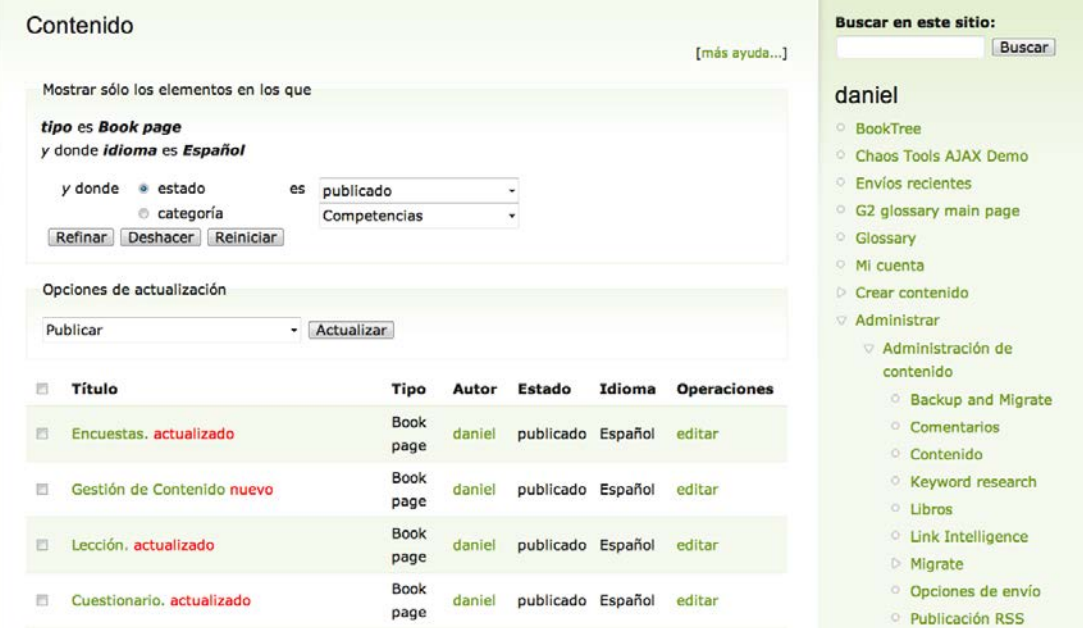

#### <span id="page-41-0"></span>**Figura 3.10. Organización Interna Real, como Páginas Independientes y del Mismo Nivel, del Contenido**

Estas páginas son el resultado obtenido tras limpiar y adaptar el contenido del documento Microsoft Word® original e importarlo al sitio de pruebas para conformar el nuevo sistema automatizado REFCOMTIC.

En la [Figura 3.11](#page-42-0) se puede apreciar una de las ventajas de esta solución, la generación a pedido de páginas aptas para impresión a partir de contenido independiente.

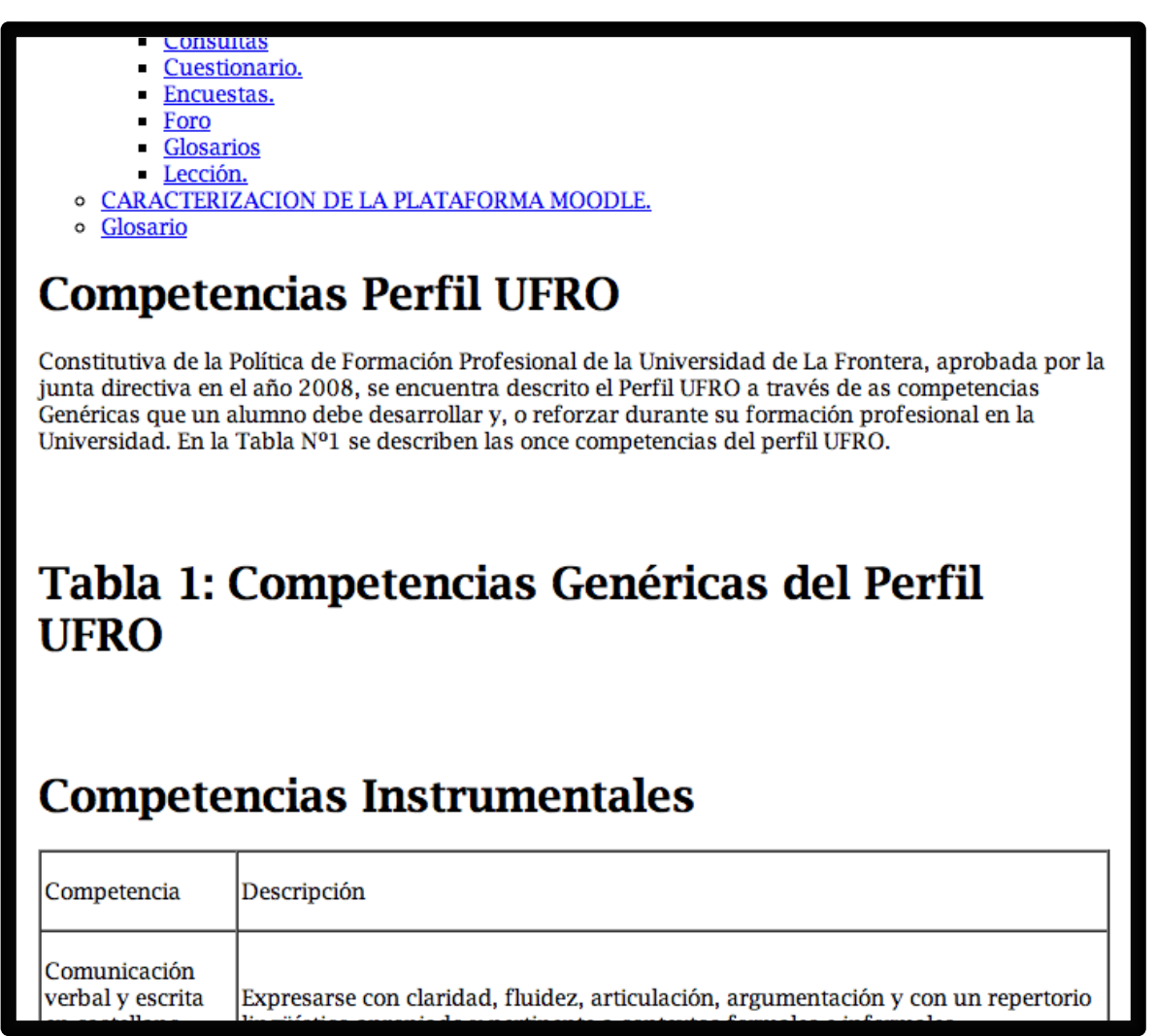

#### <span id="page-42-0"></span>**Figura 3.11. Vista de Impresión del Documento Completo (Fuente: propia)**

Como se puede apreciar el la [Figura 3.11,](#page-42-0) aplicar los principios de Web Semántica y Documentos Estructurados entrega una gran flexibilidad de presentación del contenido. Es posible también generar un documento similar al actualmente en uso a partir de información adecuadamente estructurada, como se muestra en l[a Figura](#page-40-0) 3.9.

En relación al tema de ayuda en línea para el usuario del sistema, a continuación en la [Figura](#page-43-0)  [3.12](#page-43-0) se muestra la estructura del glosario.

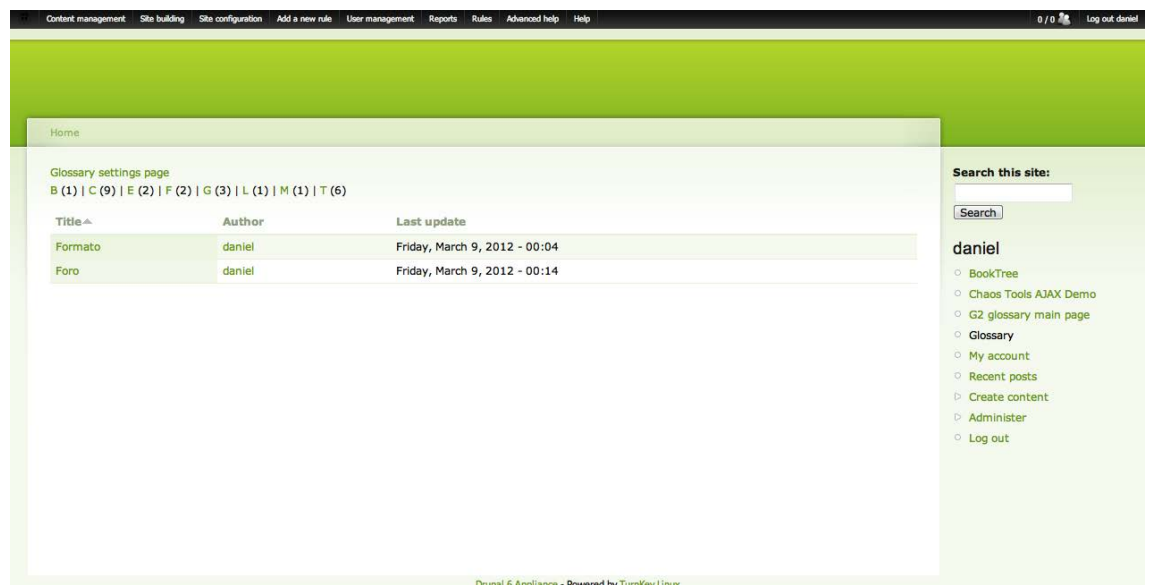

**Figura 3.12. Interfaz de Glosario, con Términos de Prueba**

<span id="page-43-0"></span>L[a Figura 3.13](#page-43-1) muestra la interfaz web integrada para la creación y edición de contenido y sus metadatos asociados. Es posible además crear el contenido en software externo e importar los resultados al sitio Drupal, o utilizar software genérico para blogs y utilizar la interfaz estandarizada para estos propósitos que se puede agregar mediante un módulo.

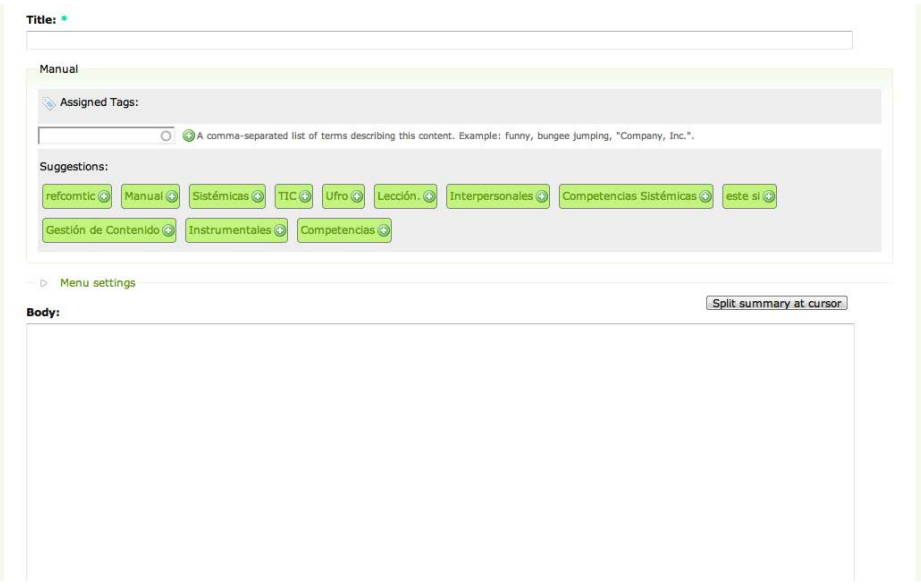

<span id="page-43-1"></span>**Figura 3.13. Interfaz de Escritura y Clasificación de Contenido**

A continuación se muestra las herramientas de reporte y medición de audiencias probadas. Primero, l[a Figura 3.](#page-44-0)14 muestra la lista de reportes disponibles con los módulos instalados.

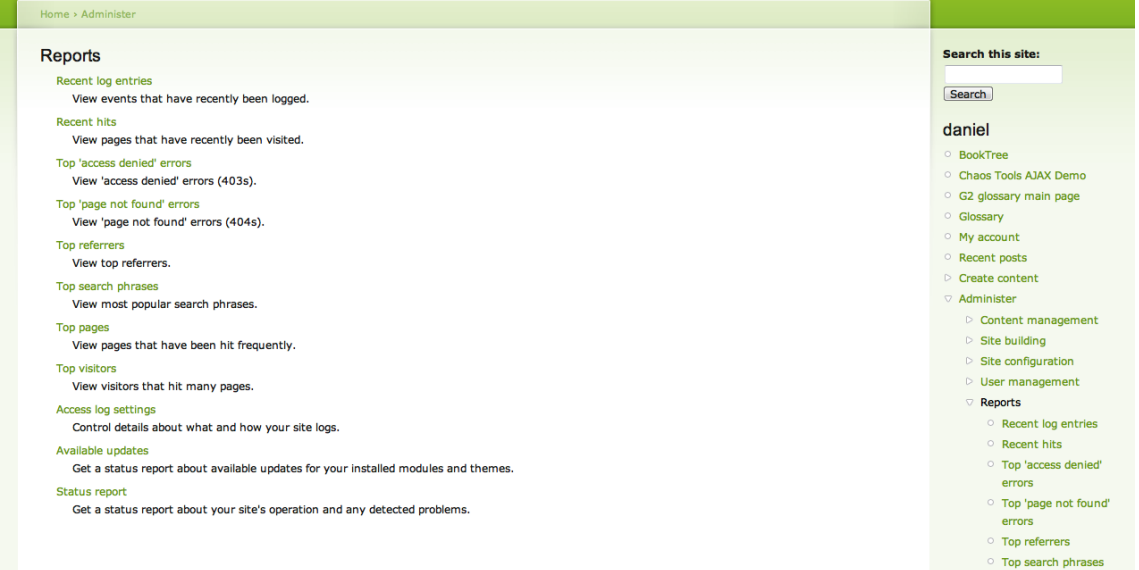

#### **Figura 3.14. Lista de Informes de Estado**

<span id="page-44-0"></span>L[a Figura 3.15](#page-44-1) muestra el registro de la base de datos, respecto a su estado y cualquier problema en ella.

|                  | Site building<br>Content management | Site configuration Add a new rule User management     | <b>Help</b><br><b>Rules</b><br><b>Advanced help</b><br>Reports                                                                                                    |           |                   | $0/1$ and<br>Log out daniel                                 |
|------------------|-------------------------------------|-------------------------------------------------------|----------------------------------------------------------------------------------------------------|-----------|-------------------|-------------------------------------------------------------|
|                  |                                     |                                                       |                                                                                                    |           |                   |                                                             |
|                  |                                     |                                                       |                                                                                                    |           |                   |                                                             |
|                  |                                     |                                                       |                                                                                                    |           |                   |                                                             |
|                  | Home > Administer > Reports         |                                                       |                                                                                                    |           |                   |                                                             |
|                  | Recent log entries                  |                                                       |                                                                                                    |           |                   | <b>Search this site:</b>                                    |
|                  |                                     |                                                       |                                                                                                    |           |                   |                                                             |
|                  |                                     |                                                       | The dblog module monitors your website, capturing system events in a log to be reviewed by an authorized individual at a later time. The dblog log is simply a list<br>of recorded events containing usage data, performance data, errors, warnings and operational information. It is vital to check the dblog report on a regular basis |           |                   | Search                                                      |
|                  |                                     | as it is often the only way to tell what is going on. |                                                                                                    |           |                   |                                                             |
|                  |                                     |                                                       |                                                                                                    |           | [more help]       | daniel                                                      |
|                  |                                     |                                                       |                                                                                                    |           |                   | <b>BookTree</b>                                             |
| $\triangleright$ | Filter log messages                 |                                                       |                                                                                                    |           |                   | Chaos Tools AJAX Demo<br><sup>o</sup> G2 glossary main page |
|                  | <b>Type</b>                         | Date $\overline{\phantom{a}}$                         | <b>Message</b>                                                                                                    | User      | <b>Operations</b> | © Glossary                                                  |
|                  |                                     |                                                       |                                                                                                    |           |                   | My account                                                  |
|                  | cron                                | 2012-03-10 05:00                                      | Attempting to re-run cron while it is already running.                                                                                                    | Anonymous |                   | Recent posts                                                |
| ×                | amplify                             | 2012-03-10 04:12                                      | Error: file_get_contents():                                                                                                    | daniel    |                   | $\triangleright$ Create content                             |
|                  | amplify                             | 2012-03-10 04:11                                      | Error: file_qet_contents():                                                                                                    | daniel    |                   | Administer                                                  |
|                  | php                                 | 2012-03-10 04:09                                      | Invalid argument supplied for foreach() in                                                                                                    | daniel    |                   | $\triangleright$ Content management                         |
|                  | actions                             | 2012-03-10 03:48                                      | One orphaned action                                                                                                    | daniel    |                   | $\triangleright$ Site building                              |
| Ø                | php                                 | 2012-03-10 03:48                                      |                                                                                                    | daniel    |                   | $\triangleright$ Site configuration                         |
|                  |                                     |                                                       | Duplicate entry '' for key                                                                                                    |           |                   | $\triangleright$ User management<br>Reports                 |
|                  | Calais                              | 2012-03-10 03:47                                      | Processed 25 nodes with Calais                                                                                                    | daniel    |                   | Recent log entries                                          |
|                  | taxonomy nco                        | 2012-03-10 03:47                                      | Update - no changed nodes found                                                                                                    | daniel    |                   | Recent hits                                                 |
|                  | php                                 | 2012-03-10 03:47                                      | Duplicate key name                                                                                                    | daniel    |                   | O Ton 'access denied'                                       |

**Figura 3.15. Informes Recientes de la Base de Datos**

<span id="page-44-1"></span>Propuesta del Sistema Automatizado Refcomtic para el Reforzamiento de las Competencias TIC en el Proyecto FDE1006 38

En la [Figura 3.16](#page-45-0) se puede apreciar una lista de las páginas mas frecuentemente visitadas, información complementada con los detalles disponibles, como se ve en la [Figura 3.17.](#page-45-1)

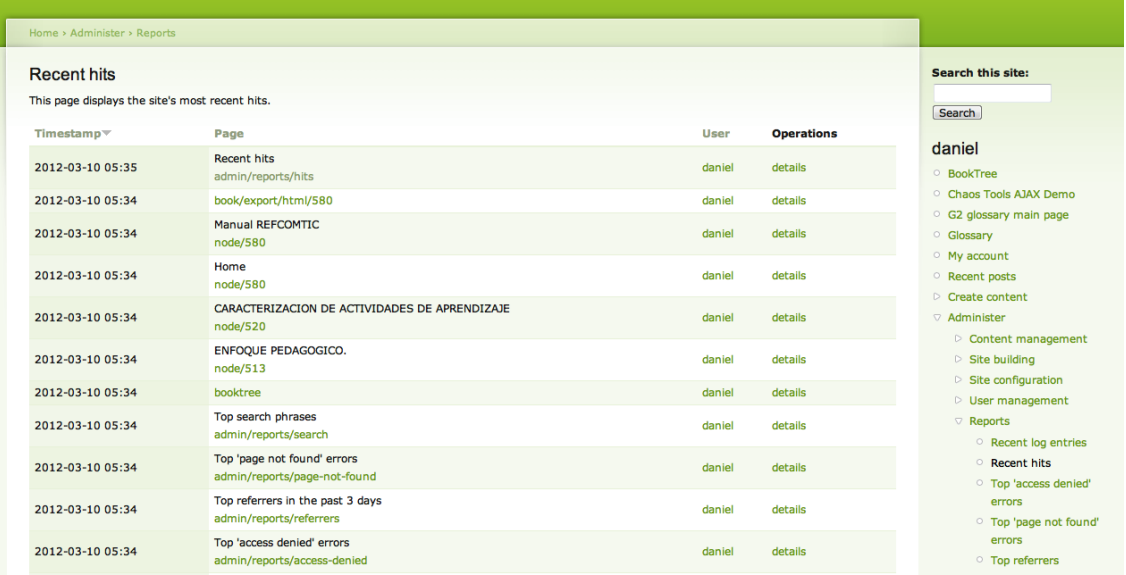

#### **Figura 3.16. Informes de Páginas Visitadas Recientemente**

<span id="page-45-0"></span>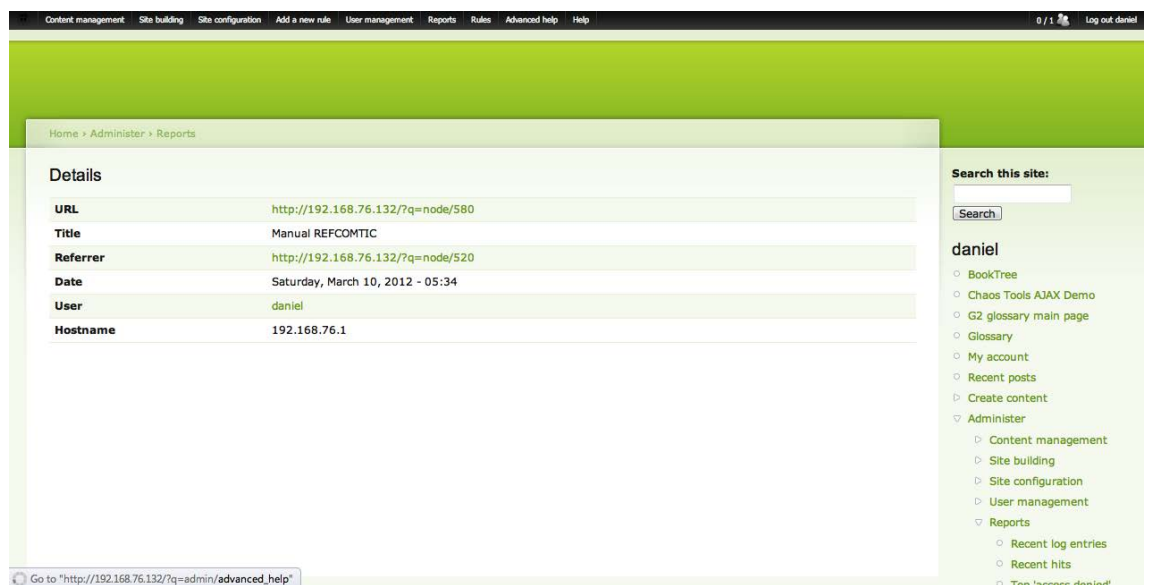

#### **Figura 3.17. Vista de Detalles de una Página Recientemente Visitada**

<span id="page-45-1"></span>También es posible revisar una lista con los intentos de acceso a páginas por parte de usuarios sin la autorización correspondiente. Esto permite detectar problemas como la existencia de vínculos no deseados o problemas con los permisos de alguna página. La [Figura 3.18](#page-46-0) muestra un ejemplo.

También existe un listado de páginas no encontradas, ejemplificado en la [Figura 3.19.](#page-46-1)

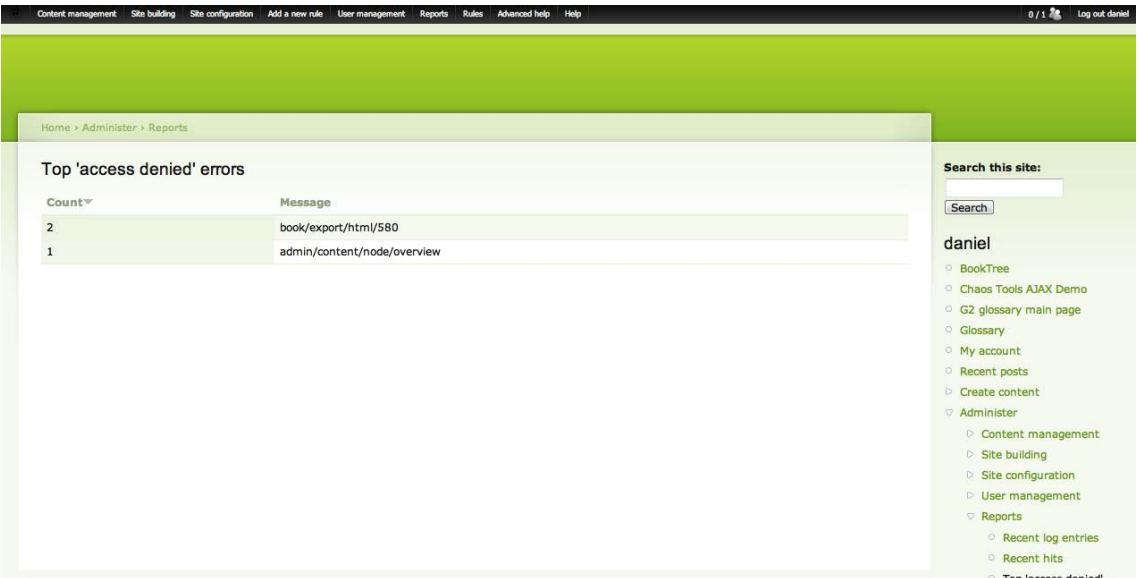

#### **Figura 3.18. Lista de los Principales Intentos de Acceso no Autorizados**

<span id="page-46-0"></span>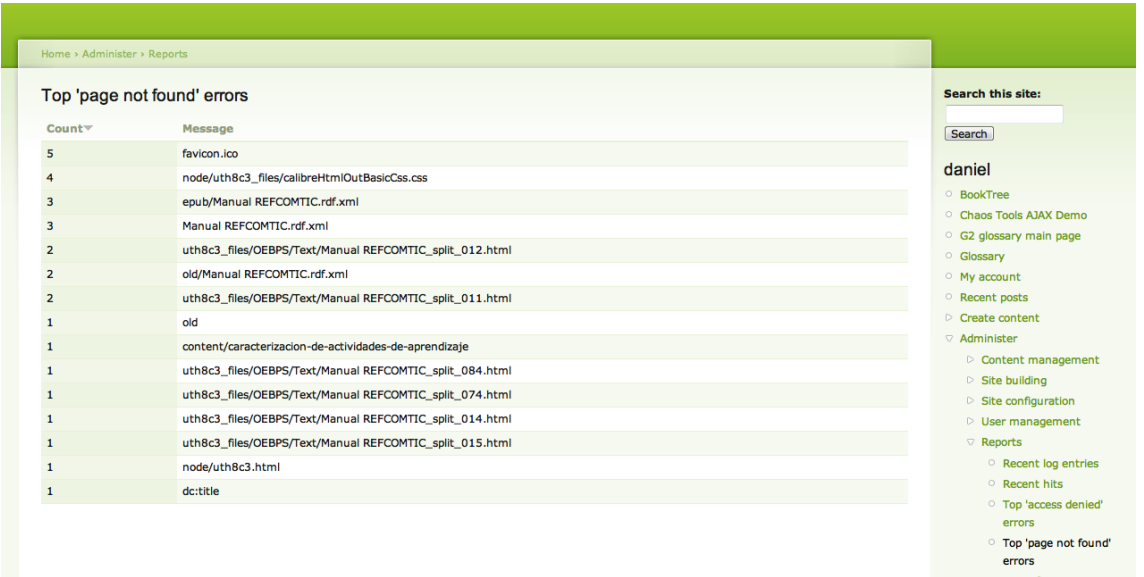

#### **Figura 3.19. Lista de Principales Páginas no Encontradas**

<span id="page-46-1"></span>Respecto a herramientas de medición de audiencias, la [Figura 3.20](#page-47-0) muestra la lista de los principales sitios remitentes, también llamados de origen, entre los visitantes a REFCOMTIC. Las páginas más visitadas y los visitantes mas frecuentes se presentan como muestran la [Figura 3.21](#page-47-1) y [Figura 3.22](#page-48-0) respectivamente.

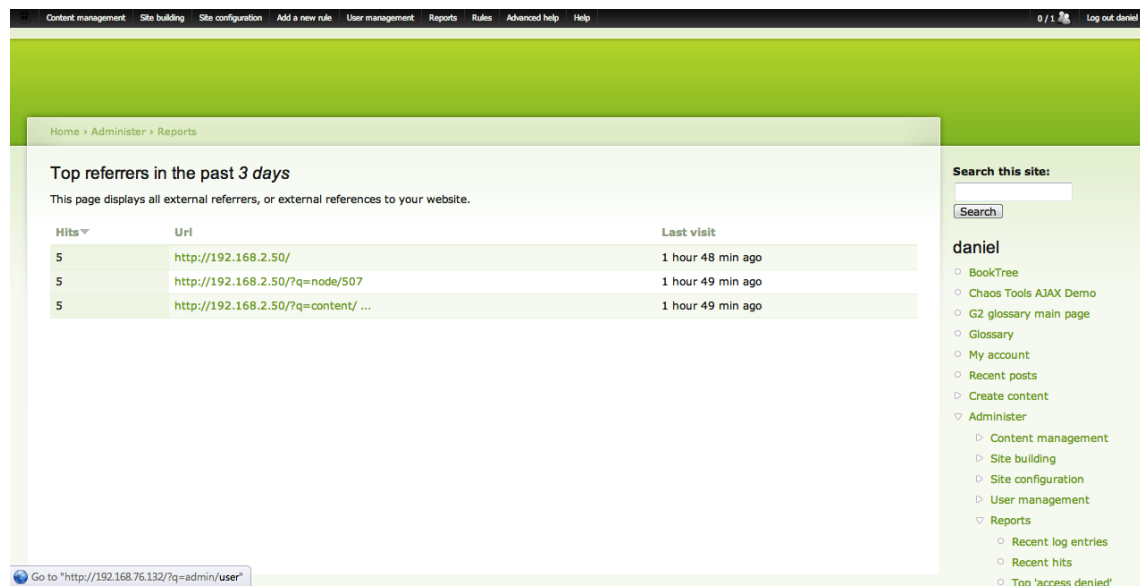

#### **Figura 3.20. Principales Direcciones de Origen**

<span id="page-47-0"></span>

|          | Top pages in the past 3 days                                                       |                              |                                   | <b>Search this site:</b>                                                |
|----------|------------------------------------------------------------------------------------|------------------------------|-----------------------------------|-------------------------------------------------------------------------|
| $Hits =$ | Page                                                                               | Average page generation time | <b>Total page generation time</b> | Search                                                                  |
| 47       | <b>Manual REFCOMTIC</b><br>node/580                                                | 1347 ms                      | 1 min 3 sec                       | daniel                                                                  |
| 26       | Content<br>admin/content/node2                                                     | 47998 ms                     | 20 min 48 sec                     | <b>BookTree</b><br>Chaos Tools AJAX Demo                                |
| 18       | Content<br>admin/content/node/overview                                             | 1512 ms                      | 27 <sub>sec</sub>                 | G2 glossary main page<br><sup>O</sup> Glossary                          |
| 14       | <b>RDF</b> data<br>admin/content/rdf                                               | 1529 ms                      | 21 sec                            | My account<br>Recent posts                                              |
| 12       | <b>Manual REFCOMTIC</b><br>node/580/edit                                           | 4846 ms                      | 58 sec                            | $\triangleright$ Create content<br>Administer                           |
| 12       | <b>Taxonomy NCO Analysis</b><br>admin/settings/taxonomy_nco_ana                    | 717 ms                       | 9 sec                             | $\triangleright$ Content management<br>$\triangleright$ Site building   |
| 11       | Configure htmLawed<br>admin/settings/filters/6/configure                           | 1257 ms                      | 14 sec                            | $\triangleright$ Site configuration<br>$\triangleright$ User management |
| 11       | <b>RDF</b> data<br>admin/content/rdf/import                                        | 1269 ms                      | 14 sec                            | <b>Reports</b><br>Recent log entries                                    |
| 10       | CARACTERIZACION DE ACTIVIDADES DE APRENDIZAJE<br>node/520                          | 1198 ms                      | 12 sec                            | Recent hits<br><sup>O</sup> Top 'access denied'                         |
|          | Competencias Perfil UFRO<br>node/507                                               | 661 ms                       | 6 sec                             | errors<br><sup>o</sup> Top 'page not found'                             |
|          | Tabla 1: Competencias Genéricas del Perfil UFRO<br>content/tabla-nordm-1-competenc | 648 ms                       | 6 sec                             | errors<br><b>O</b> Top referrers                                        |

<span id="page-47-1"></span>**Figura 3.21. Páginas más Visitadas**

| <b>Search this site:</b><br>When you ban a visitor, you prevent the visitor's IP address from accessing your site. Unlike blocking a user, banning a visitor works even for anonymous users.<br>Search<br>daniel<br><b>Total page generation time</b><br><b>Operations</b><br><b>BookTree</b><br>ban<br>ban<br>ban<br><sup>O</sup> Glossary<br>ban<br>My account |
|----------------------------------------------------------------------------------------------------|
| Chaos Tools AJAX Demo<br><sup>o</sup> G2 glossary main page                                                                                                    |
|                                                                                                    |
|                                                                                                    |
|                                                                                                    |
|                                                                                                    |
|                                                                                                    |
|                                                                                                    |
| ban<br>Recent posts                                                                                                    |
| $\triangleright$ Create content                                                                                                    |
| Administer                                                                                                    |
|                                                                                                    |
| Content management                                                                                                    |
|                                                                                                    |

**Figura 3.22. Visitantes más Frecuentes**

<span id="page-48-0"></span>Los registros pueden ser configurados a través de la interfaz mostrada en la [Figura 3.23.](#page-48-1)

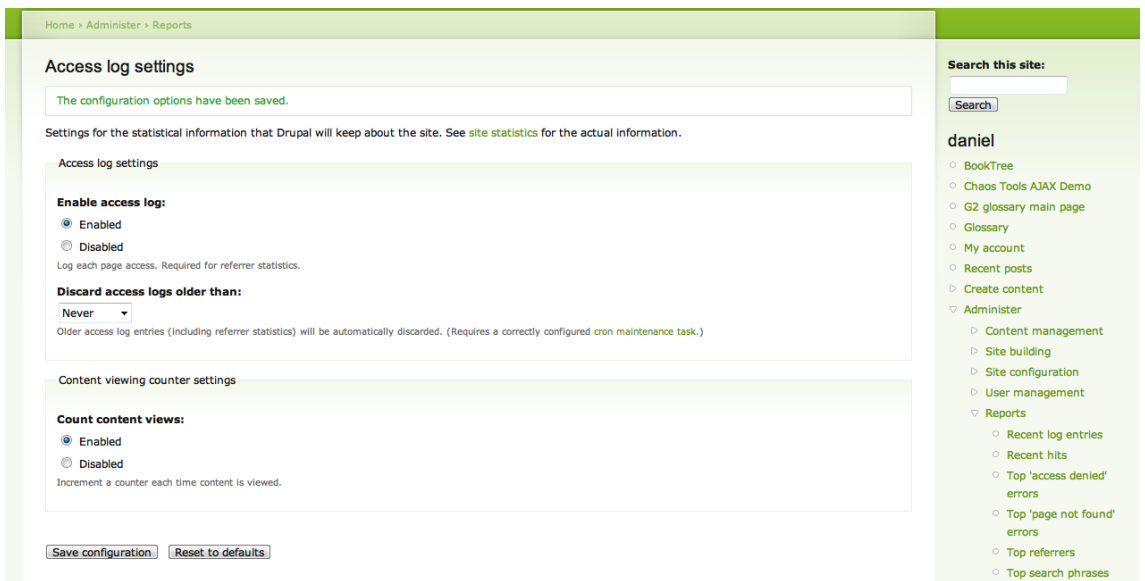

#### **Figura 3.23. Configuración de Registro de Estadísticas del Sitio**

<span id="page-48-1"></span>El sistema configurado por TurnKey, en el cual se basa el prototipo, incluye además herramientas de administración remota, a través de sitios web configurados en puertos alternativos. El software de control administrativo para todo el sistema es llamado Webmin (Figura 3.24[. Inicio de](#page-49-0)  [Sesión de la Interfaz Web Administrativa del Servidor;](#page-49-0) [Figura 3.25. Interfaz Administrativa;](#page-49-1) [Figura](#page-50-0)  [3.26. Interfaz de Administración de Bases de Datos;](#page-50-0) [Figura 3.27. Interfaz de Selección de Servidores](#page-50-1)  [Virtuales;](#page-50-1) [Figura 3.28. Interfaz Administrativa de un Servidor Virtual\)](#page-51-0)

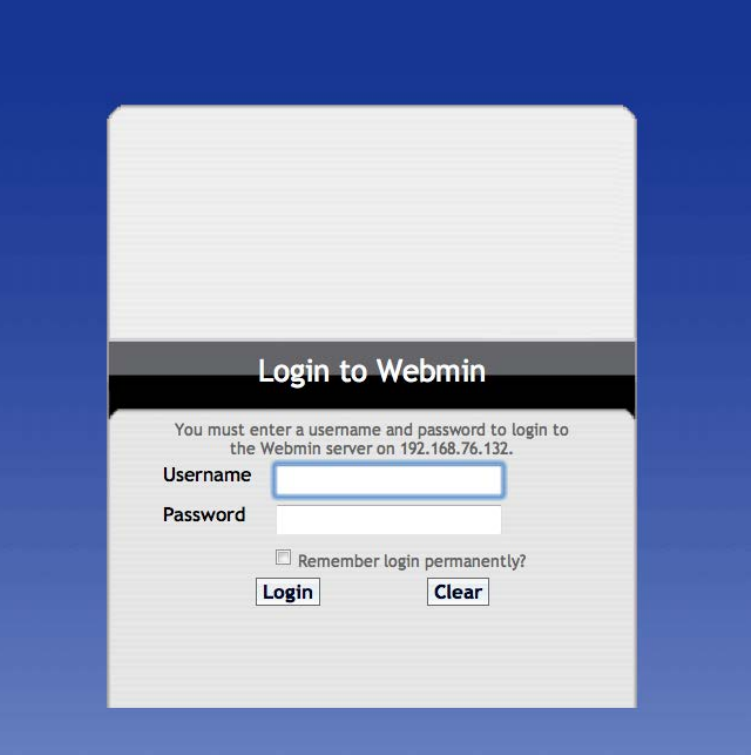

**Figura 3.24. Inicio de Sesión de la Interfaz Web Administrativa del Servidor**

<span id="page-49-0"></span>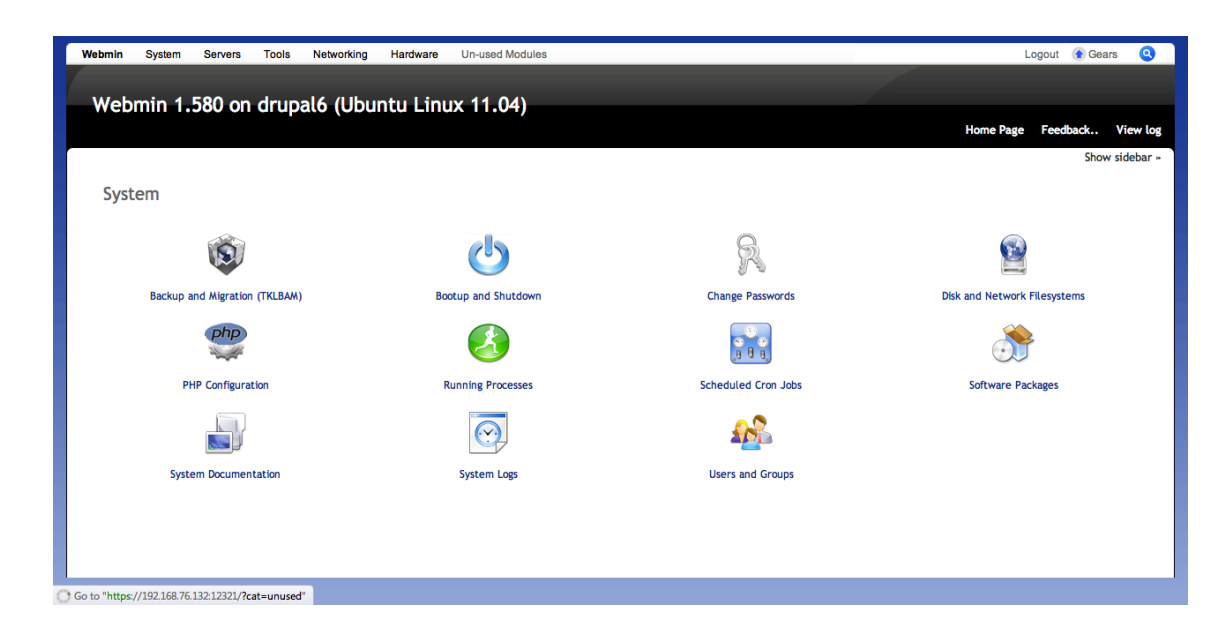

**Figura 3.25. Interfaz Administrativa**

<span id="page-49-1"></span>Propuesta del Sistema Automatizado Refcomtic para el Reforzamiento de las Competencias TIC en el Proyecto FDE1006 43

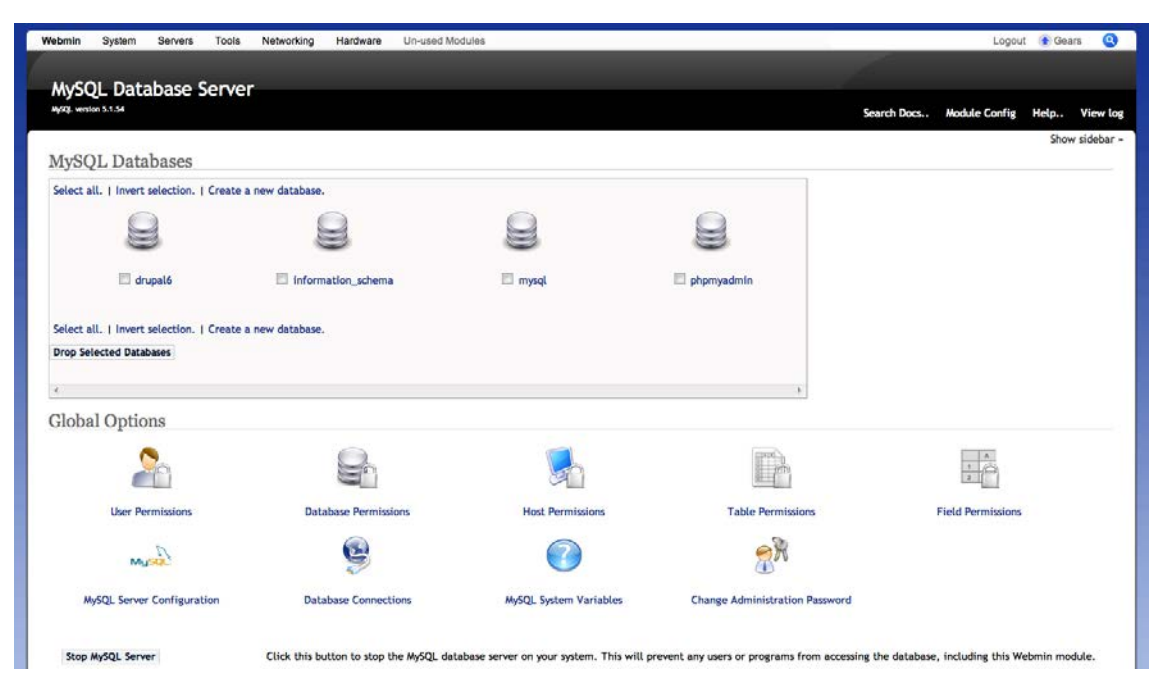

#### **Figura 3.26. Interfaz de Administración de Bases de Datos**

<span id="page-50-0"></span>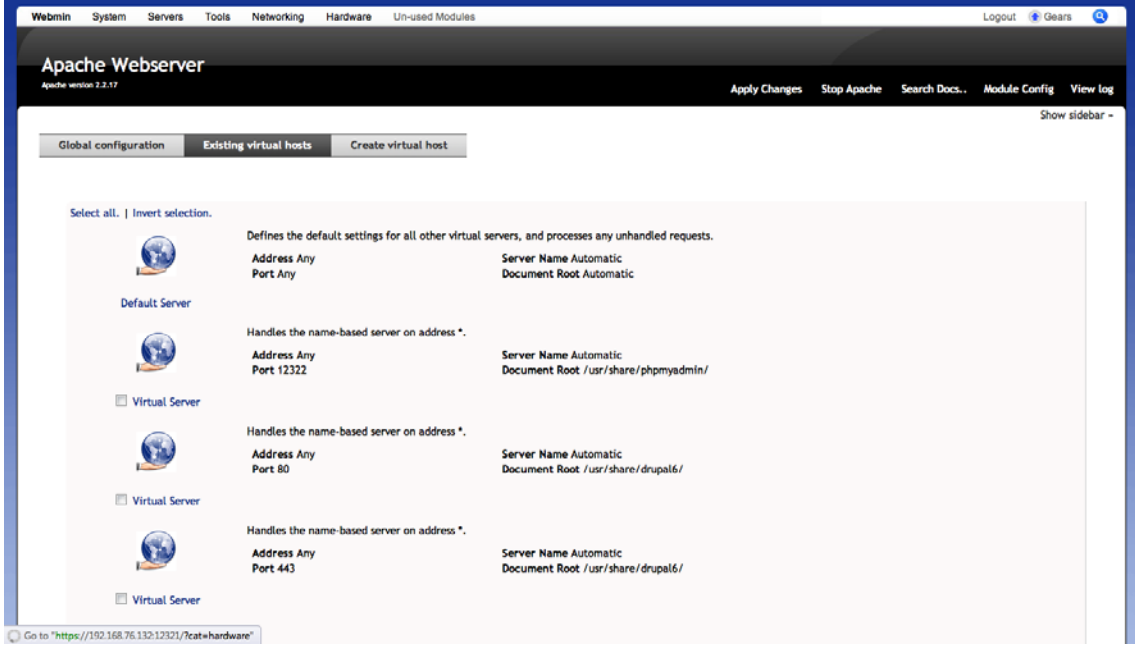

#### <span id="page-50-1"></span>**Figura 3.27. Interfaz de Selección de Servidores Virtuales**

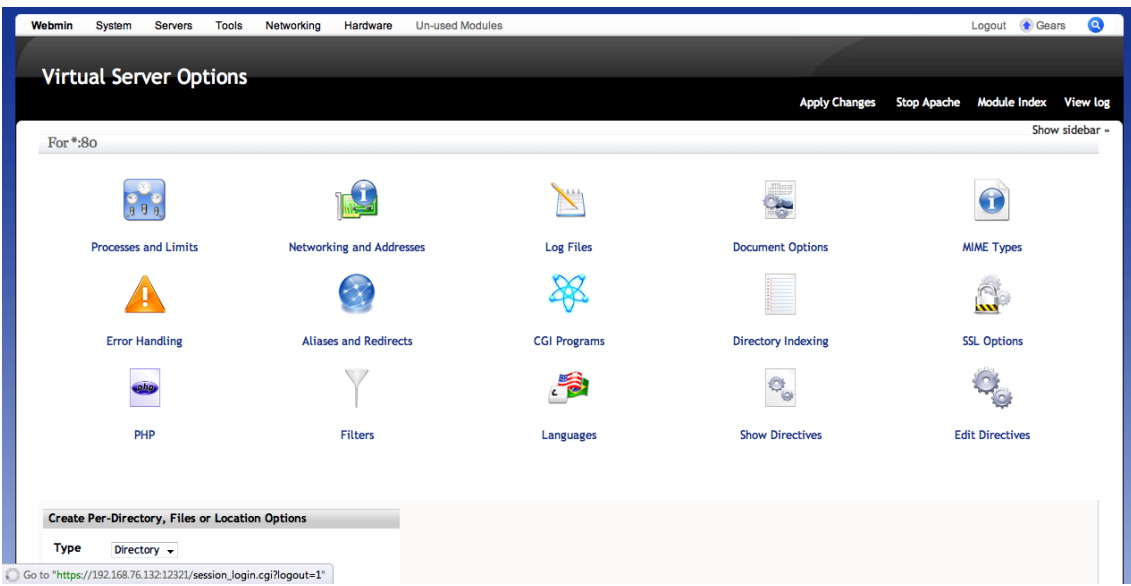

#### **Figura 3.28. Interfaz Administrativa de un Servidor Virtual**

<span id="page-51-0"></span>Estas herramientas permiten el control y configuración del servidor y su diferente software de manera remota y unificada.

Para la administración de las bases de datos, se encuentra instalado también el software phpMyAdmin, cuya página de inicio de sesión se muestra en la [Figura 3.29.](#page-52-0)

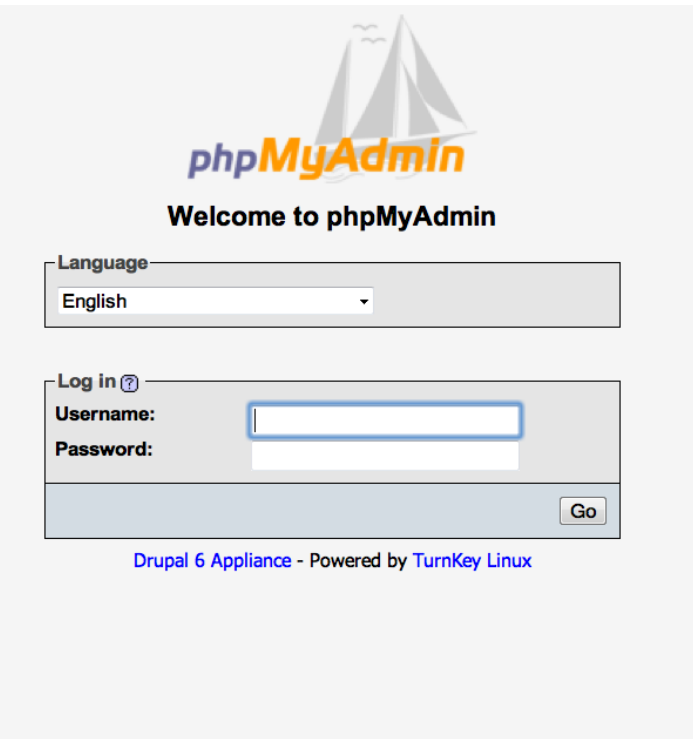

#### **Figura 3.29. Interfaz Administrativa de phpMyAdmin**

<span id="page-52-0"></span>Para concluir con las capturas de pantalla, y a modo de ejemplo de los requerimientos de hardware del sistema descrito, se presenta en la [Figura 3.30](#page-53-0) una vista de la utilización de recursos de la máquina virtual, en el notebook antes descrito, durante una tarea relativamente pesada, como es la generación de una vista de impresión del listado de tablas de las bases de datos ocupadas por los distintos software en uso, función que requiere tiempo de procesador para MySQL y el servidor Apache. Un factor importante a tener en cuenta, es que no se ha optimizado el sistema instalado, por lo que existe la posibilidad de reducir el uso de recursos en la implementación de producción.

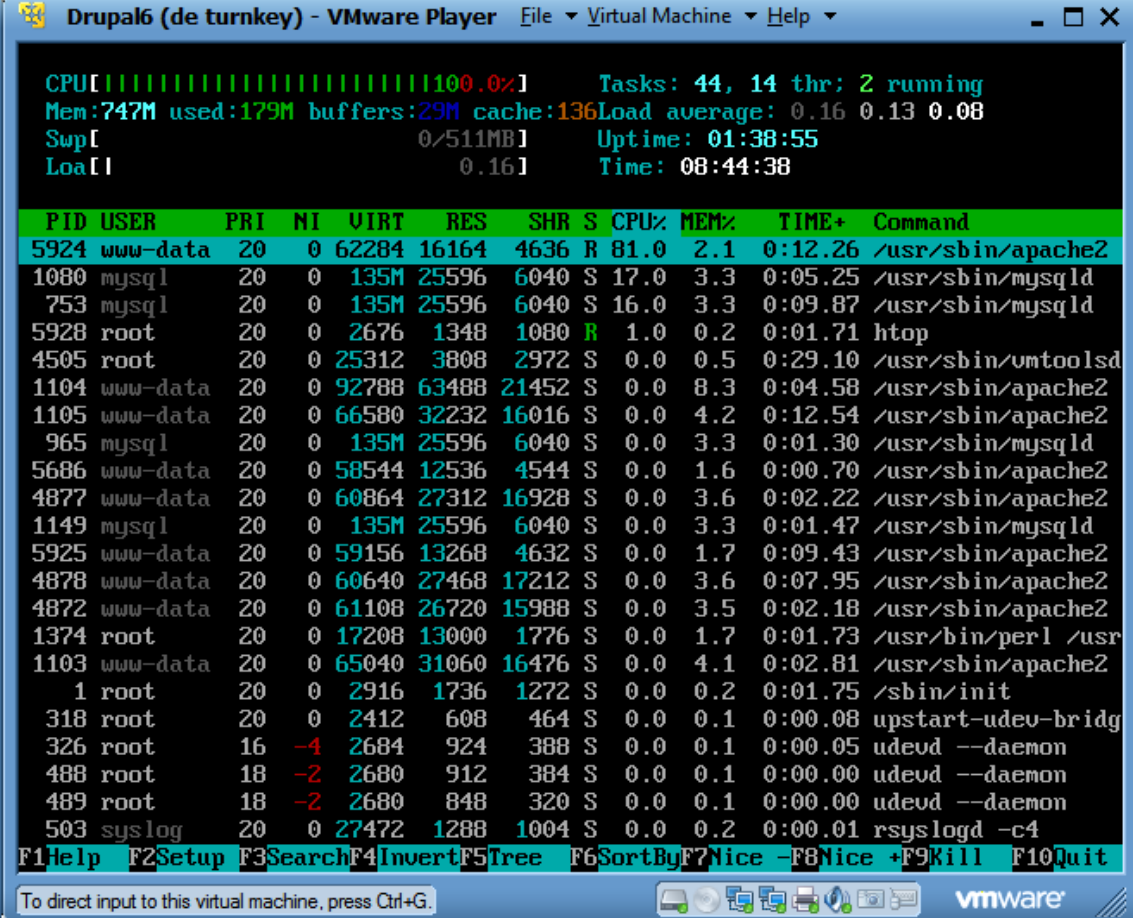

#### <span id="page-53-0"></span>**Figura 3.30. Utilización de Recursos Durante una Operación sobre Todas las Bases de Datos**

Adicionalmente, se revisó las capacidades de interoperabilidad del sistema Drupal, que como dice Clark [6], son bastante robustas gracias a la existencia de módulos diseñados para esta funcionalidad. Una alternativa prometedora es el uso del módulo RDF [19] que implementa el Resource Description Framework [10] y permite exportar datos internos del sistema en un formato estandarizado.

# **3.5 Conclusión [Desarrollo](#page-29-0)**

En éste capítulo se ha mostrado, en base a los ítems de mayor abstracción, el trabajo de diseño previo a la integración del subsistema REFCOMTIC al sistema principal. Para tales efectos se definen los roles de uso, el software y hardware utilizado para el prototipo construido, junto con capturas de pantalla del producto final, y la secuencia de desarrollo del trabajo comprometido.

[Capítulo IV Resultados y Discusión](#page-55-0)

# <span id="page-55-0"></span>**Capítulo IV RESULTADOS Y DISCUSIÓN**

#### **4.0 Introducción**

En base a los resultados obtenidos, en el presente capítulo se realiza un análisis sobre su alcance y calidad en relación a resultados propuestos, implementados en el servidor de pruebas de la máquina virtual. Estos fueron más que los esperados, debido a las investigaciones complementarias y el alcance potencial que poseen las herramientas utilizadas, gracias a su funcionalidad y flexibilidad.

Este capítulo está organizado en cinco secciones. Además de las secciones Introducción y Conclusión, los resultados y su discusión están dispuestos en dos secciones, una dedicada a resaltar las ventajas de la propuesta así como sus debilidades en relación al diseño, sus funcionalidades y funcionamiento respecto del objetivo de REFCOMTIC como sistema de ayuda para el reforzamiento de las competencias TIC en *MiZona*, otra sección dedicada a revisar las ventajas y desventajas de las herramientas de software utilizadas así como del hardware necesario y su funcionamiento como prototipo a ser integrado a la plataforma *MiZona* y una dedicada al análisis costo/beneficio de la solución propuesta.

### **4.1 REFCOMTIC y sus Usuarios**

El trabajo realizado permite el desarrollo a futuro de una integración efectiva con *MiZona*. Ésta considera un trabajo de integración a nivel de interfaces desarrolladas de acuerdo con las necesidades reales del proyecto FDE1006, así como también las posibilidades de creación de nuevas interfaces de usuario que incorporen elementos funcionales del sitio existente con material de apoyo.

El resultado esperable de este trabajo, es que en cualquier momento los usuarios reciban la asistencia necesaria que les guie en línea y que los haga operar en forma independiente ante cualquier duda o circunstancia en la que se encuentren.

## **4.2 REFCOMTIC y su Integración a** *MiZona*

Gracias a la existencia de funcionalidad para la interoperabilidad de datos, para Moodle y específicamente para Drupal, es posible exponer la información del subsistema REFCOMTIC de manera utilizable por los demás subsistemas de *MiZona*, ya que este subsistema es una ayuda para el usuario final y éste necesitara orientación de cada uno de los subsistemas existentes en *MiZona*, independientemente del rol de usuario que tenga. Lo descrito se puede observar gráficamente en las Figuras [Figura 1.1](#page-9-0) y [Figura 3.1.](#page-30-0) Esto permite, además de la integración simple mediante vínculos en las distintas páginas de *MiZona*, la creación algorítmica de nuevas páginas que integren el contenido de *MiZona* con lo propuesto por REFCOMTIC.

Mediante los metadatos asociados a cada elemento en el sistema Drupal es posible también la creación de interfaces a modo de "asistente", que guíen a los usuarios en el desarrollo de alguna tarea y, implementando los elementos funcionales de *MiZona*, que den un resultado equivalente al uso de la interfaz vigente en *MiZona* 2011.

### **4.3 Drupal como Base para el Desarrollo de REFCOMTIC**

Los resultados obtenidos en la creación del prototipo mostrado en este informe entregan una visión clara de los alcances de la decisión de utilizar Drupal. Gracias a su modularidad y diseño en base a datos directamente estructurados, la implementación de gran parte de la funcionalidad requerida es viable si se vela por crear cualquier contenido con los metadatos adecuados.

La estructura interna utilizada por Drupal permite su adecuación, mediante tablas de asociación, a otros formatos útiles para *MiZona*, mostrada en la implementación de REFCOMTIC en forma análogo al manual en Microsoft Word® y en la creación automática de vistas de impresión, de manera tal que cualquier usuario puede obtener una copia digital o impresa de los temas que quiera revisar fuera de línea.

Drupal, con su funcionalidad de "Taxonomías" (definición propia de Drupal), permite crear una relación directa entre el contenido y sus características, almacenándose estas últimas en diccionarios de términos. Estos términos pueden luego ser usados para mejorar el orden del contenido de manera conveniente para una situación particular, además de posibilitar los desarrollos propuestos con anterioridad con la calidad deseada.

Propuesta del Sistema Automatizado Refcomtic para el Reforzamiento de las Competencias TIC en el Proyecto FDE1006 51

Además, una característica importante de Drupal es el nivel de abstracción que entrega, mostrado en la [Figura 4.](#page-58-0)1, que separa los detalles de la implementación en PHP y MySQL, del código Web con el que se le da formato al contenido y a su vez este último del contenido ingresado al sistema.

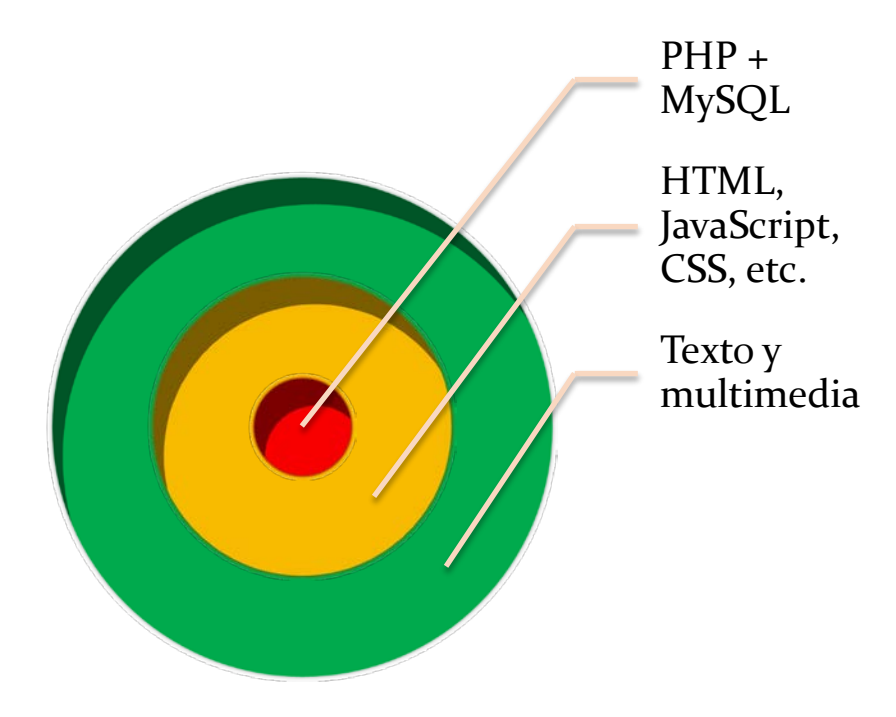

<span id="page-58-0"></span>**Figura 4.1. Niveles del Software Drupal (Fuente: propia)**

Gracias a este diseño en capas con acceso a los diferentes niveles mediante su lenguaje correspondiente, es posible crear un sitio de alta complejidad sin la necesidad de escribir código PHP. Solo es necesario bajar a ese nivel para desarrollar alguna funcionalidad especial para la cual no existan implementaciones disponibles. Además, los usuarios no necesitan saber HTML para crear el contenido, pues este código se genera automáticamente.

Para el desarrollo del prototipo, sólo se trabaja con código HTML durante el proceso de conversión del manual en formato Microsoft Word®. Lo restante se realiza solo mediante la interfaz Web integrada.

Como se menciona en el presente informe, el sitio creado durante el desarrollo es un prototipo de diseño y funcionamiento lógico, como paso previo a la creación del subsistema REFCOMTIC real. Los resultados obtenidos de este prototipo son altamente valiosos, pues muestran la viabilidad de la propuesta. De estos resultados, tienen particular interés:

Propuesta del Sistema Automatizado Refcomtic para el Reforzamiento de las Competencias TIC en el Proyecto FDE1006 52

#### [Capítulo IV Resultados y Discusión](#page-55-0)

- La recreación del manual REFCOMTIC del archivo Microsoft Word® original utilizado como insumo, en la nueva estructura automatizada y con posibilidad de autogestión, con cada encabezado y sección original creada como un nodo individual y vinculado al resto del manual mediante relaciones expresadas en sus metadatos.
- Las interfaces de datos implementadas en Drupal y módulos asociados, utilizadas para importar el contenido del manual REFCOMTIC desde Microsoft Word® y que se encuentran disponibles para exportar el contenido del subsistema en un formato utilizable por el resto de *MiZona*.

Una vez implementada la funcionalidad requerida en Drupal, se cuenta con la rapidez y la facilidad de incorporar los contenidos o reutilizar los ya existentes en los nodos y, con esta última acción los nodos de contenidos serán complementados y, o actualizados.

Las necesidades del proyecto FDE1006 pueden ser satisfechas por distintas posibilidades de automatización. Considerando el carácter de sistema web de *MiZona*, se enfoca la investigación y desarrollo en soluciones basadas en Tecnologías Web. Esta perspectiva lleva al concepto de Web Semántica, la permite obtener sistemas diseñados para la creación de documentos y/o contenido estructurados.

Gracias a la existencia de iniciativas para lograr la transición a una web semántica, existen herramientas disponibles para facilitar la creación de sitios estructurados. Drupal, el software utilizado para el desarrollo del prototipo, incluye funcionalidad para estos propósitos. Módulos extra agregan compatibilidad con formatos y estándares de la W3C sobre Web Semántica [9] y [10], además de implementar funcionalidad específica para casos de uso similares al del subsistema REFCOMTIC. Gracias a estos factores, el prototipo puede ser construido en base a elementos funcionales ya existentes, que se ajustan a las necesidades descritas.

La existencia de sistemas pre-configurados con el software necesario, como son las máquinas virtuales entregadas por TurnKey Linux [18], permitió acelerar la preparación del prototipo, así como también el probar su rendimiento con distintas cantidades de RAM. Otra ventaja es la facilidad para mover de máquina física de ser necesario. Además, se facilita el mantener copias de seguridad gracias a que todo el sistema se encuentra en un par de archivos contenidos en una carpeta, la que es completamente portable. Las ventajas de la utilización de máquinas virtuales pre-configuradas para el desarrollo de prototipos permiten recomendar su uso en proyectos similares.

El diseño en capas de Drupal resulta ser un muy buen calce con la filosofía de diseño del proyecto FDE1006, así como también con los objetivos delineados y las ideas desarrolladas para lograrlos. Esto abre las puertas a una integración mayor con el sistema *MiZona* completo.

# **4.4 Análisis Costo / Beneficio de la Solución Propuesta**

El análisis costo / beneficio de la solución propuesta en este trabajo de título, se realiza en base a doce elementos, que se consideran los de mayor relevancia, respecto del aporte general que el diseño y desarrollo del prototipo del sistema REFCOMTIC aporta al proyecto FDE1006, en particular al futuro funcionamiento de su plataforma *MiZona*.

Para plantear el contexto del análisis costo / beneficio, primero se realiza una comparación ordenada de los doce elementos elegidos, mostrándolos en la siguiente [Tabla 4.](#page-60-0)1, en tres columnas. La primera columna se refiere a si el elemento comparado existe o no en la versión insumo del manual REFCOMTIC. En la segunda columna se destaca si el elemento de comparación existo o no en la versión automatizada del subsistema REFCOMTIC, la solución propuesta. En la tercera columna se comenta el resultado de la comparación, destacando las contribuciones de la nueva solución, automatizada, para el mejoramiento de *MiZona*, el proyecto y el manual mismo.

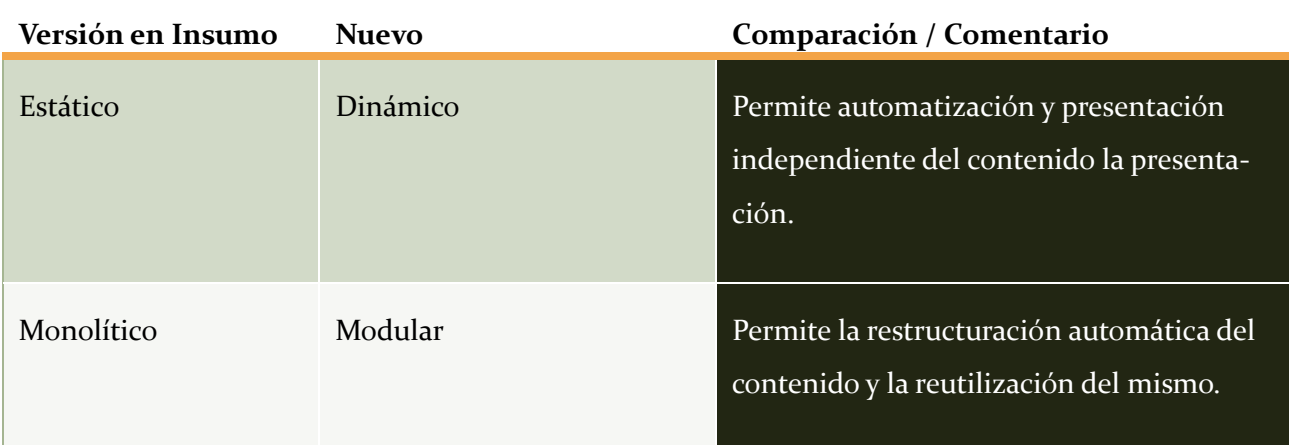

#### <span id="page-60-0"></span>**Tabla 4.1. Comparación entre la Versión Insumo y el Diseño Propuesto para el nuevo REFCOMTIC**

Propuesta del Sistema Automatizado Refcomtic para el Reforzamiento de las Competencias TIC en el Proyecto FDE1006 54

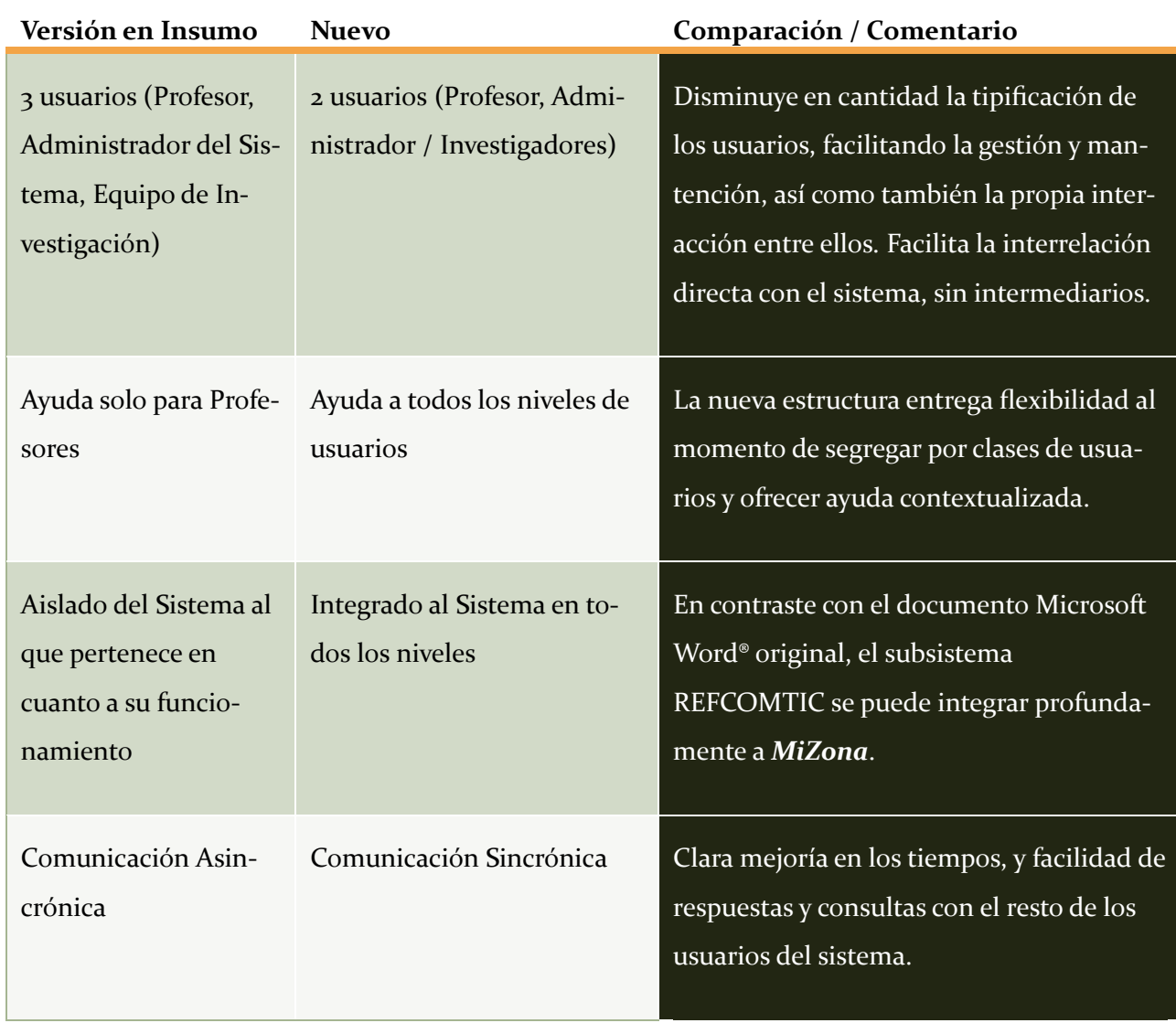

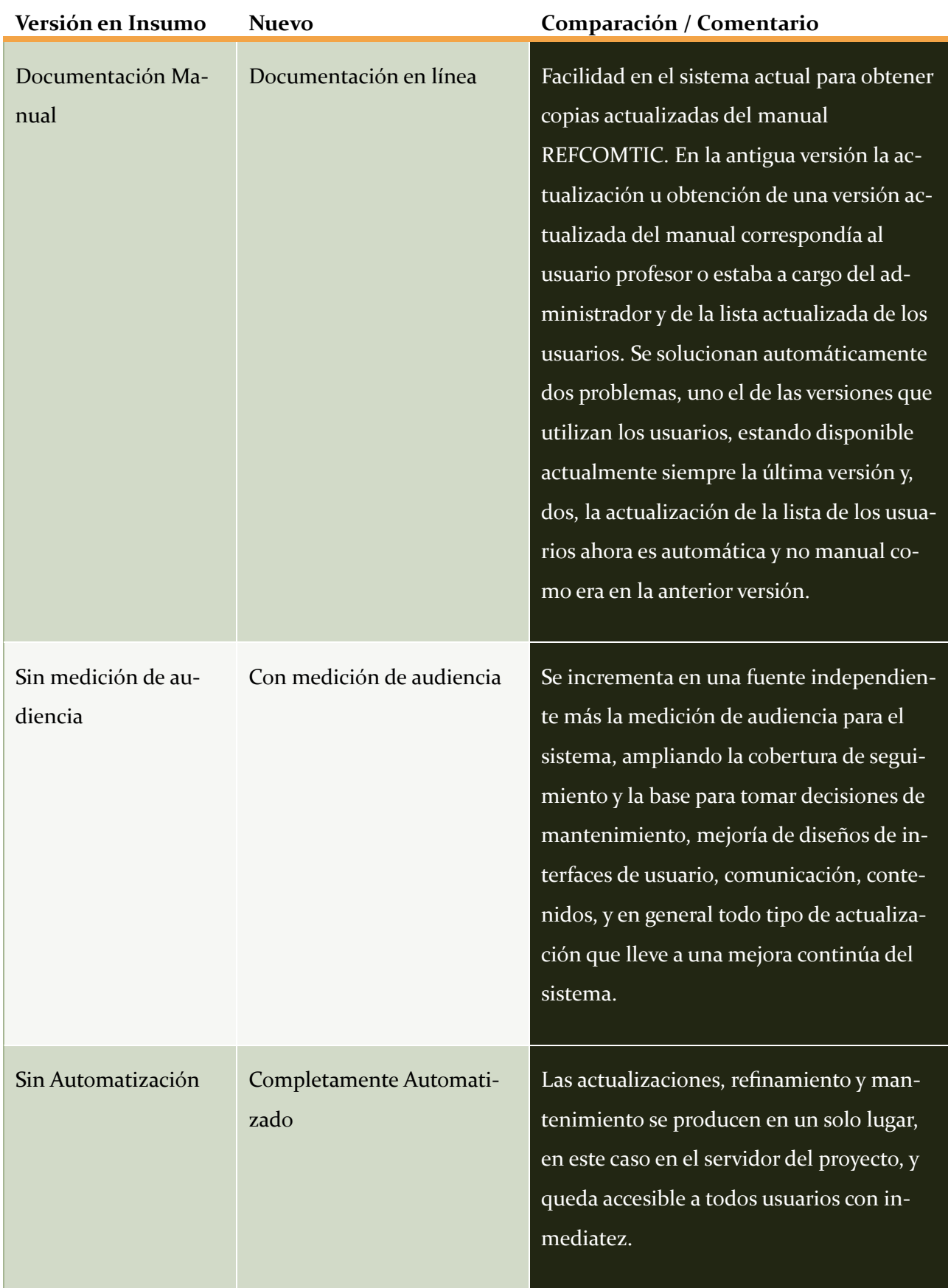

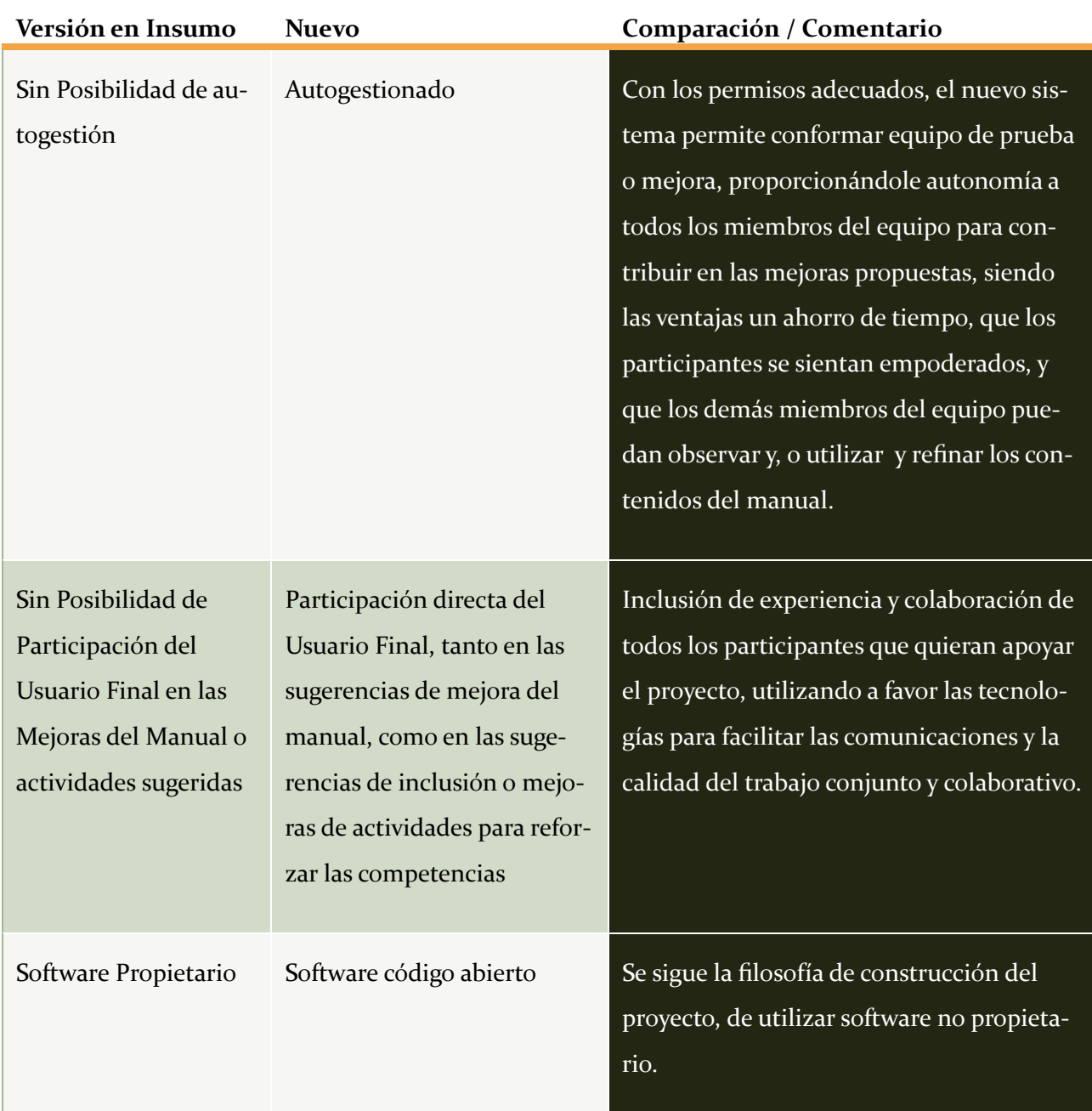

Como se destaca en la columna de comparación/comentarios de la [Tabla 4.](#page-60-0)1 la solución propuesta y desarrollada en Drupal para el nuevo subsistema REFCOMTIC de *MiZona*, a la luz de los doce elementos de comparación, aporta doce ventajas para el funcionamiento integrado de la Plataforma *MiZona* 2011.

Aunque aparentemente la migración de la versión original de REFCOMTIC en archivo Microsoft Word®, a un sistema automatizado, en un principio puede parecer trivial, en este trabajo se ha

#### [Capítulo IV Resultados y Discusión](#page-55-0)

mostrado que no es el caso, pues se ha tenido que estructurar el sistema, construirlo y diseñar las estrategias de integración con los demás subsistemas existentes desde cero.

Por otro lado esta misma situación, que al principio pudo parecer en contra de los tiempos para el desarrollo del trabajo, gracias a la investigación realizada, y a la selección de Drupal, se obtuvieron beneficios mayores de los esperados, debido a las características propias de Drupal, su concepción, flexibilidad y las ya comentadas en los capítulos anteriores.

El valor agregado a *MiZona*, sobrepasa los compromisos adquiridos, en la etapa de análisis de requerimientos, fortaleciendo las capacidades y funcionalidades de la plataforma a través del nuevo sistema REFCOMTIC.

Como es difícil de valorar los costos y los beneficios de la solución propuesta, ya que es una propuesta de prototipo y, tanto la propuesta insumo como la actual, aun no han sido validadas en un semestre normal, y aún debe de ser escalada para que se adecúe completamente a la nueva versión de *MiZona* que se está construyendo en paralelo, se opta por utilizar una cantidad en relación al total que representaría el cien por ciento de la solución óptima como referencia para representar las diferencias estimadas en base a la [Tabla 4.](#page-65-0)2 y a la experiencia adquirida en la construcción de este prototipo.

Asumiendo que la solución presentada para el nuevo sistema REFCOMTIC es la mejor que se puede proponer a nivel de prototipo, ésta solución representaría un 100% de rendimiento, el menor costo en cuanto a la administración de recursos estimada en un 20%, porque siempre se puede mejorar e innovar y, la mejor rapidez de respuesta, considerando que está alojada en el servidor del proyecto, lo que se considera en un 10% ya que siempre puede ser mejorada, y que los usuarios no acceden por líneas dedicadas y por cualquier otro inconveniente producto de la conectividad dentro y fuera de la Universidad de La Frontera. En cuanto a la seguridad la nueva propuesta tiene una seguridad superior a la propuesta original, y en este caso hereda las propias de la plataforma *MiZona*, por lo que es estimada en un 30%. En la [Tabla 4.](#page-65-0)2 se puede observar la cuantificación de este análisis, donde se utiliza números de referencia que representan los porcentajes enunciados en este acápite.

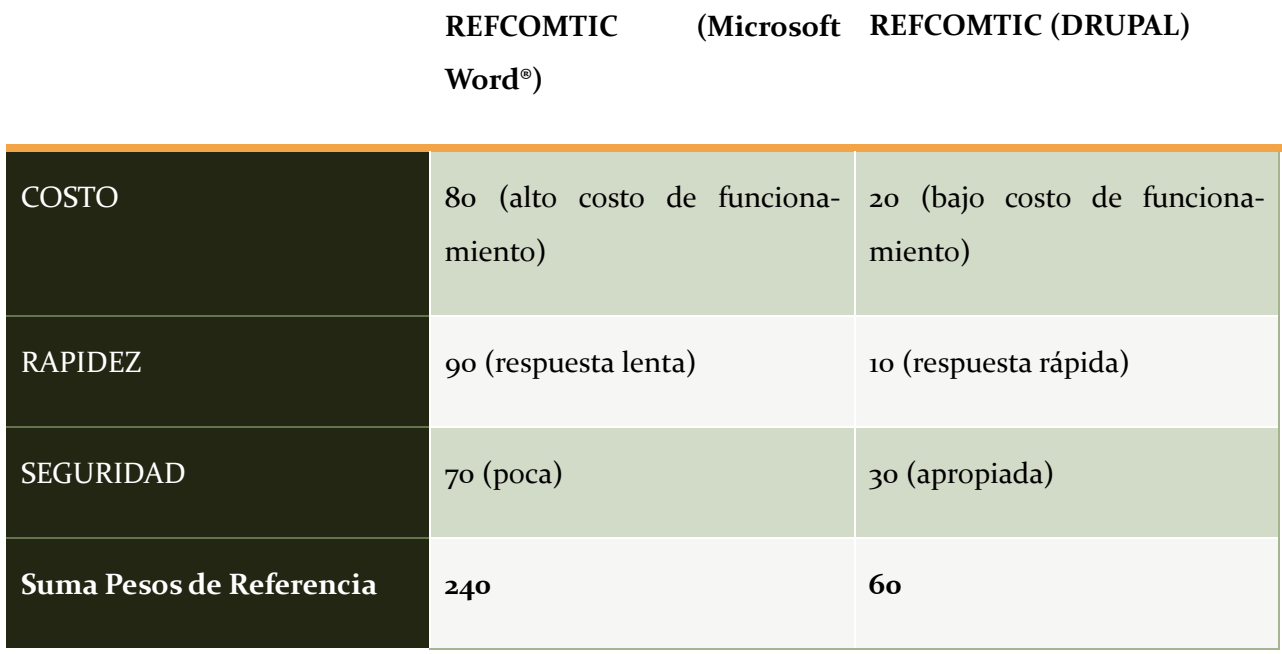

<span id="page-65-0"></span>**Tabla 4.2. Resumen de Costo Beneficio en Base a Lineamientos Básicos de Procesamiento de Datos**

La [Tabla 4.](#page-65-0)2 representa un resumen del análisis Costo / Beneficio realizada en base al modelo Lineamientos Básicos de Procesamiento de Datos, que dice que una decisión debe de ser guiada por la comparación de las alternativas que minimicen los costos generales, maximice la rapidez de respuesta y que el elemento seguridad no altere el equilibrio conseguido entre los números obtenidos como referencia entre la rapidez y la seguridad ( [20]).

En la última fila de la [Tabla 4.](#page-65-0)2 se observa los resultados obtenidos de la suma de referencia para orientar con el resultado una decisión óptima, producto de la integración de los pesos comparativos asignados a la solución en base a los ítem Costo, Rapidez y Seguridad utilizando la misma métrica. Este resultado arroja para la solución original o insumo de este trabajo el valor referencial de 240 y para la solución planteada para el nuevo sistema REFCOMTIC el valor referencial de 60. Estos valores orientan entonces respecto de menor costo, mayor rapidez y una seguridad adecuada, siendo la cifra de menos valor, la que apunta a la mejor solución, en este caso REFCOMTIC desarrollado en DRUPAL.

# **4.5 Conclusión [Resultados y Discusión](#page-55-0)**

En este capítulo se ha revisado la importancia de los resultado obtenidos, poniendo en perspectiva el valor de los aportes realizados al proyecto FDE1006 en su conjunto y a la plataforma *Mi-Zona* en particular, comparando las dos versiones de REFCOMTIC, la original y la propuesta en este trabajo de fin de carrera, concluyendo, sin lugar a dudas, que el trabajo realizado en base a los requerimientos del equipo de trabajo del proyecto FDE1006, mejora efectivamente el sistema y contribuye a mantener la coherencia de los diferentes sistemas que estarán integrados al respetar la filosofía de desarrollo que se quiere implantar en la versión 2011 de *MiZona*.

[Capítulo V Conclusiones](#page-67-0)

# <span id="page-67-0"></span>**Capítulo V CONCLUSIONES**

# **5.0 Conclusión Trabajo de Título**

En este trabajo se comprometió realizar una propuesta de automatización y autogestión para el nuevo sistema de Reforzamiento de las Competencias TIC, REFCOMTIC, para ser integrado en un futuro cercano a la nueva versión de la plataforma *MiZona*, que en el momento de comenzar este trabajo, se estaba rediseñando e integrando en paralelo, para conformar la versión *MiZona* 2011.

Tal como se ha mostrado en los capítulos anteriores, este propósito se ha cumplido en su totalidad, y además, se han obtenido resultados a través de la selección del software empleado para desarrollar el prototipo, que en principio no estaban considerados, pero que en la práctica, como una funcionalidad integrada en Drupal, complementa con una fuente más, las actuales disponibles de *MiZona*, encargadas de realizar la medición de audiencia.

Se destaca este resultado a nivel de la conclusión general de este Trabajo por su importancia de ser una fuente independiente y que permitirá complementar los datos recogidos a los ya existentes en el sistema, ampliando el rango de detalles y datos capturados para retroalimentar el control del funcionamiento del sistema, uso de las funcionalidades por parte de los distintos usuarios y facilitar a la larga el refinamiento y mantenimiento del sistema en forma integral.

Otra contribución a destacar de este trabajo es que el prototipo propuesto, servirá para implementar cualquier manual de similar estructura, independiente de su contenido y alcance de su propósito, lo que a la larga es una contribución para homogenizar los distintos manuales de *MiZona*, así como para cualquier otro proyecto que lo necesite.

Como recomendación general, se plantea que se siga investigando y desarrollando el enfoque elegido basado en Web Semántica y las funcionalidades y facilidades que ofrece Drupal, por su flexibilidad, versatilidad y su capacidad de integración en diversos ámbitos.

Finalmente, se destaca la flexibilidad asociada al diseño del prototipo en cuanto a la rapidez con la que se puede integrar en la nueva versión de *MiZona* basada en MOODLE, o a otros códigos, siendo también una de las características que le da valor a la máquina vital que es parte integral de Drupal, tanto para simular las pruebas y su funcionamiento rápidamente como para generar códigos compatibles con otros desarrollo. El prototipo RECOMTIC basado en Drupal queda instalado en el

#### [Capítulo V Conclusiones](#page-67-0)

servidor *MiZona* para facilitar la continuidad de desarrollo, pruebas, o utilización en otros manuales que se necesite automatizar en el proyecto FDE1006.

A tenor personal, tras la realización de este trabajo de título he observado las aplicaciones de la tecnología web actual a ámbitos no tradicionales, junto con gran utilidad de los conceptos de Web Semántica. Recomiendo su consideración como herramienta para el desarrollo de proyectos, pues su aplicabilidad, flexibilidad y facilidad de aplicación ha aumentado en las últimas generaciones de las herramientas disponibles en la comunidad de desarrollo de software de código abierto.

Otra conclusión que comparto es mi recomendación de realizar un trabajo de título al alero de un proyecto de investigación, puesto que me otorgó libertad en cuanto a los tiempos de dedicación, pero al mismo tiempo me ofreció la oportunidad de integrarme a un equipo de investigación, permitiéndome acceder a distintos niveles de conocimientos y especialidades, fortaleciendo mi formación.

Propuesta del Sistema Automatizado Refcomtic para el Reforzamiento de las Competencias TIC en el Proyecto FDE1006 64

# **BIBLIOGRAFÍA**

- [1] Dirección Académica de Pregrado, Universidad de la Frontera, «Política de Formación Profesional,» 7 2007. [En línea]. Available: http://pregrado.ufro.cl/index.php?option=com\_docman&task=doc\_download&gid=106&Item id=.
- [2] R. Vega, «Diseño de un Sistema Unificado de Componentes del Proyecto MiZona (FDE1006),» Temuco, 2011.
- [3] Proyecto REFCOMTIC, «Manual REFCOMTIC Informe de Proyectos (FDE0906; FDE1006)».
- [4] R. C. Morales Morales y J. A. Hochstetter Diez, «Informe Final FDE0906: Evaluación Integrada de Herramientas TICs y Reforzamiento de Competencias Transversales para la Carrera Plan Común de Ingeniería Civil,» UNIVERSIDAD DE LA FRONTERA, 2010.
- [5] Microsoft Corporation, "Help," 2011. [Online]. Available: http://msdn.microsoft.com/enus/library/aa511449.aspx. [Accessed 29 Agosto 2011].
- [6] L. Clark, "The Semantic Web, Linked Data and Drupal, Part 1: Expose your data using RDF," IBM, [Online]. Available: http://www.ibm.com/developerworks/web/library/wa-rdf/.
- [7] M. A. Veraguas Araya, «Desarrollo de un Prototipo Funcional que permita Interoperar a Nivel Datos Proyecto MiZona(FDE1006),» TEMUCO, 2011.
- [8] Drupal Project, "Drupal Open Source CMS | drupal.org," [Online]. Available: http://drupal.org/.
- [9] W3C, "W3C Semantic Web Activity," [Online]. Available: http://www.w3.org/2001/sw/.
- [10] W3C, "RDF Primer," 10 02 2004. [Online]. Available: http://www.w3.org/TR/2004/REC-rdfprimer-20040210/.
- [11] The Software Vendors, «Compare Content Management Systems cmsmatrix.org The Content Management Comparison Tool,» CMSmatrix, [En línea]. Available: http://www.cmsmatrix.org/matrix/cms-matrix.
- [12] P. Gándara y M. Patalano, «Propuesta de formación para docentes universitarios y panorama en el uso de las Tics en Argentina,» Red Latinoamericana de Cooperación Universitária, [En línea]. Available: http://www.rlcu.org.ar/investigadores.asp?op=6. [Último acceso: 15 Noviembre 2011].
- [13] J. M. Bermúdez, *Uso y difusión de las TIC en la Facultad de Ingeniería de la Universidad del Zulia,* 2009.
- [14] A. CASTRO y C. J. Báez, La comunicación efectiva, Instituto Tecnológico de Santo Domingo, 2000, p. 280 p..
- [15] L. A. G. and J. V. Vilchis, "Information Technologies and Communication (ITC) from the cocept "quality of life."," *Convergencia-Revista De Ciencias Sociales,* vol. 16, pp. 207-224, 2009.
- [16] C. E. Godoy, *Usos educativos de las TIC: competencias tecnológicas y rendimiento académico de los estudiantes universitarios barineses, una perspectiva causal,* 2006.
- [17] M. J. Rodríguez-Conde y A. B. Sanchez García, «Competencias docentes del profesor universitario para el uso didáctico de recursos tecnológicos, ante el Espacio Europeo de Educación Superior,» *Aula,* nº 14, pp. 31-50, 2002.
- [18] Turnkey Linux, "TurnKey Linux Virtual Appliance Library: 45+ free ready-to-use applications for virtual machines, the cloud, and bare metal.," Turnkey Linux, [Online]. Available: http://www.turnkeylinux.org/. [Accessed 25 11 2011].
- [19] Desconocido, «Resource Description Framework (RDF) | drupal.org,» [En línea]. Available: http://drupal.org/project/rdf.
- [20] *Apuntes de Clase de IIS591 Gestión de Proyectos Informáticos, dictado por la Dra. Ruby Morales, para la carrera de ICI-I del Departamento de Ingeniería de Sistemas, Facultad de Ingeniería, Ciencias y Administración UFRO,* Temuco, 2009.
- [21] Semantic Web Drupal group, "Drupal + RDF | Semantic Drupal," [Online]. Available: http://semantic-drupal.com/.
- [22] semanticweb.org, "semanticweb.org," [Online]. Available: http://semanticweb.org/wiki/Main\_Page.
- [23] I. N. Paula, «La gestión de la información, el conocimiento, la inteligencia y el aprendizaje organizacional desde una perspectiva socio-psicológica,» *ACIMED,* vol. 12, pp. 1-1, 2004.
- [24] J. C. Real, A. Leal y J. L. Roldán, «Information technology as a determinant of organizational learning and technological distinctive competencies,» *Industrial Marketing Management,* vol. 35, nº 4, pp. 505-521, 2006.

# **ANEXOS**

# **Anexo A. MANUAL REFCOMTIC PRIMERA VERSIÓN 2009**

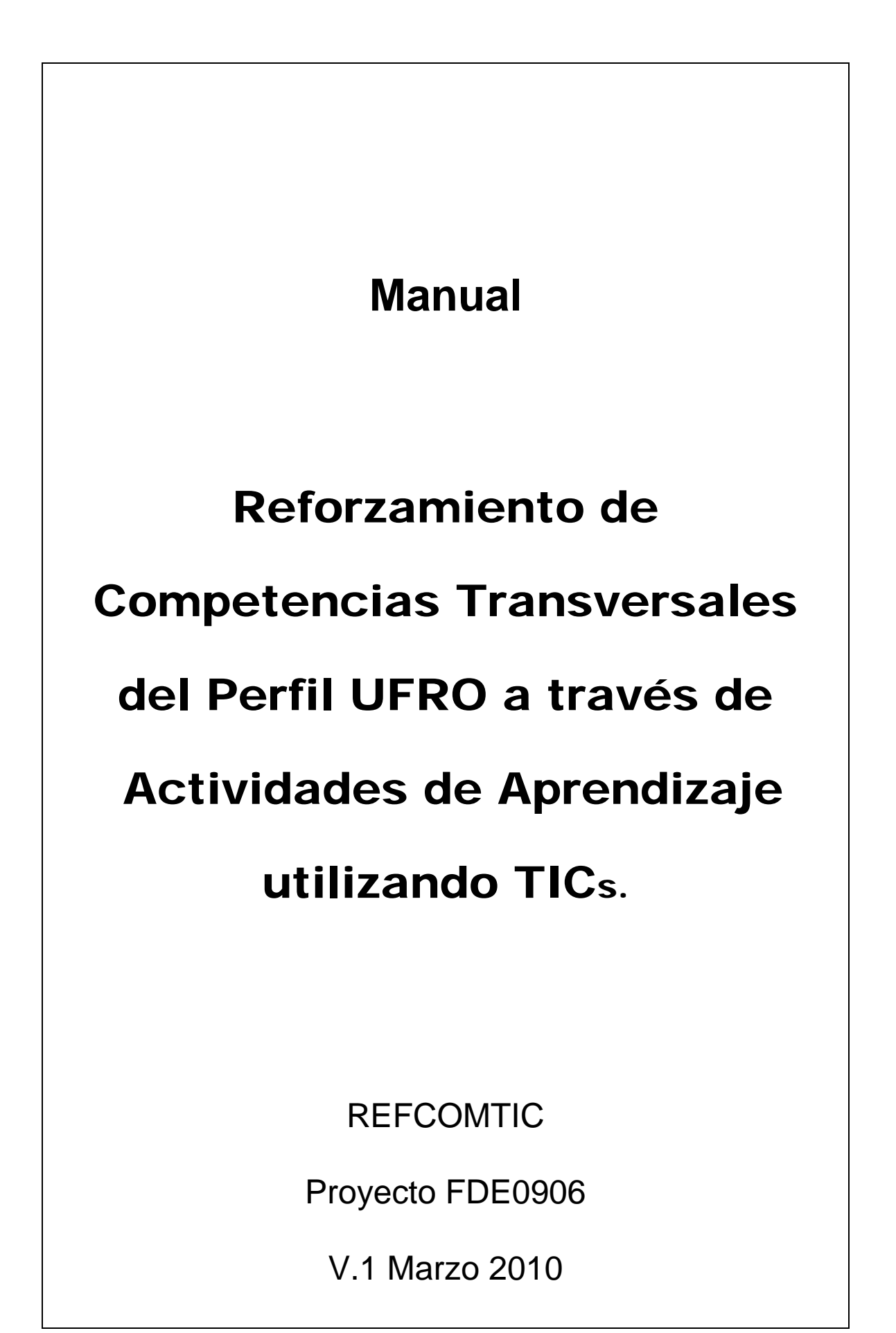

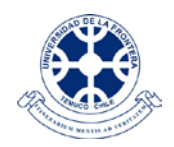

#### **Resumen Ejecutivo**

Este manual presente en forma sintética y practica un conjunto de recomendaciones de actividades de aprendizaje para reforzar las competencias transversales del perfil UFRO utilizando herramientas TICs, que pueden ser utilizadas en forma independiente, complementaria o directamente con la plataforma Web *MiZona*.

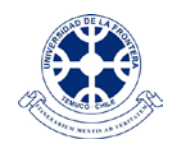

### **INDICE DE CONTENIDO**

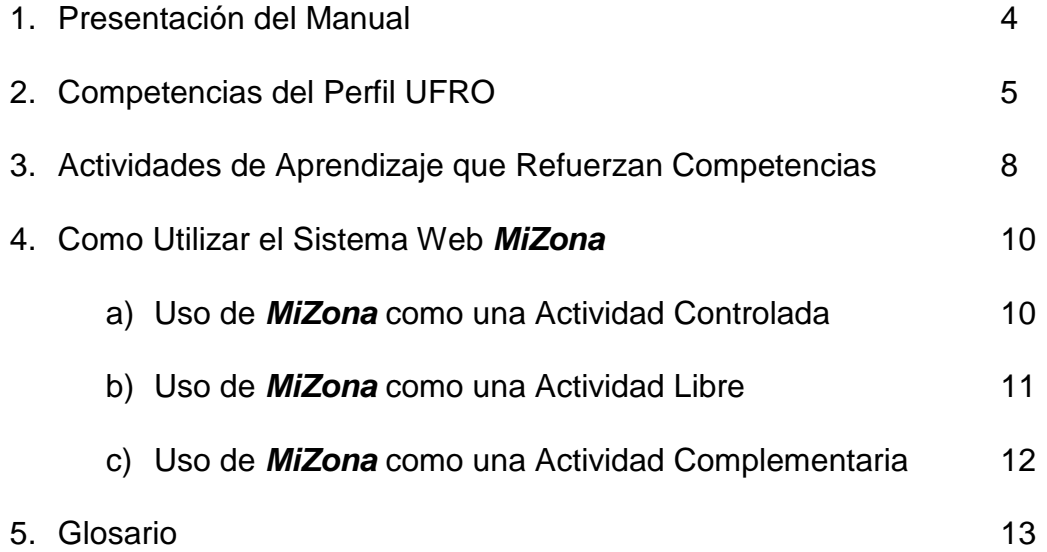

3

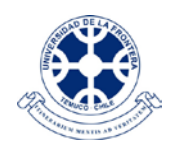

#### **1. Presentación del Manual**

Este manual está asociado al proyecto FDE0906 Evaluación Integrada de Herramientas TICs y Competencias Transversales para alumnos de la carrera Plan Común Ingeniería Civil, del Fondo de Desarrollo Educativo 2009 de la Facultad de Ingeniería, Ciencias y Administración de la Universidad de la Frontera.

El propósito de este manual es orientar a los académicos para que contribuyan a fortalecer las competencias transversales constitutivas del perfil UFRO en sus alumnos de cualquier nivel, especialmente aquellos de los primeros años y proponer actividades relacionadas con cada una de las competencias transversales mencionadas.

Este manual puede ser utilizado en forma independiente de su complemento, la plataforma Web *MiZona*, que facilita el seguimiento del desarrollo o reforzamiento de las competencias genéricas o transversales del perfil UFRO, de manera digital y utilizando el tiempo libre o de ocio de los alumnos.

La forma de utilizar este manual es dependiendo del enfoque que el usuario quiera dar a las actividades generales que complementan sus asignaturas. Este manual permite dos enfoques. El primer enfoque es desde la perspectiva de las competencias transversales o genéricas del perfil UFRO, cuando se conocen o se identifican claramente las habilidades que componen cada una de las competencias, y se busca ideas para reforzarlas y, o desarrollarlas.

El enfoque complementario, es el de las actividades de aprendizaje, cuando éstas se tienen definidas por necesidad de los contenidos de la asignatura, o del perfil profesional de la carrera. El manual identifica una lista de actividades de aprendizajes utilizando TICs y describe en que competencias inciden para su desarrollo o reforzamiento.

El último acápite de este manual se refiere a la utilización de la plataforma Web *MiZona*, aportando ideas de cómo se puede utilizar en forma libre, controlada o libre, con el mismo propósito de reforzar o ayudar a desarrollar las competencias transversales o genéricas del perfil UFRO.

Se invita a los usuarios de este manual a compartir sus experiencias, comentarios o indicaciones, con el propósito de contribuir a incrementar la lista de actividades de aprendizaje, o de la mejora de la plataforma Web *MiZona*, enviando sus comentarios a rmorales@ufro.cl. Desde ya el Equipo *MiZona* agradece su amable colaboración.

Temuco, Marzo 2010.

**Fondo de Desarrollo Educativo 2009**

Proyecto: Evaluación Integrada de Herramientas TICs y Reforzamiento de Competencias Transversales para la Carrera Plan Común de Ingeniería Civil

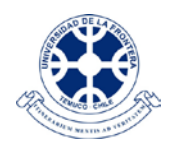

### **2. Competencias Perfil UFRO**

Constitutiva de la Política de Formación Profesional de la Universidad de La Frontera[\\*](#page-79-0) , aprobada por la junta directiva en el año 2008, se encuentra descrito el Perfil UFRO a través de as competencias Genéricas que un alumno debe desarrollar y, o reforzar durante su formación profesional en la Universidad. En la Tabla Nº1 se describen las once competencias del perfil UFRO.

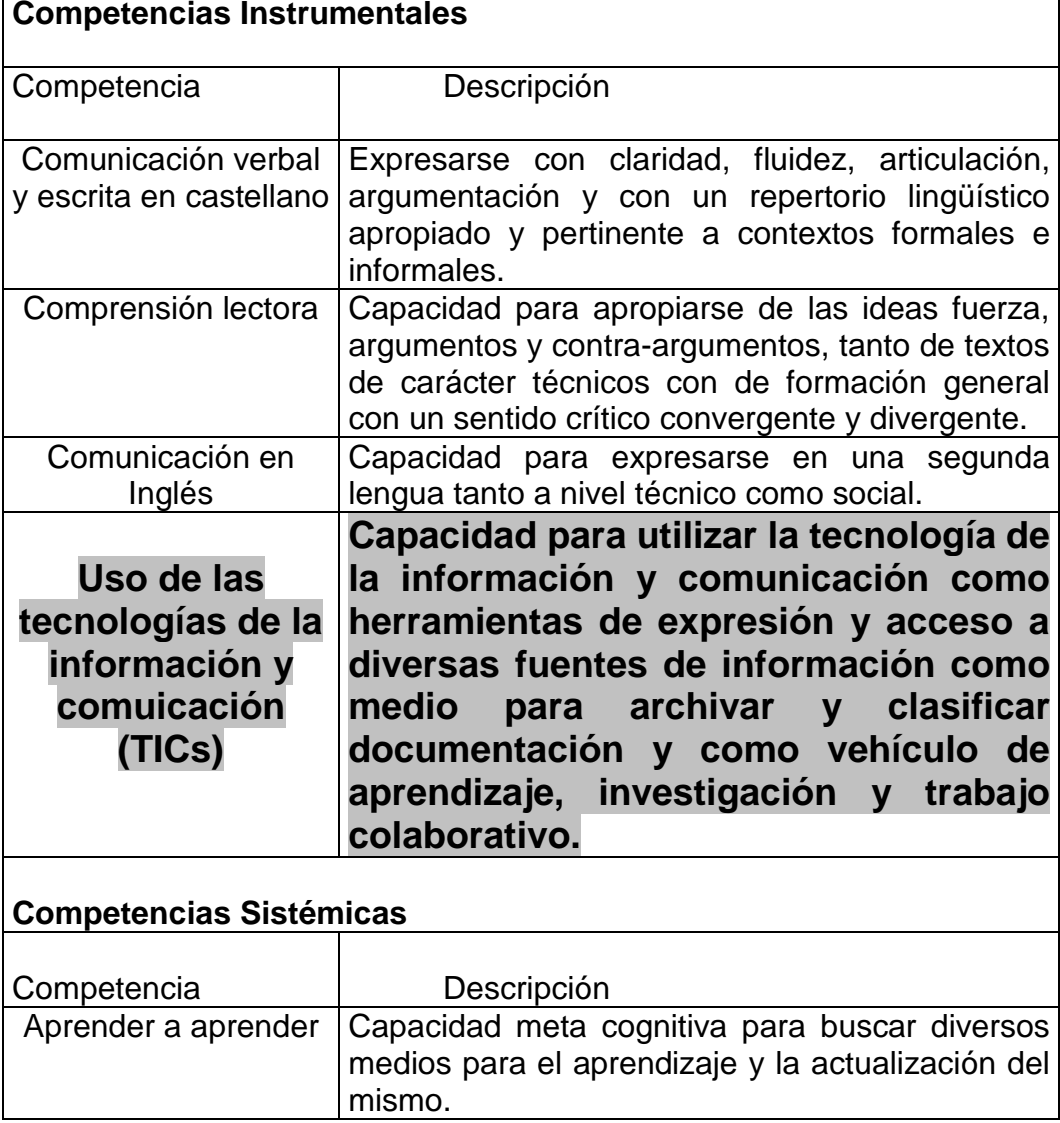

Tabla Nº1: Competencias Genéricas del Perfil UFRO

www.ufro.cl/pregrado

<span id="page-79-0"></span>**Fondo de Desarrollo Educativo 2009**

Proyecto: Evaluación Integrada de Herramientas TICs y Reforzamiento de Competencias Transversales para la Carrera Plan Común de Ingeniería Civil

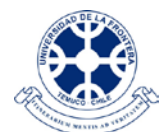

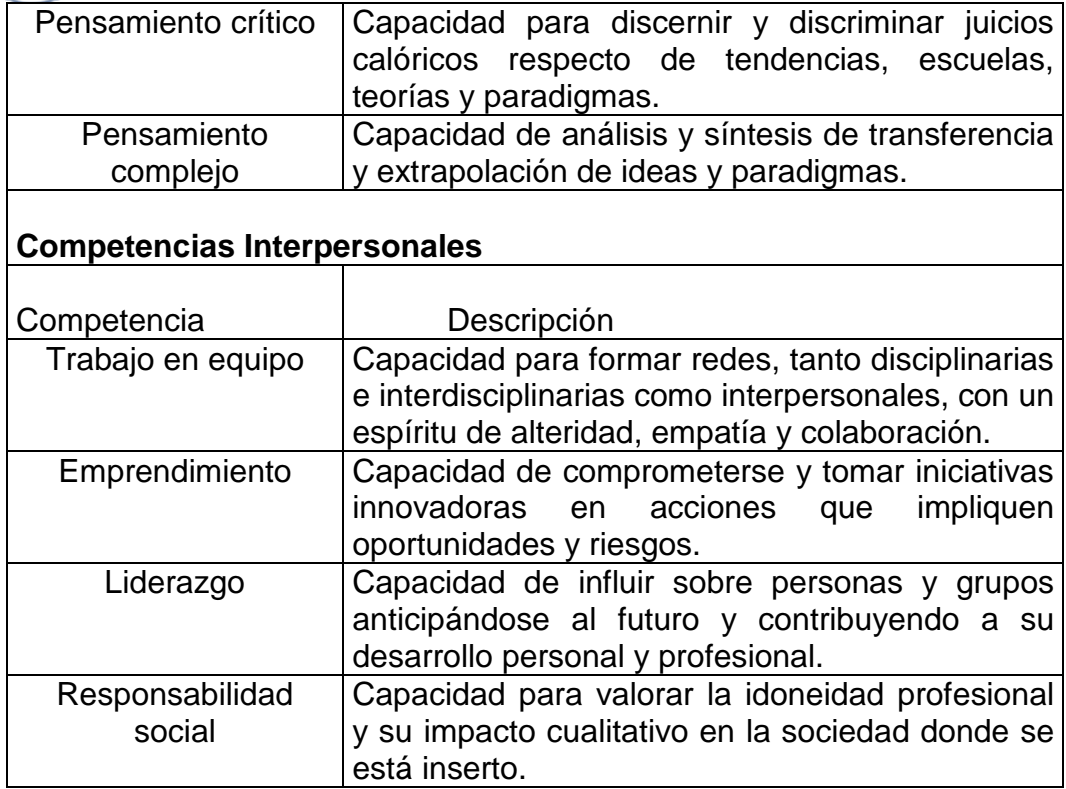

En la Tabla Nº1 se ha destacado la competencia instrumental USO de TICs, porque a través de esta competencia en la medida que se refuerce o desarrolle utilizando las mismas herramientas TICs para ello, inciden fuertemente en forma directa o indirecta en el reforzamiento y, o, desarrollo de las otras diez competencias del perfil UFRO. A continuación se puede observar en la Tabla Nº2, algunas relaciones de lo enunciado.

**Tabla Nº 2**: Ejemplo de Herramientas TICs y su incidencia en las Competencias

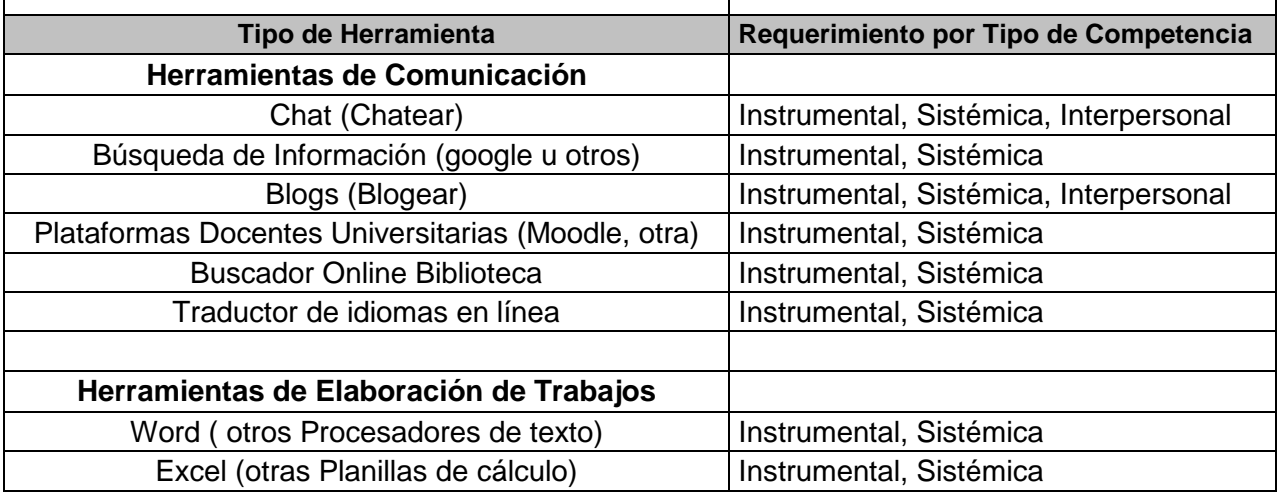

#### **Fondo de Desarrollo Educativo 2009**

Proyecto: Evaluación Integrada de Herramientas TICs y Reforzamiento de Competencias Transversales para la Carrera Plan Común de Ingeniería Civil

 $\overline{\phantom{a}}$ 

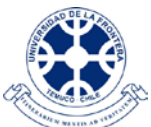

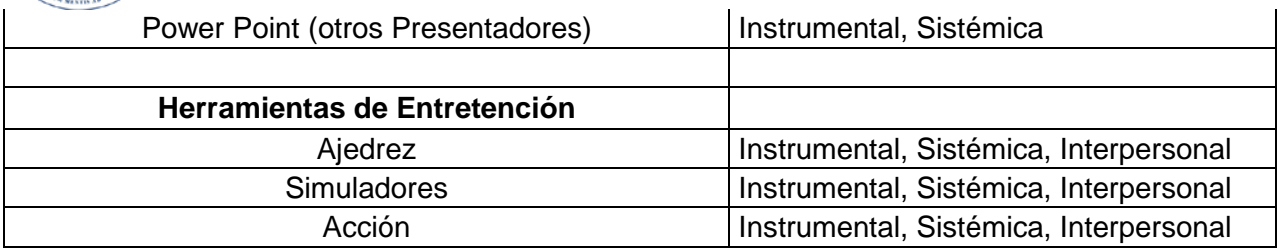

Las relaciones mostradas entre la competencias uso de TICs y las demás competencias genéricas del perfil UFRO se pueden visualizar con mayor facilidad cuando se validan al realizar la derivación inversa, es decir, tomando los elementos característicos de cada uno de los subconjuntos de las competencias instrumentales, sistémicas e interpersonales y, reconociéndola en las propias, de la competencia instrumental uso de TICs.

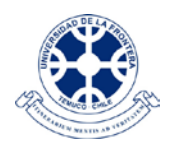

### **3. Actividades de Aprendizaje que Refuerzan Competencias**

A continuación, en la Tabla Nº3, se listan ordenados en forma alfabética, las actividades recomendadas para reforzar las competencias transversales o genéricas del perfil UFRO en las que inciden.

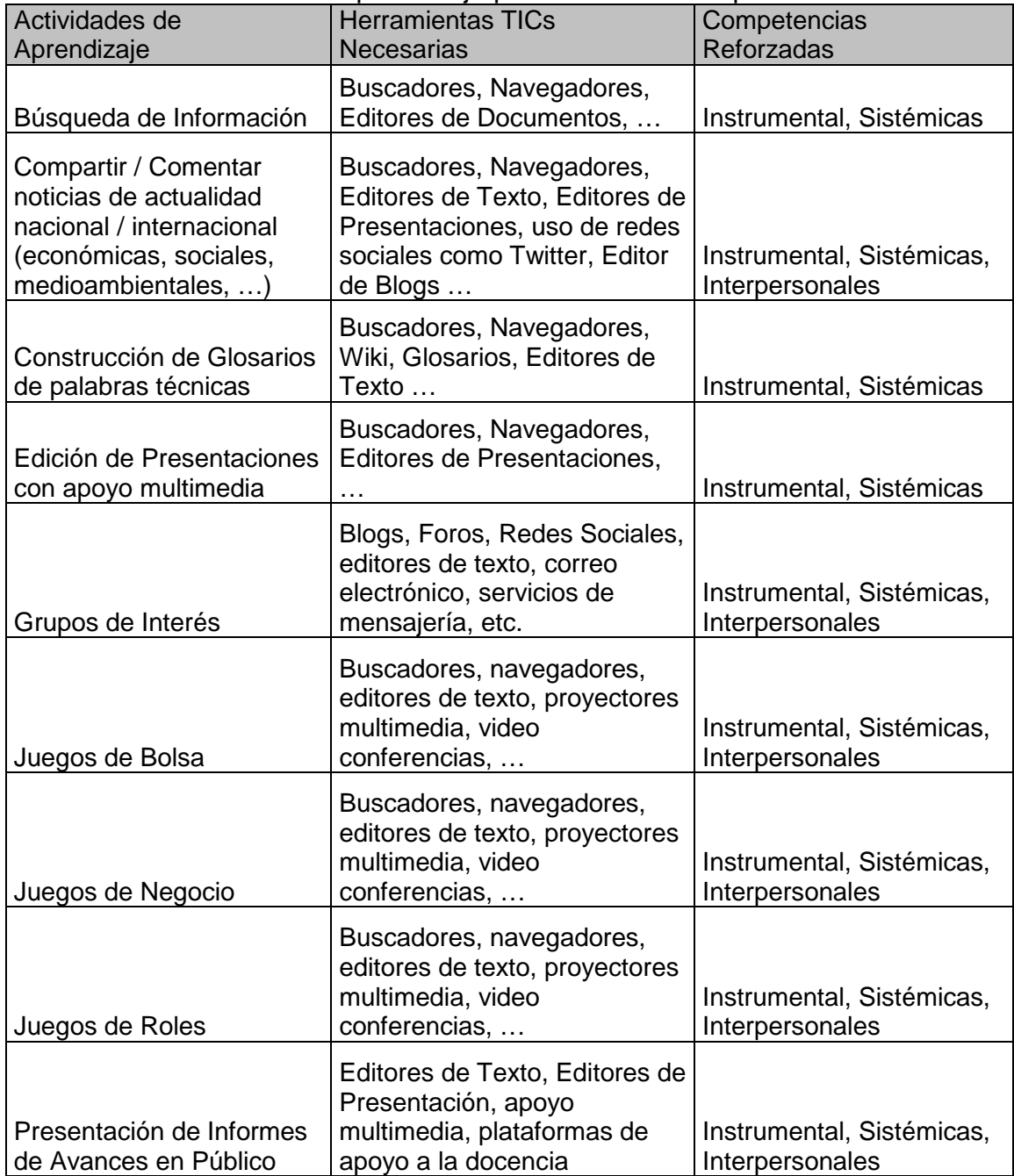

Tabla Nº3: Actividades de Aprendizaje para Reforzar Competencias Genéricas

**Fondo de Desarrollo Educativo 2009**

Proyecto: Evaluación Integrada de Herramientas TICs y Reforzamiento de Competencias Transversales para la Carrera Plan Común de Ingeniería Civil

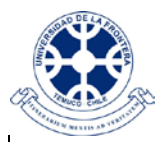

*Facultad de Ingeniería, Ciencias y Administración Departamento de Ingeniería de Sistemas* 

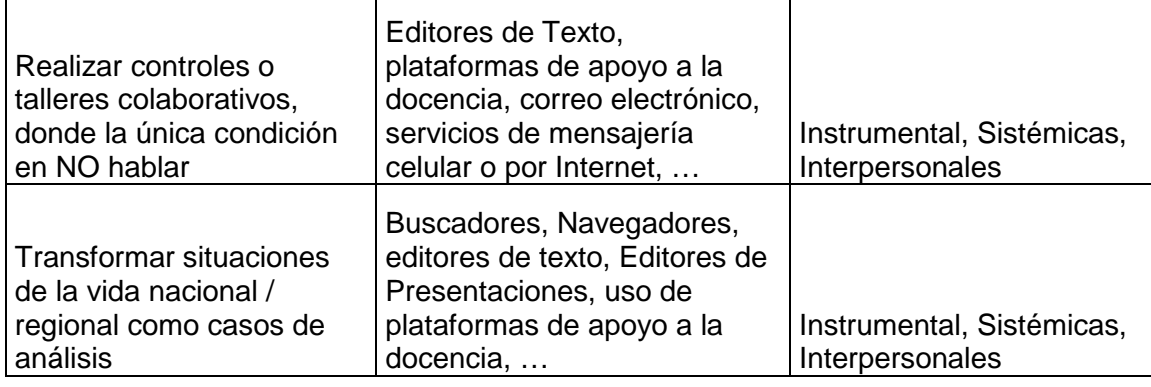

La Tabla Nº3, muestra una selección de ejemplos de actividades de aprendizajes que pueden ser adaptados a cualquier asignatura de cualquier nivel de cualquier carrera. En la columna central de la tabla se identifican las herramientas TICs, que los que realicen dichas actividades deberían de utilizar para trabajar con nivel profesional. En la última columna aparece las competencias genéricas del perfil UFRO, en las que dichas actividades, realizadas con apoyo de herramientas TICs, incidirán para su desarrollo o reforzamiento.

Estas actividades fueron seleccionadas, teniendo en mente actividades de aprendizaje formales, como las que se producen al interior de cada asignatura. Para actividades de aprendizaje informales, se recomienda revisar las propuestas en la plataforma *MiZona*, la que a través de actividades diseñadas para realizar en el tiempo libre de los estudiantes, cubre los mismos ámbitos de reforzamiento de competencias.

Por lo anterior, es de gran interés si se pudieran complementar las dos modalidades, aprendizaje formal y aprendizaje informal, eligiendo para el aprendizaje informal algunas de las alternativas sugeridas en el punto cuatro de este manual, con actividades controladas, libres o complementarias realizadas a través del sistema Web *MiZona*.

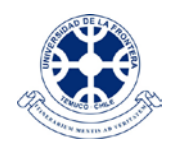

### **4. ¿Cómo utilizar el Sistema Web** *MiZona***?**

El sistema Web *MiZona* esta diseñado para que los alumnos lo utilicen en su tiempo de ocio, y consigan con su uso un momento de solaz en su tiempo libre, entre periodos libres de clases, para distraerse desde sus casas.

La utilización de los servicios TICs que ofrece este sistema Web, están seleccionados entre aquellos más comunes y populares que se ofrece a través de Internet, y su utilización facilita en forma indirecta, sin tensión y lúdica el aprendizaje de temas culturales o contractuales, sociales o lúdicos, reforzando habilidades que conforman las competencias transversales o genéricas del perfil UFRO.

Existen tres formas recomendadas de utilización del sistema Web *MiZona*, con el mismo objetivo, pero con diferentes intensidades de incidir en el reforzamiento o desarrollo de las competencias transversales o genéricas del perfil UFRO. Estas son actividades controladas, libres o complementarias a las actividades normales de las asignaturas, y son descritas en forma independiente a continuación.

#### a) Uso de *MiZona* como una Actividad Controlada

El concepto de actividad controlada se refiere a realizar un seguimiento al progreso de cada alumno en cuanto a su desarrollo o reforzamiento de una o más competencias genéricas del perfil UFRO. Para realizar el seguimiento se debe de contar con la colaboración del o los alumnos que participen en la Actividad Controlada. Actualmente el sistema *MiZona* está automatizado en un 70%, siendo necesario hacer una solicitud por correo electrónico al administrador del sistema para que los datos de seguimiento recogido en la actividad controlada sean seleccionados y puestos a disposición del profesor que lo solicite.

Para realizar el seguimiento del progreso del desarrollo o reforzamiento de competencias genéricas, es necesario contar con un perfil de entrada a la experiencia de esta actividad controlada. Posteriormente a la mitad de la experiencia se debe de volver a aplicar el instrumento de medición y al finalizar la actividad se aplica por última vez. Este instrumento de medición existe en dos modalidades, en soporte de papel, y en línea a través de la plataforma de encuestas en línea (PECT). Se recomienda, mientras sea posible, utilizar las encuestas en línea de la plataforma de encuestas de competencias TICs, PECT y, sólo recurrir a los instrumentos de medición en soporte de papel cuando la alternativa anterior no sea posible.

A continuación se enumeran los pasos a dar para realizar una actividad controlada soportada por el sistema Web *MiZona* para reforzar competencias genéricas del perfil UFRO.

**Fondo de Desarrollo Educativo 2009**

Proyecto: Evaluación Integrada de Herramientas TICs y Reforzamiento de Competencias Transversales para la Carrera Plan Común de Ingeniería Civil

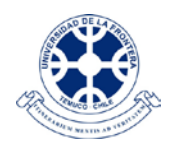

Cuatro Pasos recomendados para realizar una actividad controlada con *MiZona*:

- i) Dar de alta al Curso / Grupo, siendo el responsable de la Actividad Controlada, de ponerse en contacto con el Administrador del Sistema. (rmorales@ufro.cl)
- ii) Calendarizar las aplicaciones de los instrumentos de medición para que queden equidistantes en el tiempo que durará la actividad controlada, siendo necesario aplicar el primer instrumento, ANTES que comience la Actividad Controlada, el instrumento de seguimiento DURANTE la Actividad Controlada, se recomienda en la mitad del periodo que dure ésta, y la aplicación del ultimo instrumento de medicino al FINAL de la Actividad Controlada.
- iii) Motivar a los alumnos para que participen por su propio desarrollo personal, y solicitar su colaboración. Los alumnos deben de saber que se les realizará un seguimiento interno, transparente para ellos, y que eventualmente, si interesa para el estudio y progreso de la actividad, con motivo de adecuar las actividades de aprendizaje por motivos de una amplia brecha digital, se les solicitará datos socioeconómicos. Esta última situación será conversada previamente entre los responsables de los estudios del equipo *MiZona* y el de la Actividad Controlada.
- iv) Inmediatamente, después que se aplique el instrumento de medición, máximo 48 horas, se debe informar a los alumnos de la dirección en la que encontrarán *MiZona* y como solicitar su clave de acceso. Los alumnos quedarán, entonces interactuando con el ambiente informal de *MiZona*, en su tiempo libre, y el sistema se encargará de recabar los datos, que permitan hacer el seguimiento de progreso de cada alumno/usuario de él.

### b) Uso de *MiZona* como una Actividad Libre

Esta Actividad Libre, significa que el alumno no tendrá ningún compromiso con la o las asignaturas desde el cual le recomienden el uso de *MiZona*, quedando el sistema con su seguimiento interno y las interacciones que propone a sus usuarios a través de las macroencuestas, encargado de mantener el interés del alumno, y facilitar su reforzamiento o desarrollo de las competencias transversales, en la medida que el alumno participe de los servicio provistos por *MiZona*.

Dos Pasos recomendados para realizar esta actividad forma libre

i) Motivar a los alumnos para que participen por su propio desarrollo personal, y solicitar su colaboración. Los alumnos deben de saber

**Fondo de Desarrollo Educativo 2009**

Proyecto: Evaluación Integrada de Herramientas TICs y Reforzamiento de Competencias Transversales para la Carrera Plan Común de Ingeniería Civil

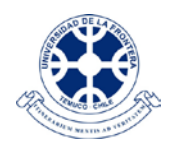

que se les realizará un seguimiento interno, transparente y beneficioso para ellos, con el fin de actualizar los servicios prestados.

ii) Entregarles la dirección de acceso a *MiZona*. No se requiere de clave de acceso.

c) Uso de *MiZona* como una Actividad Complementaria

La idea de Actividad Complementaria, para una asignatura, se refiere a que es posible utilizar solo el instrumento de medición de las competencias de entrada a la Actividad Complementaria, a través del uso de la encuesta de medición de competencias TICs, provista en el sistema a través de su plataforma PECT. Posteriormente los alumnos podrán acceder a la plataforma libremente, y solamente responderán de su interés y compromiso con ellos mismos ante si mismos.

Dos Pasos recomendados para utilizar *MiZona* como Actividad Complementaria:

- i) Agendar la aplicación del instrumento de medición de competencias de entrada para la Actividad Complementaria, solicitando cupo para la aplicación del instrumento, al encargado del sistema (rmorales@ufro.cl).
- ii) Motivar a los alumnos para que participen por su propio desarrollo personal, y solicitar su colaboración. Los alumnos deben de saber que se les realizará un seguimiento interno, transparente para ellos, y que eventualmente.
- iii) Inmediatamente, después que se aplique el instrumento de medición, máximo 48 horas, se debe informar a los alumnos de la dirección en la que encontrarán *MiZona* (No requiere de clave de acceso). Los alumnos quedarán, entonces interactuando con el ambiente informal de *MiZona*, en su tiempo libre, y el sistema se encargará de recabar los datos, que permitan hacer el seguimiento de progreso general de las prestaciones de los servicios ofrecidos.

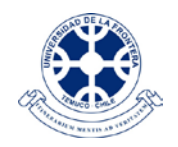

#### **5. Glosario**

Este glosario solo contiene definiciones y descripciones operativas de los términos técnicos o conceptos del proyecto FDE0906 utilizados en este manual

*MiZona*: Sistema Web que facilita el reforzamiento de las competencias transversales de los alumnos, diseñado para ser utilizado en tiempo de ocio.

**TIC**: Tecnología de la Información y de la Comunicación. Se refiere a todas aquellas herramientas digitales que están en comunicación con un procesador de computador o mini procesador, que a su vez les permite interactuar y, o, apoyar la comunicación de datos en red. Ejemplos GPS, videocámaras, proyector multimedia, entreoíros. Para poder transmitir datos entre los dispositivos que están conectados se necesita herramientas de software que permitan crearlos y otras que los transmitan. Si los dispositivos están conectados e intermediados en su comunicación por un procesador entonces entran en la categoría TICs. Ejemplo de estolas casas inteligentes, donde sus dispositivos deben de responder a comandos de larga distancia, por ejemplo la alarma conectada al teléfono móvil, o éste que permite encender la calefacción, etc.

**Sistema**: Conjunto de elementos relacionados con un objetivo. Estos elementos pueden ser archivos de datos, otros sistemas, elementos de software o de hardware, y las personas que están relacionadas con el objetivo, denominadas genéricamente usuarios y clientes. Otra forma de entender el concepto de sistemas es cuando se refiere a un TODO.

**Web**: Red de redes. Internet. Se refiere a la forma de red que utilizan las arañas, para el caso de ambiente digital, en los puntos de intersección de cada celda esta instalado un servidor que a su vez soporta una red de computadores o servidores, También existen redes locales o internas de una organización que son llamadas Intranet, que pueden estar comunicadas con la Internet.

# **Anexo B. UNDERSTANDING DRUPAL, MARCH 31, 2001 – COMMUNITY DOCUMENTATION**

# **Understanding Drupal**

Welcome to Drupal! Drupal is a powerful content management system which allows you to create and maintain many different types of websites without needing to know any coding languages.

If you're new to Drupal or new to having your own website, then this guide is for you.

The beginning is the most important part of the work - Plato

The following pages should introduce you to the Drupal project, some best practices the community has accumulated, the concepts and technologies that underpin Drupal, and basic installation and configuration.

The Drupal documentation is currently being restructured. Some content has been moved to the [Administration](http://drupal.org/node/627152) Guide, [Structure](http://drupal.org/node/627082) Guide and Site [Building](http://drupal.org/node/257) [Guide.](http://drupal.org/node/257)

If you need help installing Drupal, the **[Installation](http://drupal.org/node/251019) Guide** has step by step instructions and troubleshooting tips.

# **Drupal concepts**

Before you install Drupal and begin using it, it's a good idea to get an overall sense of what it is, and how it works. This section gives you the big picture, helps you to frame how you think about Drupal, and assists you in determining whether it's a good fit for your project. This small investment of time up front will help you immeasurably in the long run.

# **The Drupal overview**

## **The Drupal way: manageable abstraction**

Effective Web design is driven by the need to balance flexibility and simplicity. If a system is too simple, it can only be used for a single purpose - but if it is too flexible, it may be too difficult for new users to learn.

Drupal strives to reconcile these conflicting goals by providing its users with the tools they need to make their own content management solution, while still providing some prebuilt components to help them get started. Thus, it can be described both as a content management system (CMS) and a content management framework (CMF) - one system which strives to have the strengths of both, without their deficiencies.

Most CMS's are like a toy boat or toy truck - specific assumptions have been made about their use, assumptions it would be hard for you to override. Frameworks, on the other hand, provide you with raw materials only - you need to know a programming language, and have a clear design vision, to put them together.

Drupal is like a Lego kit. Skilled developers have already made the building blocks - in the form of contributed modules - that you need to create a site that suits your needs, whether that is a news site, an online store, a social network, blog, wiki, or something else altogether.

## **Drupal in action**

To make the contrast between Drupal and other CMS's more concrete, consider the example of a news site. You want to be able to post news articles on the site, and you want the homepage to have a section featuring the five most recent ones. Next, you decide that you want to add a blog section, and put a list of links to the five most recent of blog entries on the homepage as well.

If you were using an ordinary CMS, first you would install a plugin that handled news articles and could put short blurbs on the homepage. Next, you'd install a plugin that would track the latest blog posts and put a list of those on the homepage. Each plugin would only be responsible for tracking and managing a particular kind of content, and would remain relatively isolated from the others.

But, what happens when you have that brilliant middle-of-the-night idea, and want to blend these two functions by showing a list of blog posts *about* the latest news items, ordered by most active contributor first? If you're using a "toy truck" CMS, you may be out of luck, or need to hire a developer to write you a custom plugin from scratch. But through the power of the Drupal way, the way of manageable abstraction, you can whip out a kit full of parts and knock this together pretty quickly. (Hint: just use *[Views.](http://drupal.org/project/views)*) Since Drupal's modules do things in a standard way, and interface with a common underlying system, building all sorts of clever, customized features is just a matter of snapping parts together.

Of course, this flexibility comes at a certain cost. While a toy truck is instantly understandable and ready to use without much thought, a modular vehicle construction kit will by nature require you to read the instruction manual first. The building blocks are out there, but you'll need to learn how they fit together before you can take a paper prototype and turn it into a fully-featured website.

Drupal core, and the thousands of contributed modules that build on it, require an initial investment to learn, but mastering the Drupal way is immensely rewarding. Drupal's passionate community is a testament to its power to liberate site builders from the simplicity/flexibility dilemma. Once you've tried Drupal, you'll likely leave your toy truck and boat in the closet gathering dust.

## **How Drupal does it**

Intrigued yet? Let's take a closer look at how Drupal works.

People often think of a website as a collection of static pages, with some functions (like a blog, or a news engine) thrown in to round it out. When they go to manage their site, they are thinking in terms of a tree-like hierarchy of pages that they will go in and edit.

Drupal, on the other hand, treats most content types as variations on the same concept: a *node* (more on this in a moment). Static pages, blog posts, and news items (some possible node types) are all stored in the same way, and the site's navigation structure is designed separately by editing menus, views (lists of content), and blocks (side content which often have links to different site sections).

It's a lot like the separation you find in standards-compliant page coding—XHTML provides the meaningful structure of the information, while CSS arranges it for presentation. In Drupal, nodes hold the structured information pertaining to a blog post (such as title, content, author, date) or a news item (title, content, golive date, take-down date), while the menu system, as well as taxonomy (tagging of content) and views, create the information architecture. Finally, the theme system, along with display modules like Panels, controls how all this looks to site visitors.

Since these layers are kept separate, you can provide a completely different navigation and presentation of your content to different users based on their specific needs and roles. Pages can be grouped differently, prioritized in a different order, and various functions and content can be shown or hidden as needed.

## **Nodes: The secret to Drupal's flexibility**

We don't talk about "nodes" every day, but since they are at the heart of Drupal's design, they deserve further investigation. At its most basic, a node is a set of related information. When you create a new blog post, you are not only defining its body text, but also its title, content, author link, creation date, taxonomy (tags), etc. Some of these elements will be shown by the theme layer when the node is displayed. Others are meta-data that control when the node will show up at all - such as taxonomy or publishing status.

Since each item of content is stored as a node, and contains the same basic information, each can be handled in a standard way by both Drupal core and contributed modules. This allows site builders to choose exactly where they want content to show up, and exactly how they want it to look in each case. Most of a Drupal site builder's time is spent defining what kinds of information you want to store in your nodes, and configuring the structures (menus, taxonomy trees, views, panels) in which to display them.

As suggested before, you aren't limited to a single way of presenting your site's content. You can define as many navigation schemes, custom themes ("skins" for the site), blocks (small bits of content, such as the five most recent blog articles described earlier), and feature sets as there are distinct audiences for your site.

Comments are second-class citizens in Drupal compared to nodes, but they also illustrate the Drupal way. Comments aren't just part of the blog system, since there isn't a separate "blog system." Comments can be enabled on any node type you choose - blog posts, newsitems, book pages(which provide basic wiki features) and any other you may create.

## **Collaborative at the core**

Creating an informational website that broadcasts from "one to many" is something that most CMSs do right out of the box. However, where Drupal really shines is when you want to empower site users to create content, and connect with each other - moving from "one to many" to "many to many."

With some CMS's, you can set up a blog, and you can install plugins to handle having a community of users, but what happens when you want to give individual blogs to each of your users, sorting their contents so that they can be displayed individually with their own skins, while also generating cross-blog topical digests, top five lists, and links out to elaborate, customized user profiles? What if you want to also integrate that in with forums, a wiki-like environment, and give each user their own gallery of taggable photos?

Drupal is designed from the ground up so site builders can delegate content creation, and even site administration, to users. All you have to do is define who gets to do what on your site (through user permissions), and then you can start collaborating.

## **Get started quickly, customize extensively**

Drupal's flexibility is incredible, but installing it is surprisingly easy. With a simple FTP upload and a few short web-based configuration questions, you can connect with your database and have your first Drupal site up and running within an hour.

Pick one of the included themes, and just start adding content. Do you want to have visitors log in? Switch authentication on or off. Want to switch on some of the included tools? Turn on forums; enable commenting on node types; turn on the book module for wiki-like collaboration; create forums and polls; use taxonomy to give site content structured, hierarchical categorization or free-form tagging.

Do you want your own skin applied to the site? Drupal's theme system uses tiny snippets of PHP that you can insert into the appropriate spots in your design to replace your placeholder *Lorem Ipsum* text with dynamic content. Drupal's generated markup is clean, standards-compliant XHTML. No old-school tables. No cruft. No kidding.

## **The Drupal flow**

If you want to go deeper with Drupal, you should understand how information flows between the system's layers. There are five main layers to consider:

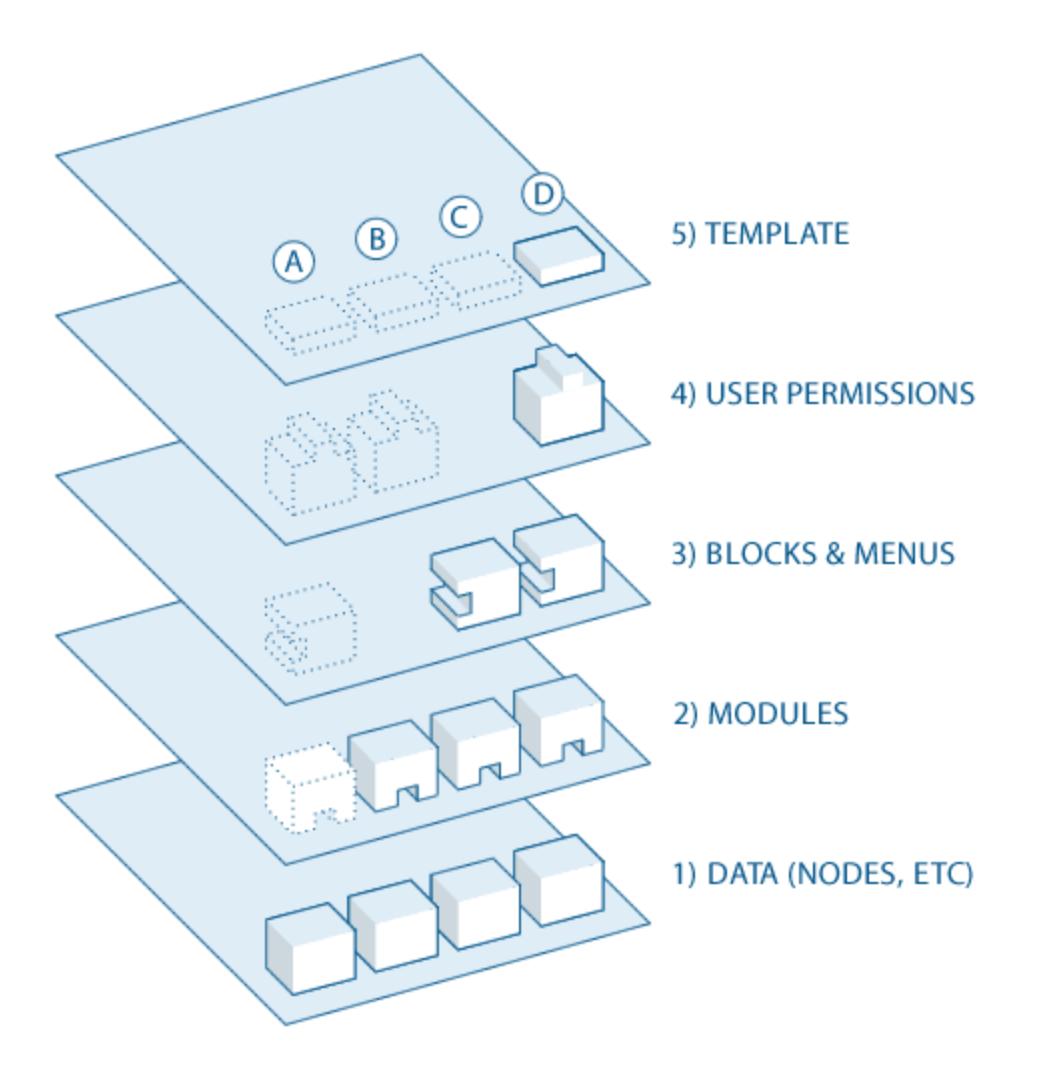

- 1. At the base of the system is the collection of nodes—the data pool. Before anything can be displayed on the site, it must be input as data.
- 2. The next layer up is where modules live. Modules are functional plugins that are either part of the Drupal core (they ship with Drupal) or they are contributed items that have been created by members of the Drupal community. Modules build on Drupal's core functionality, allowing you to customize the data items (fields) on your node types; set up e-commerce; programmatically sorting and display of content (custom output controlled by filters you define); and more. There are thousands of different options within the fast-growing repository of [contributed](http://drupal.org/project/modules) Drupal modules. They represent the innovation and collaborative effort of everyone from individuals to large corporations.
- 3. At the next layer, we find blocks and menus. Blocks often provide the output from a module or can be created to display whatever you want, and

then can be placed in various spots in your template (theme) layout. Blocks can be configured to output in various ways, as well as only showing on certain defined pages, or only for certain defined users.

- 4. Next are user permissions. This is where settings are configured to determine what different kinds of users are allow to do and see. Permissions are defined for various roles, and in turn, users are assigned to these roles in order to grant them the defined permissions.
- 5. On the top layer is the site theme (the "skin"). This is made up predominantly of XHTML and CSS, with some PHP variables intermixed, so Drupal-generated content can go in the appropriate spots. Also included with each theme is a set of functions that can be used to override standard functions in the modules in order to provide complete control over how the modules generate their markup at output time. Templates can also be assigned on-the-fly based on user permissions.

This directional flow from bottom to top controls how Drupal works. Is some new functionality you want not showing up? Perhaps you uploaded the module into the system but have not activated it yet, and this is making everything downstream non-functional (as in "A" in the diagram above).

Maybe the module is installed and activated, but you still don't see what you want on your site. Did you forget to place the block, as in "B"? Or are your user permission settings conflicting with what you want and your users are not set to see the output as in "C"?

Additionally—as mentioned earlier—getting the kind of granular control you want over the details of the XHTML module outputs requires understanding this flow. Are you using a module that does exactly what you want, only you wish the markup was just a little bit different? Maybe you'd like it to use different tags, or you'd like to assign a CSS class to something? You accomplish this by copying the output function from the module and pushing it up to the functions document in your theme. Modify the code there, and when the system goes to output, it will see your customized function and use that instead.

## **Get up close and personal**

Now that you've gotten a brief introduction to the Drupal way, why not [install](http://drupal.org/project/drupal) [Drupal](http://drupal.org/project/drupal) on your server and try it for yourself? The Installation & [Configuration](http://drupal.org/getting-started/install) [guide](http://drupal.org/getting-started/install) gives step-by-step instructions if you need helping getting started.

Welcome to the community of Drupal users, and happy site building!

# **Is Drupal the right tool for the job?**

Drupal is a powerful and flexible framework for building virtually any kind of website. Below are some circumstances in which Drupal is a particularly compelling choice.

- You need a site that is flexible enough to evolve in any direction. For example, you might start with a blog but want the option of adding other features like a wiki, electronic commerce, forums etc.
- You need a site that can easily be configured to interact with other sites or with other technologies.
- You need a site that can easily handle complex forms and workflows.
- You need the ability to create your own content types. For example, you need to add a [custom](http://drupal.org/project/cck) field to a page.
- You need the ability to quickly organize and display lists of [information](http://drupal.org/project/views).
- One or more of the many [contributed](http://drupal.org/project/Modules) Drupal modules addresses your needs.
- You need to quickly develop custom functionality.
- You need to create web applications and mashups using third party API's.

On the other hand, for certain limited uses, Drupal may not be the best choice:

- If your only requirement is to write a personal blog, you may also want to evaluate one of the more specialized blogging platforms like [WordPress](http://www.wordpress.org/) or a hosted blogging solution like **Blogger**. Although Drupal can serve as a blogging platform out-of-the-box, blog-specific software may have a simpler administration interface.
- Similarly, if your only requirement is to create a wiki, you should probably consider using dedicated wiki software like [MediaWiki](http://www.mediawiki.org/) or a hosted wiki so[lution](http://www.google.com/search?q=free+hosted+wiki). You can certainly configure Drupal so that anyone can edit content (and even enable advanced wiki features with the help of several contributed modules like [wikitools](http://drupal.org/project/wikitools) and [Diff\)](http://drupal.org/project/diff), but it may be simpler for you to use a more specialized solution.
- If your only requirement isto host discussion forums, you will want to consider a system such as **[SimpleMachines](http://www.simplemachines.org/)** or [phpBB](http://www.phpbb.com/) with a mature set of Fo-rum features, or [Vanilla](http://vanillaforums.org/) which has many plug-ins. If you need a custom forum, however, Drupal's forum module with forum [enhancement](http://drupal.org/node/227121) modules like [Advanced](http://drupal.org/node/227121) Forum may be better suited to extension.

**Important note:** When evaluating any software the usershould always do due diligence and ensure that the software is properly maintained with regular security fixes and updates. *Drupal.org is not responsible for any of the above software hosted on external websites.* For more about Drupal security see this [page](http://drupal.org/security-team).

With every release, Drupal is becoming easier to use; but like most powerful tools, it will always have a learning curve. If you or your organization are not prepared to spend some time <u>[learning](http://drupal.org/handbooks) how [Drupal](http://drupal.org/paid-services) works</u> (or if you are not able to hire Drupal [expertise](http://drupal.org/paid-services)), it may not be your best option.

# **Entity concept**

Starting with Drupal 7 the concept of entities arose. Entities are used to store and display data, which could be a node, a user, a taxonomy term or something custom developed. Entities have a list of helper functions that can ease development and it is possible to add fields to entities via the UI, like we know it for nodes.

# **General concepts**

This page discusses some general concepts that will be useful as you begin to explore Drupal. The remaining topics in this section go into more detail on a few of these concepts.

### **Module**

A module is software (code) that extends Drupal features and/or functionality. Core modules are those included with the main download of Drupal, and you can turn on their functionality without installing additional software. Contributed modules are downloaded from the Modules download section of [drupal.org,](http://drupal.org/project/modules) and installed within your Drupal installation. You can also create your own modules; this requires a thorough understanding of Drupal, PHP programming, and Drupal's module API.

### **User, Permission, Role**

Every visitor to your site, whether they have an account and log in or visit the site anonymously, is considered a *user* to Drupal. Each user has a numeric user ID, and non-anonymous users also have a user name and an email address. Otherinformation can also be associated with users by modules; for instance, if you use the core Profile module, you can define user profile fields to be associated with each user.

Anonymous users have a user ID of zero (0). The user with user ID one (1), which is the user account you create when you install Drupal, is special: that user has permission to do absolutely everything on the site.

Other users on your site can be assigned permissions via *roles*. To do this, you first need to create a role, which you might call "Content editor" or "Member". Next, you will assign *permissions* to that role, to tell Drupal what that role can and can't do on the site. Finally, you will grant certain users on your site your new role, which will mean that when those users are logged in, Drupal will let them do the actions you gave that role permission to do.

You can also assign permissions for the special built-in roles of "anonymous user" (a user who is not logged in) and "authenticated user" (a user who is logged in, with no special role assignments). Drupal permissions are quite flexible -- you are allowed to assign permission for any task to any role, depending on the needs of your site.

### **Node**

A *node* in Drupal is the generic term for a piece of content on your web site. (Note that the choice of the word "node" is not meant in the mathematical sense as part of a network.) Some examples of nodes:

- Pages in books
- Discussion topics in forums
- Entries in blogs
- News article stories

Each node on your site has a **[Content](http://drupal.org/node/21947) Type**. It also has a Node ID, a Title, a creation date, an author (a user on the site), a Body (which may be ignored/omitted for some content types), and some other properties. By using modules such as the contributed Content [Construction](http://drupal.org/project/cck) Kit (CCK) module, the core [Taxonomy](http://drupal.org/handbook/modules/taxonomy) module, and the contributed **[Location](http://drupal.org/project/location)** module, you can add fields and other properties to your nodes.

### **Comment**

Comments are another type of content you can have on your site (if you have enabled the core Comment module). Each comment is a typically small piece of content that a user submits, attached to a particular node. For example, each piece of discussion attached to a particular forum topic node is a comment.

### **Taxonomy**

Drupal has a system for classifying content, which is known as *taxonomy* and implemented in the core Taxonomy module. You can define your own *vocabularies* (groups of taxonomy terms), and add terms to each vocabulary. Vocabularies can be flat or hierarchical, can allow single or multiple selection, and can also be "free tagging" (meaning that when creating or editing content, you can add new terms on the fly). Each vocabulary can then be attached to one or more content types, and in this way, nodes on your site can be grouped into categories, tagged, or classified in any way you choose.

### **Database**

Drupal stores information in a database; each type of information has its own *database table*. For instance, the basic information about the nodes of your site are stored in the Node table, and if you use the CCK module to add fields to your nodes, the field information is stored in separate tables. Comments and Users also have their own database tables, and roles, permissions, and other settings are also stored in database tables.

### **Path**

When you visit a URL within your Drupal site, the part of the URL after your base site address is known as the *path*. When you visit a path in your Drupal site, Drupal figures out what information should be sent to your browser, via one or more *database queries*. Generally, Drupal allows each module you have enabled on your site to define paths that the module will be responsible for, and when you choose to visit a particular path, Drupal asks the module what should be displayed on the page.

For instance, this site (drupal.org) is (of course) built with Drupal. The page you are now viewing is http://drupal.org/node/19828, whose path is "node/ 19828". The module that is responsible for this path is the core Node module, so when you visit this page, Drupal lets the Node module determine what to display.

To determine the path to a particular page on your site, for purposes of creating a link, go to the page you want to link to and look at the URL in the address bar. By default the URL, after the base address of your site, will begin with '?q='. When 'Clean URLs' are enabled you will see a directory structure in the URL. The "path" for use in a menu item is the part of the URL after the site's base address and without the "?q=".

### **Theme**

The *theme* controls how your site is displayed, including the graphic look, layout, and colors. A theme consists of one or more PHP files that define the HTML output of your site's pages, along with one or more CSS files that define the layout, fonts, colors, and other styles.

### **Region, Block, Menu**

Pages on your Drupal site are laid out in *regions*, which can include the header, footer, sidebars, and main content section; your theme may define additional regions. *Blocks* are discrete chunks of information that are displayed in the regions of your site's pages. Blocks can take the form of *menus* (which are concerned with site navigation), the output from modules (e.g., hot forum topics), or dynamic and static chunks of information that you've created yourself (e.g., a list of upcoming events).

There are three standard menus in Drupal: Primary Links, Secondary Links, and Navigation. Primary and Secondary links are built by site administrators, and displayed automatically in the page header of many themes (if not, you can enable their blocks to display them). Navigation is the catch-all menu that contains your administration menus, as well as links supplied by modules on your site. You can also create your own custom menus, and display them by enabling their blocks.

You can customize menus in several ways, such as reordering menu items by setting their "weight" or simply dragging into place, renaming menu items, and changing the link title (the tooltip that appears when you mouse over a menu item). You can move a menu item into a different menu by editing the Parent property of the menu item.

You can also add custom menu items to a menu, from the Add menu item tab of the Menu administration screen. To create a menu item, you will need to provide the path to the content (see above).

In all cases a menu item will only be shown to a visitor if they have the rights to view the page it links to; e.g., the admin menu item is not shown to visitors who are not logged in.

**See also**

- Drupal [Terminology](http://drupal.org/node/937)
- The rest of the pages in this section of the Handbook

# **Content types**

A single web site could contain many types of content, such as informational pages, news items, polls, blog posts, real estate listings, etc. In Drupal, each item of content is called a *node*, and each node belongs to a single *content type*, which defines various default settings for nodes of that type, such as whether the node is published automatically and whether comments are permitted. (Note that in previous versions of Drupal, content types were known as *node types*.)

When you first install Drupal with the default installation profile, you will have two *content types* defined: "Article" and "Basic page" (called "Story" and "Page" in Drupal 5 and 6). When you enable other core and contributed modules (by visiting *Modules*), you will find that you have other content types available; you can also create your own content types (see below).

## **Content types in Drupal 7 core**

#### **Article**

The *Article* content type is enabled in Drupal in the default installation profile. Articles are generally used for information that is updated more frequently and often cross-referenced and categorized (such as news items or resources). By default, Articles are sorted with the most recent post at the top, but this can be customized with contributed modules like [Views.](http://drupal.org/project/views)"

#### **Basic page**

The *Basic page* content type is enabled in Drupal in the default installation profile. Typically Basic pages are used for static content that can (but are not required to) be linked into the main navigation bar.

#### **Blog [Entry](http://drupal.org/handbook/modules/blog)**

A *Blog* (short for weblog) is an online journal or diary, and the core Blog module allows registered users on your site to create their own blogs. Each entry in a user blog has content type *Blog Entry*.

#### **[Book](http://drupal.org/handbook/modules/book) Page**

*Book pages* are designed to be part of a collaborative book, enabled by the core Book module. An example of a collaborative book is the **Drupal [developer](http://drupal.org/node/316)** [documentation.](http://drupal.org/node/316) In older versions of Drupal, only nodes of content type Book Page could be added to a book, but now nodes of any content type can be part of a book.

#### **[Comment](http://drupal.org/handbook/modules/comment)**

*Comments* actually aren't nodes, so Comment is technically not a "content type". Enabled by default, the Comment module allows site visitors to add comments (typically short notes and replies to other comments) to nodes on the site.

#### **[Forum](http://drupal.org/handbook/modules/forum)**

A *Forum* node defines a topic for a forum discussion; people can reply to the topic by using comments. Forum nodes are organized into subject areas via a Taxonomy (list of categories).

#### **[Poll](http://drupal.org/handbook/modules/poll)**

A *Poll* is a question that offers the visitor a set of multiple choice responses. A poll, once created, automatically provides a simple running count of the number of votes received for each response.

You can create your own custom content types by going to *Structure > Content types > Add content type*. You might do this as a way to organize your content — for instance, you might have "Info" and "News flash" as two simple content types on your site, rather than just using "Article" for both.

Finally, some contributed modules define their own content types. Check the **Download & [Extend/Modules](http://drupal.org/project/modules) page** of the Drupal handbook for more information on locating an appropriate module for your needs.

## **Content types in Drupal 5 and 6 core**

As mentioned above, the default content types in Drupal 5 and 6 are [Sto](http://drupal.org/handbook/modules/story)[ry](http://drupal.org/handbook/modules/story) and [Page](http://drupal.org/handbook/modules/page). Field [management](http://drupal.org/documentation/modules/field-ui) is included in Drupal 7's core content types. If you want to add custom fields to your content types in Drupal 5 or 6, install the [Content](http://drupal.org/project/cck) [Construction](http://drupal.org/project/cck) Kit (CCK) contributed module. Custom fields are used to store additional information beyond the Drupal defaults (title, body, authoring information, time created/updated, and publishing status); for instance, on a real estate site, a real estate listing content type might have fields for the type of property, land area, etc. Additional information on the CCK module is available from the [Content](http://drupal.org/node/101723) Construction Kit [Handbook.](http://drupal.org/node/101723)

# **In Drupal, viewing a page and editing a page are almost the same**

Occasionally, people who have previously used other editors (FrontPage, Dreamweaver) or CMSs (Joomla etc) ask how they access the admin area or "backend" of Drupal. Sometimes they ask how they can preview their changes and see the "front-end".

- In Drupal, there is no such distinction, it just provides a unified interface.
- If you are looking at your website, you are previewing it. Log out and you get the full 'anonymous' experience.
- Drupal usually looks pretty much the same to anonymous browsers as it does to editors, only with different features and menu items available.
- Authenticated users with appropriate permissions will see the 'edit' tabs above their pages. That's often the only difference between editor and user experience.

We find that people who have never used a CMS before are often much less confused about this approach than <u>people who have [previously](http://drupal.org/usability-test-university-baltimore-community-solutions) used systems</u> where the 'input' screens look totally different from the 'output' screens. It's an un-learning thing.

**However**, if you want, you can still set an 'Administration theme' (in the settings Administer › Site configuration > Administration theme ) so that your admin pages *look* different from the front end. ... It still actually behaves the same, but it may help if your public presentation theme is highly graphic or stylized.

# **Understanding Drupal paths**

In Drupal terms, a *path* is the unique, last part of the URL for a specific function or piece of content. For instance, for a page whose full URL is http://example.com/?q=node/7, the path is *node/7*. If your site is us-ing clean [URLs,](http://drupal.org/node/15365) the full URL in this example would be http://example.com/ node/7; the path would still be *node/7*. Because URL [aliases](http://drupal.org/handbook/modules/path) can completely replace what visitors see as the URL, the paths discussed here (which are still how Drupal decides what content to show) are sometimes called *internal paths*.

Drupal paths are important because many configuration screens in the Drupal admin area use them. For instance, when you are adding a new item to a menu, you tell Drupal what page the menu item should point to by entering the path to the page.

Here are some examples of paths you might find in a Drupal site:

- node/7
- taxonomy/term/6
- admin/content/comment
- user/login
- user/3

### **How to find Drupal paths**

There are several ways to find the path to a particular page on your Drupal site. The first step is to find the URL of the page of interest:

- If you know how to navigate to the page, you can go there and find the URL in your browser's URL bar.
- You can also hover your mouse over a link to the page (such as in the Views administration screen or the content management screen at Administer >> Content management >> Content), and most browsers will show you the URL in the status section at the bottom of the browser window.
- For Taxonomy term pages, you can find the URL in the Taxonomy administration page (at Administer >> Categories in Drupal 4.6 and 4.7, Administration >> Content Management >> Categories in Drupal 5, Administer >>

Content Management >> Taxonomy in Drupal 6, or Administer >> Structure >> Taxonomy in Drupal 7). If you are viewing a list of terms for a particular vocabulary, each term should be a link to its taxonomy page. Hover over the link or follow the link to find its URL.

The URL you find could have several forms:

- http://example.com/?q=[something] -- In this case, the *[something]* after *?q=* is the path. For example, if the URL is http://example.com/?q=node/7, the path is *node/7*.
- http://example.com/[something] or http://example.com/[your Drupal subdirectory]/[something] -- In this case, the *[something]* after the base path of your Drupal site is the path. For example, your URL could be http://example.com/node/7 or http://example.com/ mysubdir/node/7; the path in either case is *node/7*.

# **Differentiating between kinds of "users"**

This article is meant to disambiguate the use of the term "user" as it applies to the installation of a Drupal web site.

There are several steps involved in installing Drupal. In several of the steps, "user" information is needed for a particular kind of "account". In order to help you keep the concept of "user" straight, this article outlines the different kinds of "users." A "user" is *not* associated with an individual person in three of the four user types mentioned here. To help sort that out for each kind of user, the question is asked, "Who is..." in order to map the "user" to the actual people.

This is *not* an installation guide. Rather, it is a background piece which provides a bigger picture that might make installation and planning easier.

- 1. **Computer User**. The person installing Drupal must have access to the computer where the installation lives. If you are installing Drupal locally on your own computer, then the "computer user" is you. If you are installing Drupal at a remote server such as a web hosting company, then the computer user account could be called one of the following (not a complete list):
	- Web hosting account login
	- FTP login
	- Cpanel login

◦ Secure shell (SSH) login

*Who are the people who are associated with the computer user?* In some cases, like for your own computer or for some FTP logins, these "users" are individual people. In other cases, such as a web hosting account login or Cpanel, one user (or "account") name/password is used to log in to control the account and may be shared by several people.

2. **Database User**: A Drupal installation requires a database to run. (MySQL and PostGreSQL are the best supported database programs compatible with Drupal.) Databases typically have access control mechanisms and require "users" with the right permissions to change the database (add/remove/edit data, create tables, etc.). A Drupal installation needs to have full control over the database, so when you set up a new Drupal site, you (or your web hosting company) create a database user with full privileges and then give the user name and password to the Drupal installation so that Drupal will have full control over the database. The database user information is stored in the the settings.php file, which is either in sites/default or a different subdirectory of sites in your Drupal installation.

*Who is the database user?* The database "user" is *not* a person. It is an account created with the database software in order to give Drupal control of the database.

3. **User/1**: "User/1", also known as the "maintenance" account or "super-user account" is the Drupal account you are prompted to create immediately after you have successfully installed a new Drupal site. This account is unique to your site (it doesn't have anything to do with Drupal.org or any other web site). This account is different from all other users in a Drupal installation because it has no permissions limitations ("permissions" were called "access control" in Drupal 5 and before). "User/1", in Drupal 6 and before, is also the *only* account that can launch the update.php script that you need to run after a software upgrade.

*Who is user/1?* User/1 shouldn't be associated with an individual person, but rather with the person or persons who have the responsibility for keeping software up-to-date on your site.

It is a best practice to *avoid* creating site content with user/1. That is so because it is awkward when responsibility for site maintenance done as User/1 needs to change to a new person if the original User/1 wrote content that still needs to be associated with him/her. The content written by the original author would have to then be assigned to a new user account. It's better to simply create that second account immediately after installing the site.

4. **User/2 and all other users**: User/2 and all other registered users on your Drupal site should each be associated with an individual person. Registered users can be assigned to roles, which are given fine-grained permissionsto allow different users different accessto administer the site and add content.

# **Glossary**

This glossary describes terminology and acronyms used in the Drupal project and by the Drupal community.

[A](http://drupal.org/#a) | [B](http://drupal.org/#b) | [C](http://drupal.org/#c) | [D](http://drupal.org/#d) | [E](http://drupal.org/#e) | [F](http://drupal.org/#f) | [G](http://drupal.org/#g) | [H](http://drupal.org/#h) | [I](http://drupal.org/#i) | J | K | [L](http://drupal.org/#l) | [M](http://drupal.org/#m) | [N](http://drupal.org/#n) | O | [P](http://drupal.org/#p) | [Q](http://drupal.org/#q) | [R](http://drupal.org/#r) | [S](http://drupal.org/#s) | [T](http://drupal.org/#t) | [U](http://drupal.org/#u) | [V](http://drupal.org/#v) | [W](http://drupal.org/#w) | X | Y | [Z](http://drupal.org/#z)

## **A**

#### **action [#](http://drupal.org/#action)**

A function that operates like a stored procedure. The function parameters, if any, are stored in the database and the function is executed by retrieving these stored parameters and calling the function.

#### **anonymous [#](http://drupal.org/#anonymous)**

A visitor to a Drupal website who is not currently logged in. Drupal considers any such visitor as being the anonymous user, with the user ID 0, and belonging to the anonymous user role.

#### **API [#](http://drupal.org/#api)**

An application programming interface (API) is a particular set of rules ("code") and specifications that software programs can follow to communicate with each other. Within Drupal there is the API [Reference](http://api.drupal.org/api/drupal) which contains documentation for developers. There is also a **[Form](http://drupal.org/node/751826) API** and [Field](http://api.drupal.org/api/drupal/modules--field--field.module/group/field/7) API

#### **argument [#](http://drupal.org/#argument)**

A section of the path for a page on a Drupal website. In the path /node/937 the first argument is "node", and the second is "937". Some modules, most notably Views, allow the use of "wildcard" arguments that allow a particular page to vary depending on context.

#### **[Back](http://drupal.org/#top) to Top**
#### **Basic page [#](http://drupal.org/#basic-page)**

A content type that is enabled in Drupal in the default installation profile. Typically basic pages are used for static content that can (but are not required to) be linked into the main navigation bar. This content type is called "Basic page" in Drupal 7 and later, and "Page" in earlier versions of Drupal.

#### **BLOB [#](http://drupal.org/#blob)**

Binary Large Object. A collection of binary data stored as a single entity in a database management system.

#### **block [#](http://drupal.org/#block)**

The boxes visible in the [regions](http://drupal.org/#region) of a Drupal website. Most blocks (e.g., recent forum topics) are generated on-the-fly by various Drupal modules, but they can be created in the administer blocks area of a Drupal site. See the documentation for more [information](http://drupal.org/documentation/blocks) on blocks.

#### **BoF [#](http://drupal.org/#bof)**

Birds of a Feather. An informal discussion group. Unlike special interest groups or working groups, BoFs are informal and often formed in an ad-hoc manner. BoF meetings are common adjuncts to planned "sessions" at Drupal Camps and at **[Drupalcons](http://drupal.org/glossary#drupalcon)** 

#### **book [#](http://drupal.org/#book)**

A set of pages tied together in a hierarchical sequence, perhaps with chapters, sections, subsections, and so on. You can use books for manuals, site resource guides, Frequently Asked Questions (FAQs), or whatever you'd like. To use books, enable the core Book [module.](http://drupal.org/handbook/modules/book)

#### **breadcrumbs [#](http://drupal.org/#breadcrumbs)**

The set of links, usually near the top of the page, that shows the path you followed to locate the current page. For example, it might show Home > Macadamia Nuts > Current Events > News Articles, meaning that you started at the home page, clicked on "Macadamia Nuts"in the menu, then selected "Current Events" in the sub-menu, and finally selected, "News Articles." The term breadcrumbs is borrowed from Hansel and Gretel, who left crumbs of bread along their path so they could find their way back out of the forest.

#### **bundle [#](http://drupal.org/#bundle)**

A specific implementation of an [entity](http://drupal.org/#entity) type. For example, the [node](http://drupal.org/#node) entity type has bundles called [content](http://drupal.org/#content-type) types. Default node bundles are "page", and "article".

#### **[Back](http://drupal.org/#top) to Top**

## **B**

#### **cache [#](http://drupal.org/#cache)**

The core Drupal [cache](http://en.wikipedia.org/wiki/Cache) stores assembled pages and blocks for anonymous visitors in the cache tables in the database. Other popular Drupal caching options include [boost,](http://drupal.org/project/boost) [memcache](http://drupal.org/project/memcache), an[dauthcache.](http://drupal.org/project/authcache)

#### **callback [#](http://drupal.org/#callback)**

The mechanism forregistering a path so that the correct function is fired when the URL is accessed. They are not shown in the menu. For understanding callbacks see **Drupal's page serving [mechanism](http://drupal.org/node/10858)**.

#### **CCK[#](http://drupal.org/#cck)**

Content Construction Kit. A contributed module which permits site developers to define custom fields and content types. A variety of extension modules to CCK exist permitting specialized field definitions such as images, dates, and computed values.

#### **child [#](http://drupal.org/#child)**

Objects that can have hierarchical relationships, such as menu items, book pages, taxonomy terms and so on. A "child" menu item, for example, is nested under another menu item, which is referred to as the "parent" menu item.

#### **clean URL [#](http://drupal.org/#clean-url)**

A URL that does not contain code. By default, Drupal uses and generates URLs for your site's pages that look like "http://www.example.com/?q=node/ 83." By enabling clean [URLs](http://drupal.org/getting-started/clean-urls) this will be rewritten to "http://www.example.com/node/83".

#### **CMS [#](http://drupal.org/#cms)**

Content Management System. In the context of a Web site. a collection of tools designed to allow the creation, modification, organization and removal of information.

#### **code freeze [#](http://drupal.org/#code-freeze)**

The date at which no new features can go in the next version of Drupal, unless specific dispensations have been made by the core committers (even then, only when the impact on other systems is minimal). At code freeze, the focus in Drupal core shifts to bug fixing and usability improvements. It is the time when contributed module developers can begin working on updating their code to work with the next version of Drupal.

#### **content [#](http://drupal.org/#content)**

The text, images, and other information on a web site. Besides [nodes](http://drupal.org/#node) there is more content on a typical Drupal site, such as comments and file attachments.

## **C**

#### **content type [#](http://drupal.org/#content-type)**

Every [node](http://drupal.org/#node) belongs to a single "node type" or ["content](http://drupal.org/node/21947) type", which defines various default settings for nodes of that type, such as whether the node is published automatically and whether comments are permitted. Common "Content Types" that just about any website would have include: blog post and page. Content types can have different fields and modules can define their own content types. The core Drupal Book and Poll modules are two examples of modules that define content types.

#### **contrib [#](http://drupal.org/#contrib)**

Contributed. [Modules](http://drupal.org/#module) or [themes](http://drupal.org/#theme) that are not part of the core Drupal product. Contributed modules and themes are available for separate download from the [modules](http://drupal.org/project/modules) and [themes](http://drupal.org/project/themes) sections of Drupal.org [downloads.](http://drupal.org/download) These are separate from the Drupal "[core](http://drupal.org/#core)", although over time they can become part of it. Similar concepts exist in other software and are sometimes called "plugins", "add-ons" or "extensions".

#### **core [#](http://drupal.org/#core)**

The files and modules included with the **Drupal project [download](http://drupal.org/project/drupal)**.

#### **core committers [#](http://drupal.org/#core-committers)**

[Drupal](http://drupal.org/#core) developers that review proposed changes to the Drupal core and maintain code. They are the only ones who have write access to the core *[git](http://drupal.org/#git)* repository.

#### **core contributor [#](http://drupal.org/#core-contributor)**

Developers who contribute code [patches](http://drupal.org/#path) or documentation for the [Drupal](http://drupal.org/#core) [core](http://drupal.org/#core). Contributions are peer reviewed and then evaluated by the core committers.

#### **critical path [#](http://drupal.org/#critical-path)**

The code that is run when serving a cached page.

#### **cron [#](http://drupal.org/#cron)**

A command scheduler that executes commands or scripts (e.g. scripts to backup a database) automatically at specified time and date intervals. Drupal uses a "cron job" to perform periodic tasks that help Drupal to run smoothly and efficiently.

#### **[Back](http://drupal.org/#top) to Top**

## **D**

#### **DA [#](http://drupal.org/#da)**

**Drupal [Association.](http://association.drupal.org/)** An organization dedicated to helping the open-source Drupal project flourish.

#### **DO, D.O. [#](http://drupal.org/#do)**

[Drupal.org.](http://drupal.org/) The website of Drupal "(where you are right now)".

#### **DrupalCon [#](http://drupal.org/#drupalcon)**

The biannual conference dedicated to gathering Drupal practitioners. It alternates between a North American location and a European location.

#### **Druplicon [#](http://drupal.org/#druplicon)**

The Drupal mascot. It is a neologism formed from joining the words "Drupal" and "icon".

#### **Drush [#](http://drupal.org/#drush)**

A command line shell and scripting interface for Drupal written in PHP. More information is available at the **Drush [project](http://drupal.org/project/drush) page.** 

#### **[Back](http://drupal.org/#top) to Top**

## **E**

#### **entity [#](http://drupal.org/#entity)**

Any defined chunk of data in Drupal. This includes things like [nodes](http://drupal.org/#node), [users](http://drupal.org/#user), [taxonomy](http://drupal.org/#taxonomy) terms, files, etc. Contributed modules can define custom entities. Each entity type can have multiple **bundles**.

#### **[Back](http://drupal.org/#top) to Top**

## **F**

### **field [#](http://drupal.org/#field)**

Elements of data that can be attached to a [node](http://drupal.org/#node) or other Drupal entities. Fields commonly contain text, image, or terms.

#### **filter [#](http://drupal.org/#filter)**

A tool for stripping out HTML, PHP, JavaScript, and other undesirable elements from content before pages are displayed. Other filters add formatting and features such as smilies. It is possible to create custom filters that allow or forbid only those tags you wish. More information is available at the [Text](http://drupal.org/node/213156) fil-ters and Input [Formats](http://drupal.org/node/213156) page.

#### **flag [#](http://drupal.org/#flag)**

A way to mark an information item for selection for further processing on Drupal.org this is done for flagging issues.

#### **foobar [#](http://drupal.org/#foobar)**

A common placeholder name, e.g. for names of variables ("\$foobar") or functions ("foo\_bar()").

#### **fork [#](http://drupal.org/#fork)**

A copy of source code from one software package that receives independent development, thus creating a distinct piece of software.

#### **[Back](http://drupal.org/#top) to Top**

## **G**

#### **GDO [#](http://drupal.org/#gdo)**

[Groups.drupal.org.](http://groups.drupal.org/) The site that serves the Drupal community by providing a place for groups to organize, plan and work on projects. Real world local user groups in particular are encouraged to setup their online presence at GDO.

#### **Gi[t#](http://drupal.org/#git)**

A version control system used by Drupal code contributors to coordinate their individual code changes. Git records everyone's changes to a given project in a directory tree called a git repository. For more information, see the **Git [doc](http://drupal.org/documentation/git)**[umentation](http://drupal.org/documentation/git) .

#### **GUI [#](http://drupal.org/#gui)**

Graphical userinterface. A program interface that takes advantage of the computer's graphics capabilities to make the program easier to use.

#### **[Back](http://drupal.org/#top) to Top**

## **H**

#### **HEAD [#](http://drupal.org/#HEAD)**

The current development version of Drupal.

#### **hook [#](http://drupal.org/#Hook)**

A PHP function that is named foo\_bar(), where "foo" is the name of the module (whose filename is thus foo.module) and "bar" is the name of the hook. Each hook has a defined set of parameters and a specified result type.

#### **human readable [#](http://drupal.org/#human-readable)**

Also *user-friendly* name. The text string used to identify a resource as displayed in the user interface, as opposed to the **[machine](http://drupal.org/#machine-name) name** used for internal purposes of the computer program.

**[Back](http://drupal.org/#top) to Top** 

## **I**

#### **input format [#](http://drupal.org/#input-format)**

A tool for defining the processing that happens to user-entered text before it is shown in the browser. Usually different user roles are given permission to use different input formats depending on how much they are trusted. For those roles, the input format may often be available as an option that shows up un-derneath the body of a node edit form. For more information, see the [Text](http://drupal.org/node/213156) Filters and Input [Formats](http://drupal.org/node/213156) documentation.

#### **i18n [#](http://drupal.org/#i18n)**

Numeronym for [internationalization,](http://drupal.org/node/254214) replacing the 18 middle letters with "18". Internationalization refers to enabling translations and other-language support (including alternate character sets and right-to-left rendering) in computer systems.

#### **IRC [#](http://drupal.org/#irc)**

Internet Relay Chat. A network protocol that allows people to chat in real time over the Internet. [Drupal](http://drupal.org/node/108355) discussions are often going on in The Drupal IRC [Channels](http://drupal.org/node/108355)

#### **issue [#](http://drupal.org/#issue)**

A unit of work to accomplish an improvement in a data system. An issue could be a bug, a requested feature, task, missing documentation, and so forth. The Drupal community uses the <u>[issue](http://drupal.org/project/issues)</u> queue to work as a team. If you need help with a specific project, whether it is a module or theme, you should go to the issue queue.

#### **[Back](http://drupal.org/#top) to Top**

## **L**

#### $\ln 0$  **[#](http://drupal.org/#l10n)**

Numeronym for *[localization](http://drupal.org/node/254214)*, replacing the 10 middle letters with "10".

#### **LAMP [#](http://drupal.org/#lamp)**

Linux, Apache, MySQL and PHP. LAMP is an interoperable group of opensource computer programs that form the most common environment to run Drupal on.

#### **legacy code [#](http://drupal.org/#legacy-code)**

A no-longer supported version of Drupal. The term can also mean code inserted into modern software for the purpose of maintaining an older or previously supported feature.

#### $\log$   $\#$  $\#$

A list of recorded events. A log may contain usage data, performance data, errors, warnings and operational information. Drupal's events are logged by the modules [dblog](http://drupal.org/modules/dblog) and [syslog](http://drupal.org/modules/syslog).

#### **[Back](http://drupal.org/#top) to Top**

### **M**

#### **machine name [#](http://drupal.org/#machine-name)**

Also *machine-readable* name. The text string used by the computer to identify a resource, as opposed to the **human [readable](http://drupal.org/#human-readable)** name shown in the user interface.

In Drupal, the term refers both to the clickable navigational elements on a page, and to Drupal's internal system for handling requests. When a request is sent to Drupal, the menu system uses the provided URL to determine what functions to call.

#### **module [#](http://drupal.org/#module)**

Software (usually PHP and CSS) that extends Drupal features and functionality. Drupal distinguishes between "[core](http://drupal.org/#core)" and ["contributed](http://drupal.org/#contrib)" modules.

#### **[Back](http://drupal.org/#top) to Top**

### **N**

#### **NID [#](http://drupal.org/#nid)**

Node ID. The unique identifier for each [node](http://drupal.org/#node). It can be found in the path to the node. For example, a node with path, "http://drupal.org/node/937", has a node ID of "937".

#### **node [#](http://drupal.org/#node)**

A piece of content in Drupal, typically corresponding to a single page on the site, that has a title, an optional body, and perhaps additional fields. Every node also belongs to a particular [content](http://drupal.org/#content-type) type, and can additionally be classified using the [taxonomy](http://drupal.org/#taxonomy) system. Examples of nodes are polls, stories, book pages and images.

#### **node type [#](http://drupal.org/#node-type)**

See [content](http://drupal.org/#content-type) type.

#### **[Back](http://drupal.org/#top) to Top**

### **P**

#### **page [#](http://drupal.org/#page_term)**

See <u>[Basic](http://drupal.org/#basic-page) Page</u> People also use the word "page" to mean a web page (i.e., a page you get to by navigating to a specific URL on a web site).

#### **parent [#](http://drupal.org/#parent)**

See [child](http://drupal.org/#child)

#### **patch [#](http://drupal.org/#patch)**

A small piece of software designed to update or fix problems with a computer program or its supporting data. This includes fixing bugs, replacing graphics and improving the usability or performance. For more information, see the **[patch](http://drupal.org/patch)** documentation.

#### **path [#](http://drupal.org/#path)**

In Drupal terms, a unique, last part of the URL for a specific function or piece of content. For instance, for a page whose full URL is http://example.com/?q=node/7, the path is "node/7". Drupal can use clean [URLs](http://drupal.org/#clean-url) if the Path [module](http://drupal.org/handbook/modules/path) is enabled, which would change the full URL in this example to http://example.com/node/7; the path would still be "node/7".

#### **permission [#](http://drupal.org/#permissions)**

In Drupal, a tool for controlling access to content creation, modification and site administration at the application level. Administrators assign permissions to roles, then assign roles to users. The first user of a Drupal site (User<sub>1</sub>) automatically receives all permissions. In operating system like UNIX, permissions are security settings restricting or allowing users to access information or perform certain functions at the operating system level. In the case of files on UNIX systems, there are three types of permissions: read, write and execute.

#### **published [#](http://drupal.org/#published)**

The state of a node that can be viewed by visitors to the website. To easily hide nodes from the public (i.e. anonymous role), make the node unpublished by unchecking "Published" in the node add/edit form.

**[Back](http://drupal.org/#top) to Top** 

## **Q**

#### **queue [#](http://drupal.org/#queue)**

A job management technique. Jobs waiting in a line (queue) are usually processed on a first in, first out basis or by priority, if specified. The Drupal community uses the *[issue](http://drupal.org/project/issues)* queue to work as a team. If you need help with a specific project, whether it is a module or theme, you should go to the issue queue.

#### **[Back](http://drupal.org/#top) to Top**

## **R**

#### **region [#](http://drupal.org/#region)**

Defined areas of a page where content can be placed. Basic regions include: Header, Footer, Content, Left sidebar, Right Sidebar. Different themes can [de](http://drupal.org/node/171224)fine [different](http://drupal.org/node/171224) regions so the options are often different per-site. Content is assigned to regions via **blocks**. They can be ordered by [weight](http://drupal.org/#weight) within regions to define the order in which they display.

#### **render array [#](http://drupal.org/#render-array)**

Render arrays are the basic building blocks of Drupal content. In Drupal 7, render arrays provide a structured way to programmatically alter content be-fore it is displayed. Further details can be read on the [Render](http://drupal.org/node/930760) Arrays docu[mentation](http://drupal.org/node/930760) page.

#### **roles [#](http://drupal.org/#roles)**

Sets of permissions that can be applied to individual users. Users can belong to more than one role. Two roles, [authenticated](http://drupal.org/#authenticated) users (those users that sign up for an account) and **[anonymous](http://drupal.org/#anonymous)** users (those either without an account or not logged in), are supplied by default with Drupal installations. Drupal allows creating additional.

#### **RSS [#](http://drupal.org/#rss)**

Really Simple Syndication. A family of Web feed formats used to publish frequently updated content such as blog entries, news headlines or podcasts. An RSS document (which is called a "feed" or "web feed" or "channel") contains either a summary of content ("teaser") from an associated web site or the full text. RSS is one of the many ways of [connecting](http://drupal.org/node/627270) a Drupal website with external sites, [systems](http://drupal.org/node/627270) and data.

#### **RTBC [#](http://drupal.org/#rtbc)**

Reviewed and tested by the community. RTBC is one of the [statuses](http://drupal.org/node/156119) given to issues in the issue [queue](http://drupal.org/node/156119).

#### **RTL [#](http://drupal.org/#rtl)**

Right-to-left. Languages such as Arabic and Hebrew run [from](http://en.wikipedia.org/wiki/Right-to-left) right to left across a [written](http://en.wikipedia.org/wiki/Right-to-left) page, and need to do the same on a web browser. RTL support can be problematic in theme design, but is possible, as explained in the **[Drupal](http://drupal.org/node/222782)** [theme](http://drupal.org/node/222782) guide for RTL.

#### **[Back](http://drupal.org/#top) to Top**

## **S**

#### **sprint [#](http://drupal.org/#sprint)**

A meeting where people meet gather at a specific time to discuss and work on software development tasks. A code sprint is a typical element of a Drupal event.

#### **story [#](http://drupal.org/#story)**

A [content](http://drupal.org/#content-type) type that is defined in a default Drupal installation, typically used for content that has a date associated with it, such as a news item.

#### **[Back](http://drupal.org/#top) to Top**

## **T**

#### **tar [#](http://drupal.org/#tarball)**

Tape archive. A file format and the name of the program used to handle such files. Drupal projects are distributed in zip and tar formats.

#### **taxonomy [#](http://drupal.org/#taxonomy)**

The science of classification. In Drupal, Taxonomy is a powerful core module that gives your sites use of "terms", organizational keywords known in other systems as categories, tags, or metadata. In Drupal, these terms are gathered within "vocabularies." The [Taxonomy](http://drupal.org/documentation/modules/taxonomy) module allows you to create, manage and apply those vocabularies.

#### **teaser [#](http://drupal.org/#teaser)**

A short introductory sentence or paragraph about a piece of content that informs readers about the subject of the content. By default, the first paragraph or two of the content is used (there is a setting for how much), usually with a link to the complete node.

#### **template [#](http://drupal.org/#template)**

A file that is mostly HTML with some special PHP code to substitute in values provided by an engine.

#### **term [#](http://drupal.org/#term)**

A term is the actual label that will be applied to the <u>node</u>. They are also known as [tags](http://drupal.org/#tags).

#### **theme [#](http://drupal.org/#theme)**

A file or collection of files (PHP, INFO, CSS, JPG, GIF, PNG), which together determine the look and feel of a site. A theme contains elements such as the header, icons, block layout, etc. Drupal modules define [themeable](http://api.drupal.org/api/group/themeable) func[tions](http://api.drupal.org/api/group/themeable) which can be overridden by the theme file. There are additional themes available in the themes section of [downloads.](http://drupal.org/project/Themes)

#### **theme engine [#](http://drupal.org/#theme-engine)**

A set of scripts that interprets code and makes theming a site easier. This takes the dynamically generated content and outputs it to HTML. Drupal has three theme engines in addition to being able to write a theme that bypasses the theme engine. The default theme engine is phpTemplate. There are additional theme engines for [downloads.](http://drupal.org/project/Theme%20engines)

#### **trigger [#](http://drupal.org/#trigger)**

Defined by modules, triggers typically result from some characteristic change in an entity maintained by a module. Some examples of triggers are: deleting content, adding a comment, a user has logged in, or adding a term. In addition to the triggers provided by Drupal core modules, triggers may be added by installed contributed modules.

#### **[Back](http://drupal.org/#top) to Top**

## **U**

#### **UID [#](http://drupal.org/#uid)**

User ID. The unique identifier for each user. It can be found in the path to the user profile, e.g. "http://drupal.org/user/1"

#### **unpublished [#](http://drupal.org/#unpublished)**

See [published](http://drupal.org/#published)

#### **URL [#](http://drupal.org/#url)**

uniform resource locator. The address that defines the route to locate an object on an Internet server. Generally, the syntax for a URL contains the scheme, host-name, port, path and filename, e.g. http://www.drupal.org/node/ 937

#### **user1 [#](http://drupal.org/#user1)**

The first user created on installation and granted additional (all) permissions. This user is referred to as the site maintenance account in Drupal 7.

#### **UX [#](http://drupal.org/#ux)**

user experience. An umbrella term referring to the overall experience and satisfaction a user has when using a website. It is important to note that this "includes only what the user perceives and not all that is presented."

#### **[Back](http://drupal.org/#top) to Top**

### **V**

#### **Views [#](http://drupal.org/#views)**

A contributed module which allows site developers a simple graphical interface for modifying the presentation of content. Views permits selection of specific fields to display, filtration against various node attributes, choice of basic layout options (i.e. list, full nodes, teasers, etc.), and other more advanced features. Many Drupal sites use Views extensively.

#### **vocabulary [#](http://drupal.org/#vocabulary)**

A vocabulary is a collection of [terms](http://drupal.org/#term).

#### **[Back](http://drupal.org/#top) to Top**

#### **W**

#### **weight [#](http://drupal.org/#weight)**

A term used by Drupal to define the priority or order in which a function is processed or a block / node is displayed. From Drupal 6, the weight field is adjusted dynamically using a drag-and-drop interface. Note: A lower weight value (-10) will float to the top of lists, while heavier (+10) weights will appear lower in lists.

#### **WYSIWYG [#](http://drupal.org/#wysiwyg)**

What You See Is What You Get. An acronym used in computing to describe a method in which content is edited and formatted by interacting with an interface that closely resembles the final product.

### **[Back](http://drupal.org/#top) to Top**

## **Z**

#### **zebra striping [#](http://drupal.org/#zebra-striping)**

Alternating colors behind rows of data. This is often used in tabular data where rows of data alternate background colors between white and a shade of gray.

**Zip [#](http://drupal.org/#zip)**

The zip file format is a data compression and archive format. A zip file contains one or more files that have been compressed, to reduce file size. Drupal core and modules are offered both in the zip and tar format.

**[Back](http://drupal.org/#top) to Top** 

## **Other resources**

For alternative explanations of Drupal terms or slang and acronyms used in software development, these external sites may be useful:

- <u>"Getting started with Drupal" page by the IBM Internet [Technology](http://www-128.ibm.com/developerworks/ibm/library/i-osource5/) Group</u>
- [Acronym](http://www.acronymfinder.com/) Finder: Dictionary of acronyms, abbreviations, and initialisms.
- <u>[Jargon](http://www.catb.org/jargon/html/go01.html) file</u> from [www.catb.org](http://www.catb.org/) "Hackers slang"
- [Slang](http://www.slangsite.com/) Site: Dictionary of slang, web-speak, made-up words, and colloquialisms.

Report missing Drupal-related terms in this issue: [http://drupal.org/node/](http://drupal.org/node/1114198#comment-4565646) [1114198#comment-4565646](http://drupal.org/node/1114198#comment-4565646)

# **Technology stack**

Drupal is part of a technology stack that contains a number of important pieces:

*Server* - A server is a computer which provides information or services to other computers on a network.

*Operating system* - The software that runs the server. Unix, Linux, BSD, OS X and Windows are some examples.

*Database* - A structured collection of records. Drupal uses a database to store most content and configuration settings for your site, some content such as media files are generally stored in the server's file system.

*Web server* - The software component responsible for serving web pages. Examples are Apache and Microsoft IIS.

*PHP* - PHP is a programming language that allows web developers to create dynamic content that interacts with databases.

*Drupal* - A framework for building dynamic web sites offering a broad range of features and services including user administration, publishing workflow, discussion capabilities, news aggregation, metadata functionalities using controlled vocabularies and XML publishing for contentsharing purposes. A Drupal installation is generally comprised of a mix of core and contributed modules.

# **Is Drupal secure?**

Drupal has a very good track record in terms of security, and has an organized process for investigating, verifying, and publishing possible security problems.

Drupal's [security](http://drupal.org/security-team) team is constantly working with the community to address security issues as they arise. More information about this process can be found in that section of the handbook.

Anyone using Drupal should subscribe to the security mailing list (by editing [your](http://drupal.org/user) [account](http://drupal.org/user) profile) in order to automatically keep up to date with the latest [security](http://drupal.org/security) [advisories](http://drupal.org/security) of all types (see below).

## **Frequently asked questions:**

## **Is open source software secure?**

The short answer is that open source software is as secure or more secure (in general) than commercial software. A good summary of the relevant issues can be found in this article from IBM: The security [implications](#page-0-0) of open source software. The increased security of using open source was cited as one reason the White [House](http://radar.oreilly.com/2009/10/whitehouse-switch-drupal-opensource.html) [switched](http://radar.oreilly.com/2009/10/whitehouse-switch-drupal-opensource.html) to Drupal.

## **How Drupal Addresses Common Security Vulnerabilities**

Drupal's API and default configuration are designed to be secure when used in their default modes. Issues like Injection, Cross Site Scripting, Session Management, Cross Site Request Forgeries, and others all have standard solutions in the [Drupal](http://drupalsecurityreport.org/) API. For a more detailed review of the topic please read the Drupal Security [Report](http://drupalsecurityreport.org/).

## **Why does Drupal have more (or fewer) security advisories than another project?**

The absolute number of security advisories (especially when including contributed projects) is a totally meaningless number and should never be used for comparison. Drupal has over 4000 contributed projects which are scrutinized by their usersfor any *potential* problem, and a security advisory may be issued for a relatively minor issue (such as partial disclosure of private content to anonymous users).

A security advisory also indicates the discovery of a potential problem, and also that the problem is resolved already. It's extremely rare that such holes are exploited in the wild prior to the security fix being announced in the security advisory. Thus, your most important protection is keeping Drupal up to date whenever a security advisory is issued for Drupal core or contributed code you are using.

## **On live sites, what vulnerabilities have been found or exploited?**

Professional security audits of Drupal sites have generally found that the vast majority of security holes (90% or more) are present in the custom theme or modules written by that site's developers. That code did not get the same public scrutiny that all code on drupal.org receives.

In addition, problems at the server level (such as using insecure protocols like FTP) are more likely to be the means of a successful attack than a vulnerability in Drupal - especially Drupal core.

For information on how to manage security in Drupal, see the [Securing](http://drupal.org/security/secure-configuration) Your [Site](http://drupal.org/security/secure-configuration) section of the Drupal Administration Guide.

# **Choosing a Drupal version**

This page explains Drupal's version numbering scheme for both Drupal core and contributed modules. It is designed to help you understand what the various version numbers mean and how you can use thisinformation when building a Drupal site.

## **Which version of Drupal core should I install?**

**In brief, you should always run one of the recommended official releases.** These can be found at the **[Drupal](http://drupal.org/project/Drupal) Project** page.

At any given time, there are two major *release series* of Drupal which are supported. Currently, these are Drupal 6 and Drupal 7. Updated versions of each of these are issued on a regular basis. For example, within the Drupal 6 series, several versions have been and will continue to be released: 6.0, 6.1, 6.2, etc. These versions are sometimes collectively referred to as "6.x"; however, they are not all equal. The newest version in each series fixes problems that were discovered since the previous version, and these fixes sometimes include critical security [updates.](http://drupal.org/security) Thus, regardless of whether you are using Drupal 6 or 7, you should always run the most current version in the series.

In deciding between Drupal 6 and Drupal 7, several factors should be taken into consideration. Drupal 7 is newer, will be supported longer, and contains more features and enhancements than Drupal 6; therefore, if all else is equal, use Drupal 7. However, the releases of contributed [modules](http://drupal.org/project/Modules), [themes,](http://drupal.org/project/Themes) [translations](http://localize.drupal.org/), and [instal](http://drupal.org/project/installation+profiles)lation [profiles](http://drupal.org/project/installation+profiles) compatible with each major Drupal release series sometimes lag behind Drupal itself, so if the functionality you need is not yet available for Drupal 7, this may affect your decision.

Drupal 8 is currently in the early stages of development and is not yet fit for pro-duction use. A stable version (Drupal 8.0) is likely to be released in <u>late [August](http://buytaert.net/drupal-8-feature-freeze-december-1st-2012)</u> [2013](http://buytaert.net/drupal-8-feature-freeze-december-1st-2012). Once that happens, Drupal 6 will no longer be supported or receive security updates, and you will need to [upgrade](http://drupal.org/documentation/upgrade/6/7) your Drupal 6 sites to Drupal 7 at that time.

## **Which version of contributed modules, themes, and translations should I install?**

You usually should run one of the "official releases" from the module, theme, or translation's project page, because these are the versions that are currently supported by the maintainer. Note that when examining a particular release available on these pages, the first part of the version number shows you which major release series of Drupal core a module, theme, or translation is compatible with. For example, a module with a version number of *6.x*-1.2 will only work with Drupal 6, whereas a module with a version number of *7.x*-1.2 will only work with Drupal 7.

## **When is the next release?**

New stable releases of Drupal core are scheduled for the last Wednesday of each month. A new release will only come out on this date if it's deemed by the Drupal core maintainers to contain enough important bug fixes to warrant a release; if not, you're safe until the next month! :)

If a release is warranted, a "code freeze" will be called a few days priorto the release date, and the impending release will be announced via the **[@drupal](http://twitter.com/#!/drupal)** Twitter ac-count and Planet [Drupal.](http://drupal.org/planet) This makes a great time to update to the latest code in the branch for your version of Drupal, and help make sure the code is solid!

Exceptions to this schedule may be made in case of security vulnerabilities being actively exploited in the wild, or severely critical bugs that prevent Drupal from being used.

## **How do I know which version of Drupal I'm running?**

If it's available, go to **Administer (or Administration) >> Reports >> Status report**. This will list your version numberif you have Drupal 6.0 orlater. In Drupal 5.x and earlier, the path to go to is**Administer >> Logs >> Status report**.

Failing that, look for a file called **CHANGELOG.txt** in the root of your Drupal directory and open it up to find the version you are running.

If CHANGELOG.txt is missing, you can also check in **system.module** for a line at the top like:

define('VERSION', '5.5');

If this is present, it will tell you which version you are running. If not, you have a version earlier than 4.7.2.

## **How do I know which version of a module or theme I'm running?**

You can see the versions of your installed modules and themes on the modules and themes administration screens. In Drupal 7, go to **Administration >> Modules** or **Administration >> Appearance**, and you will see a column listing the version number. (In Drupal 6, the equivalent pages can be found at **Administer >> Site building >> Modules** and **Administer >> Site building >> Themes**.)

## **What about upgrading and backwards compatibility?**

For more details read this overview of Drupal's [philosophy](http://drupal.org/node/65922) on backwards compat[ibility](http://drupal.org/node/65922).

## **More details**

The pages below have some more details for advanced users.

# **Version numbers**

What do version numbers mean?

## **Drupal release versions**

Starting with Drupal 5.0, the "5" indicates the major version of Drupal, and the .0 is the minor version i.e. the bug-fix release or patch level. That means that 5.0, 5.1, 5.2 and so on all have the same underlying structure. Collectively, these versions are often referred to as "5.x". Modules for 5.x are generally all compatible with each other and with any Drupal 5.x version of core. However, modules written for Drupal 6.x or 7.x will not work with 5.x and vice-versa.

## **Development snapshots**

A release with "-dev" at the end of the version indicates a development snapshot from the end of a <u>[branch](http://drupal.org/node/1066342)</u> (as opposed to an official release from a [tag\)](http://drupal.org/node/1066342). These snapshots, by their nature, include changing code. It is therefore hard to know exactly what revisions of each file they contain, even if it is a snapshot of a stable branch where only bug fixes and security enhancements are being made (such as the  $6x$ dev snapshot release of Drupal core). This makes them more difficult to debug, and they should be avoided for production sites. Development snapshots also use "x" for the patch level to further indicate the variable nature of the code they contain. Both Drupal core and the contributions can have development snapshots.

## **What do version numbers mean on contributed modules and themes?**

### **As of 2006-11-11 and later**

The version number indicates the version of Drupal core the contribution is compatible with, whether it is a stable or development release, and what specific "patch level" of the code it represents. These numbers have the form:

CoreCompatibility-Major.PatchLevel[-Extra]

• *CoreCompatibility* is required, and will be something like "7.x", or "6.x", to indicate what version of Drupal core this contribution is compatible with. Since the API for Drupal core does not change across stable releases, a module that is compatible with Drupal core 7.4 would also (generally) work with 7.8. This is why the version strings for contributions contain the

character 'x' to show that they are compatible with any core release ("7.x") not just a specific version of core ("7.4").

- *Major* is the major revision number, which indicates what set of functionality a given release has, if it is stable (bug-fixes only) or development (new features), and so on. The default branch of a project for a given release of core (for example, the "DRUPAL-7" branch) will be major version 1. By convention, this major revision should always remain stable, and only security patches and bug fixes and limited feature enhancements should be added to it. Optionally, project maintainers could create additional branches, which would have higher major versions (2, 3, etc.). These additional major revisions will be for whatever the maintainer of the project sees fit. It is up to the project maintainer to document on their project node and in their releases how they're using their own branches and what users of their modules should expect from any available major revision numbers. By convention, if the maintainer is adding major new features to a module or doing a complete rewrite, they would use major revision 2 or higher.
- *PatchLevel* is for a specific release of a given major revision. The first release would be patch level 0. As bugs are fixed, each new releases would have a higher patch level number. If the patch level is the letter "x", it indicates a development snapshot (see *[-Extra]* immediately below for more information).
- *[-Extra]* is optional, and is for specifying things like "-dev", to indicate a development snapshot from the end of a branch (as opposed to an official release from a tag). These snapshots, by their nature, include changing code. It is therefore hard to know exactly what revisions of each file they contain, and this makes them more difficult to debug. Development snapshots also use "x" for the patch level to further indicate the variable nature of the code they contain.

Some example version strings and what they mean should help clarify:

- 7.x-1.0 The initial (patch-level 0) stable release (major revision 1) of a module compatible with any version of Drupal core 7.\*.
- 7.x-2.1 An updated (patch-level 1) new-feature release (major revision 2) of a module compatible with any version of Drupal core 7.\*.
- 6.x-1.0-alpha3 The third alpha (for testing) release of a still unstable release (major revision 1) of a module compatible with any version of Drupal core 6.\*.
- $6 \times -1 \times -$  dev A nightly development snapshot ("-dev") of a stable release (major revision 1) of a module compatible with any version of Drupal core 6.\*.

## **Version numbering for Drupal 4.7.x core and earlier**

In Drupal 4.7.x and earlier, the first two numbers indicated the Drupal version number, while the last indicated a "point" or bug-fix release with a specific "patch level". For example, "4.7.3" means "the third bug-fix release (patch level 3) of the 4.7 version of Drupal."

This was confusing for people who expected 4.7.x to be a minor update of 4.6.x, when in fact this was not the case. APIs were incompatible across Drupal versions and require contributed modules to be upgraded.

### **Contributed module versions prior to 2006-11-11**

If you happen to have an older "release" of a contributed module, the version numbers are different. Prior to 2006-11-11, the version numbers for contributions were of the form "X.Y.0".

- X.Y indicates the version of Drupal that a given module is compatible with. A module with a version of 4.6 is compatible with Drupal core 4.6.1 and 4.6.2.
- There was no patch level indicator for modules, so the version was always "X.Y.0". Modules were packaged automatically (readied for download in a tar.gz format) from the project's version control repository whenever their maintainer updated them. The only way to know what specific code you had and if a newer "release" was available was to check the release date on the projects page to see if it had been updated.

# **What are alpha and beta releases and release candidates?**

## **What are alpha and beta releases, and release candidates?**

Before every official "x.0" stable release of a new major version of Drupal core, there are usually a handful of *alpha releases*, *beta releases* and *release candidates* that are made available. These releases are **not yet stable enough for production use**, but are essential milestones on the way towards the official release. They allow a much wider pool of users to test the latest code and provide feedback before the official stable release. **These releases should only be downloaded and used by developers** very familiar with Drupal **or those wishing to help find bugs** in the software.

#### **Alpha releases**

These are the first to come out, and are therefore the least stable. Most reported errors are resolved but there are most likely still outstanding known issues, which might include security issues.

#### **Beta releases**

Beta releases are usually only created once:

- All critical data loss and security bugs are resolved
- The APIs are frozen enough so that contributed module and theme authors can start upgrading their projects.
- Most of the problems with the upgrade path are fixed and it's possible to successfully upgrade a copy of the Drupal.org database to the new Drupal version.

During the period of beta releases, usability features are still considered, the translatable strings (help texts, words in the interface, etc) might be altered, and if absolutely necessary, the API or database schema could change (to fix a critical bug). Of course, other kinds of bug fixes are always applied.

#### **Release candidates**

Release candidates are usually only created once no more critical bugs have been reported in a given beta release. These are considered nearly stable code, something the Drupal development community is considering as a *candidate* to be released as the official .0 version. No more usability changes are made, and the translatable strings are usually unchanged at this point.

Some maintainers might choose to provide alpha or beta releases or release candidates of their contributed modules and themes (though this is not required). You should read the release notes carefully in these cases, since the details might vary across projects, though the basics explained here should hold (an "alpha" is less stable than a "beta", which is less stable than an "RC", etc).

Once a *feature freeze* is announced, no new features will be added to that version of Drupal. That version of Drupal's feature set is locked and any new features or change of behavior will need to go into the next release version.

# **Books about Drupal**

**Note:** Books about the current releases of Drupal (6.x and 7.x) are divided into four loose category pages. Some books are displayed in more than one category if they don't fit squarely into just one. Each category is sorted in reverse chronological order, i.e. the newest books are at the top of the list. The categories are:

• "[General"](http://drupal.org/node/1485156) (Introductory guides)

- "[Experienced](http://drupal.org/node/1485194) site builders" (e.g. "Cookbooks" for advanced <u>[Views](http://drupal.org/project/views)</u>)
- "[Design/Theming](http://drupal.org/node/1485204)" (some "general" Drupal knowledge normally presumed)
- "[Developer"](http://drupal.org/node/1485226) references (Beginning to advanced books for Drupal "coders")

In the <u>[upcoming](http://drupal.org/node/1134466) books</u> section, books expected soonest are at the top of the list. You can normally pre-order these books, and in the case of books from Packt, if you order in advance, you can often download (as PDF) some chapters before the whole book is finished.

If you need a reference for administering or maintaining code on a site running Drupal 5.x or earlier, see the "books about older Drupal [versions](http://drupal.org/node/1134462)" page.

The Amazon links on these pages are affiliate links which give money to the **[Dru](http://association.drupal.org/)**pal [Association](http://association.drupal.org/). Some authors or editors, such as Packt also donate a portion of their Drupal book sales to the Association.

Association members can also get 40%-50% off on O'Reilly books, see the [Member](https://association.drupal.org/membership/benefits)ship [benefits](https://association.drupal.org/membership/benefits) page.

# **General & introductory books for learning Drupal**

Books in this category are primarily targeted at those learning to build and administer their first Drupal sites, but could also be useful for project managers who want to better understand the "Drupal way".

The Amazon links on this page are affiliate links which give money to the [Drupal](http://association.drupal.org/) [Association.](http://association.drupal.org/) Some authors or editors, such as Packt also donate a portion of their Drupal book sales to the [Association.](http://association.drupal.org/) Association members can also get 40%-50% off on O'Reilly books, see the **[Membership](https://association.drupal.org/membership/benefits) benefits** page.

## **Drupal 7 Business Solutions**

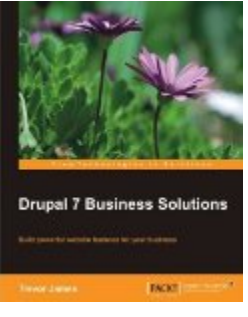

Build powerful website features for your business

By: [Trevor](http://drupal.org/user/1047282) James, Mark [Noble](http://drupal.org/user/105563) Drupal version(s): 7 Published by Packt Publishing on Jan 20,2012 (378 pages) ISBN-13: 978-1849516648 Order now from **Packt [Publishing](http://www.packtpub.com/drupal-7-business-solutions-to-build-powerful-web-site/book)** [Preview](http://books.google.com/books?vid=ISBN1849516642&printsec=frontcover) this book

�

## **Drupal For Dummies (2nd Edition)**

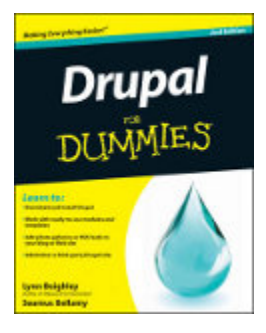

By: Lynn [Beighley](http://drupal.org/user/503604), Seamus [Bellamy](http://drupal.org/user/1240868) Drupal version(s): 7 Published by For Dummies on Oct 11,2011 (360 pages) Website: <http://drupalfordummies.com/> ISBN-13: 978-1118083482 Order now from [Amazon.com](http://www.amazon.com/dp/1118083482/?tag=drupal0a-20) [Preview](http://books.google.com/books?vid=ISBN1118083482&printsec=frontcover) this book

�

## **Drupal User's Guide**

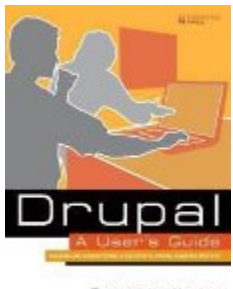

Building and Administering a Successful Drupal-Powered Web

Site

By: Emma Jane [Hogbin](http://drupal.org/user/1773) Drupal version(s): 7

Published by Prentice Hall on Sep 29,2011 (464 pages) ISBN-13: 978-0137041299 Order now from [Amazon.com](http://www.amazon.com/dp/0137041292/?tag=drupal0a-20) [Preview](http://books.google.com/books?vid=ISBN0137041292&printsec=frontcover) this book

�

## **Drupal: The Guide to Planning and Building Websites**

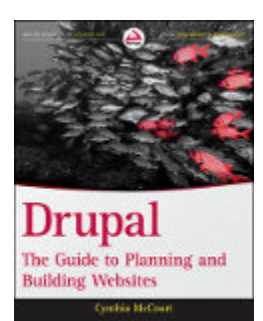

By: Cynthia [McCourt](http://drupal.org/user/50326) Drupal version(s): 6, 7 Published by Wrox on Jul 26,2011 (504 pages) Website: <http://planningdrupalsites.com/> ISBN-13: 978-1118066867 Order now from [Amazon.com](http://www.amazon.com/dp/1118066863/?tag=drupal0a-20) [Preview](http://books.google.com/books?vid=ISBN1118066863&printsec=frontcover) this book

## �

## **The Definitive Guide to Drupal 7**

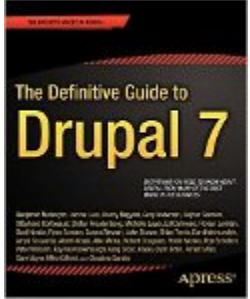

Apress<sup>1</sup> Code, Configuration, and Community

Note: This book covers beginning to relatively advanced topics which extend into all Drupal categories: project planning, beginning and [experienced](http://drupal.org/node/1485194) site building, design and [theming,](http://drupal.org/node/1485204) [development](http://drupal.org/node/1485226), and community contribution.

By: Benjamin [Melançon](http://drupal.org/user/64383), [Jacine](http://drupal.org/user/88931) Luisi, Károly [Négyesi,](http://drupal.org/user/9446) Greg [Anderson,](http://drupal.org/user/438598) [Bojhan](http://drupal.org/user/87969) [Somers,](http://drupal.org/user/87969) Stéphane [Corlosquet,](http://drupal.org/user/52142) Stefan [Freudenberg](http://drupal.org/user/386087), [Michelle](http://drupal.org/user/181494) Lauer, Ed [Carl-](http://drupal.org/user/384762)

[evale,](http://drupal.org/user/384762) Florian [Lorétan](http://drupal.org/user/66163), Dani [Nordin,](http://drupal.org/user/428679) Ryan [Szrama,](http://drupal.org/user/49344) Susan [Stewart](http://drupal.org/user/13813), [Jake](http://drupal.org/user/159141) [Strawn,](http://drupal.org/user/159141) Brian [Travis](http://drupal.org/user/402175), Dan [Hakimzadeh,](http://drupal.org/user/114488) Amye [Scavarda](http://drupal.org/user/496560), Albert [Albala,](http://drupal.org/user/245583) [Allie](http://drupal.org/user/15091) Mic[ka,](http://drupal.org/user/15091) Robert [Douglass,](http://drupal.org/user/5449) Robin [Monks](http://drupal.org/user/12246), Roy [Scholten,](http://drupal.org/user/41502) Peter [Wolanin](http://drupal.org/user/49851), Kay [VanValken](http://drupal.org/user/222673)[burgh](http://drupal.org/user/222673), Greg [Stout,](http://drupal.org/user/397084) [Kasey](http://drupal.org/user/802866) Qynn Dolin, [Forest](http://drupal.org/user/265008) Mars, Sam [Boyer,](http://drupal.org/user/146719) [Mike](http://drupal.org/user/27930) Gif[ford](http://drupal.org/user/27930), [Claudina](http://drupal.org/user/472128) Sarahe Drupal version(s): 7 Published by Apress on Jul 19,2011 (1112 pages) Website: <http://definitivedrupal.org/> ISBN-13: 978-1430231356 Order now from [Amazon.com](http://www.amazon.com/dp/1430231351/?tag=drupal0a-20) [Preview](http://books.google.com/books?vid=ISBN1430231351&printsec=frontcover) this book

�

### **Drupal 7 Primer**

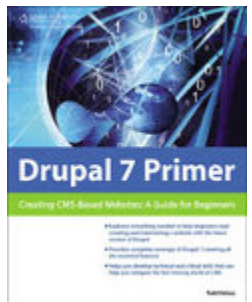

**Creating CMS-Based Websites: A Guide for Beginners** 

By: Todd [Kelsey](http://drupal.org/user/618906) Drupal version(s): 7 Published by Course Technology PTR on Jun 20,2011 (364 pages) ISBN-13: 978-1435459908 Order now from [Amazon.com](http://www.amazon.com/dp/1435459903/?tag=drupal0a-20) [Preview](http://books.google.com/books?vid=ISBN1435459903&printsec=frontcover) this book

�

## **Drupal 7 Bible**

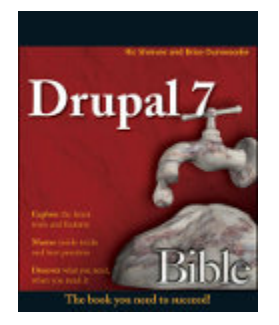

By: Ric [Shreves](http://drupal.org/user/111375), Brice [Dunwoodie](http://drupal.org/user/125578) Drupal version(s): 7 Published by Wiley on May 10,2011 (768 pages) ISBN-13: 978-0470530306 Order now from **[Amazon.com](http://www.amazon.com/dp/0470530308/?tag=drupal0a-20)** [Preview](http://books.google.com/books?vid=ISBN0470530308&printsec=frontcover) this book

�

## **Drupal 7: Visual [QuickStart](http://drupal.org/node/1062604) Guide**

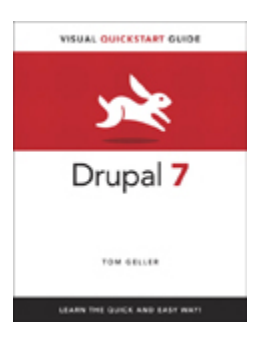

By: Tom [Geller](http://drupal.org/user/181428) Drupal version(s): 7 Published by Peachpit Press on Dec 18,2010 (264 pages) Website: <http://drupalvqs.com/> ISBN-13: 978-0321619211 Order now from [Amazon.com](http://www.amazon.com/dp/0321619218/?tag=drupal0a-20) [Preview](http://books.google.com/books?vid=ISBN0321619218&printsec=frontcover) this book

�

## **[Foundation](http://drupal.org/node/990592) Drupal 7**

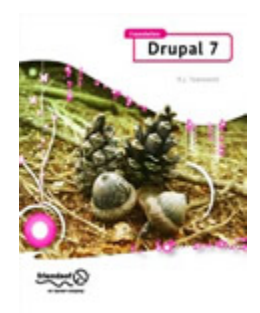

By: Robert J [Townsend,](http://drupal.org/user/161882) [Stephanie](http://drupal.org/user/47874) Pakrul Drupal version(s): 7 Published by Apress on Dec 15,2010 (309 pages) ISBN-13: 978-1430228080 Order now from [Amazon.com](http://www.amazon.com/dp/1430228083/?tag=drupal0a-20) [Preview](http://books.google.com/books?vid=ISBN1430228083&printsec=frontcover) this book

�

## **[Drupal](http://drupal.org/node/910068) 7**

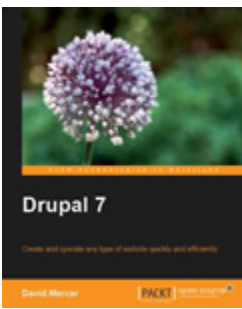

Create and operate any type of website quickly and efficiently

#### By: David [Mercer](http://drupal.org/user/37435) Drupal version(s): 7

Published by Packt Publishing on Sep 7,2010 (416 pages) ISBN-13: 978-1849512862 Order now from **Packt [Publishing](http://www.packtpub.com/drupal-7-create-and-operate-website-quickly-and-efficiently/book)** [Preview](http://books.google.com/books?vid=ISBN1849512868&printsec=frontcover) this book

## �

## **Beginning Drupal 7**

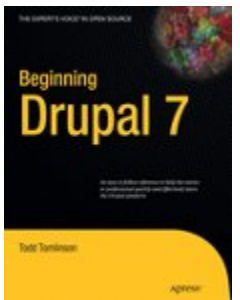

An easy to follow reference to help the novice or professional quickly and effectively learn the Drupal platform

By: Todd [Tomlinson](http://drupal.org/user/38554) Drupal version(s): 7 Published by Apress on Apr 1,2010 (350 pages) ISBN-13: 978-1430228592 Order now from **[Amazon.com](http://www.amazon.com/dp/1430228598/?tag=drupal0a-20)** [Preview](http://books.google.com/books?vid=ISBN1430228598&printsec=frontcover) this book

�

## **Beginning Drupal**

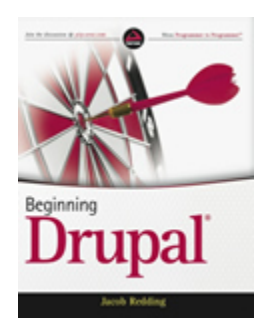

By: Jacob [Redding](http://drupal.org/user/58897) Drupal version(s): 7 Published by Wrox on Apr 19,2010 (484 pages) ISBN-13: 978-0470438527 Order now from [Amazon.com](http://www.amazon.com/dp/0470438525/?tag=drupal0a-20) [Preview](http://books.google.com/books?vid=ISBN0470438525&printsec=frontcover) this book

### �

## **Drupal For [Dummies](http://drupal.org/node/665520)**

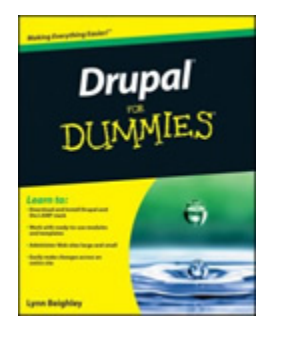

By: Lynn [Beighley](http://drupal.org/user/503604) Drupal version(s): 6 Published by For Dummies on Dec 30,2009 (384 pages) Website: <http://drupalfordummies.com/> ISBN-13: 978-0470556115 Order now from [Amazon.com](http://www.amazon.com/dp/0470556110/?tag=drupal0a-20) [Preview](http://books.google.com/books?vid=ISBN0470556110&printsec=frontcover) this book

## **Crafting Digital Media**

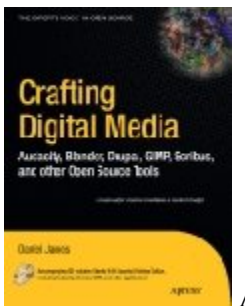

Audacity, Blender, Drupal, GIMP, Scribus, and other Open

Source Tools

By: [Daniel](http://drupal.org/user/257437) James Drupal version(s): 6 Published by Apress on Nov 25,2009 (448 pages) ISBN-13: 978-1430218876 Order now from [Amazon.com](http://www.amazon.com/dp/1430218878/?tag=drupal0a-20) [Preview](http://books.google.com/books?vid=ISBN1430218878&printsec=frontcover) this book

�

## **Sams Teach [Yourself](http://drupal.org/node/675974) Drupal in 24 Hours**

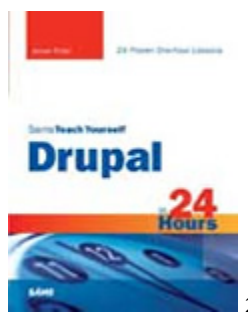

24 Proven One-hour Lessons

By: Jesse [Feiler](http://drupal.org/user/475814) Drupal version(s): 6 Published by Sams on Nov 19,2009 (456 pages) ISBN-13: 978-0672331268 Order now from [Amazon.com](http://www.amazon.com/dp/0672331268/?tag=drupal0a-20) [Preview](http://books.google.com/books?vid=ISBN0672331268&printsec=frontcover) this book

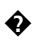

## **Drupal 6 Content [Administration](http://drupal.org/node/515916)**

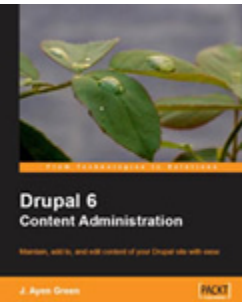

Maintain, add to, and edit content of your Drupal site with ease

By: J. Ayen [Green](http://drupal.org/user/367108) Drupal version(s): 6 Published by Packt Publishing on Jun 26,2009 (196 pages) ISBN-13: 978-1847198563 Order now from **Packt [Publishing](http://www.packtpub.com/drupal-6-content-administration/book)** [Preview](http://books.google.com/books?vid=ISBN1847198562&printsec=frontcover) this book

�

## **Drupal 6 Site Builder [Solutions](http://drupal.org/node/372792)**

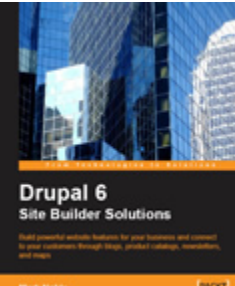

**Build powerful website features for your business and connect** to your customers through blogs, product catalogs, newsletters, and maps

By: Mark [Noble](http://drupal.org/user/105563) Drupal version(s): 6 Published by Packt Publishing on Dec 19,2008 (352 pages) ISBN-13: 978-1847196408 Order now from Packt [Publishing](http://www.packtpub.com/drupal-6-website-builder-solutions/book) [Preview](http://books.google.com/books?vid=ISBN1847196403&printsec=frontcover) this book

�

## **Using [Drupal](http://drupal.org/node/333901)**

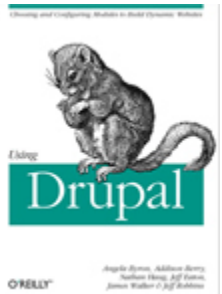

Choosing and Configuring Modules to Build Dynamic Websites

By: [Angela](http://drupal.org/user/24967) Byron, [Addison](http://drupal.org/user/65088) Berry, [Nathan](http://drupal.org/user/35821) Haug, Jeff [Eaton](http://drupal.org/user/16496), James [Walker](http://drupal.org/user/1531), [Jeff](http://drupal.org/user/17190) [Robbins](http://drupal.org/user/17190) Drupal version(s): 6 Published by O'Reilly Media on Dec 23,2008 (496 pages) Website: <http://www.usingdrupal.com/> ISBN-13: 978-0596515805 Order now from [Amazon.com](http://www.amazon.com/dp/0596515804/?tag=drupal0a-20)

[Preview](http://books.google.com/books?vid=ISBN0596515804&printsec=frontcover) this book

�

## **Drupal for Education and [E-Learning](http://drupal.org/node/340820)**

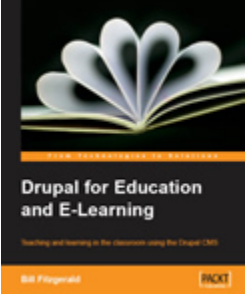

**Teaching and learning in the classroom using the Drupal CMS** 

By: Bill [Fitzgerald](http://drupal.org/user/19631) Drupal version(s): 6 Published by Packt Publishing on Nov 28,2008 (400 pages) ISBN-13: 978-1847195029 Order now from Packt [Publishing](http://www.packtpub.com/drupal-for-education-and-e-learning/book) [Preview](http://books.google.com/books?vid=ISBN1847195024&printsec=frontcover) this book

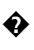

## **Building [Powerful](http://drupal.org/node/243594) and Robust Websites with Drupal 6**

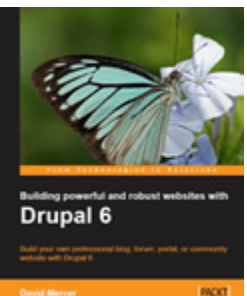

**Build your own professional blog, forum, portal or community** website with Drupal 6

By: David [Mercer](http://drupal.org/user/37435) Drupal version(s): 6 Published by Packt Publishing on Apr 4,2008 (380 pages) ISBN-13: 978-1847192974 Order now from Packt [Publishing](https://www.packtpub.com/drupal-6-create-powerful-websites/book) [Preview](http://books.google.com/books?vid=ISBN1847192971&printsec=frontcover) this book

# **Books for experienced Drupal site builders**

Books displayed on this page are primarily targeted at experienced Drupal "site builders" who wish to extend their knowledge in specific ways. It also includes guides which provide coverage which extends well past introductory-level material.

The Amazon links on this page are affiliate links which give money to the [Drupal](http://association.drupal.org/) **[Association.](http://association.drupal.org/)** Some authors or editors, such as Packt also donate a portion of their Drupal book sales to the **Association**. Association members can also get 40%-50% off on O'Reilly books, see the [Membership](https://association.drupal.org/membership/benefits) benefits page.

## **Drupal 7 Views Cookbook**

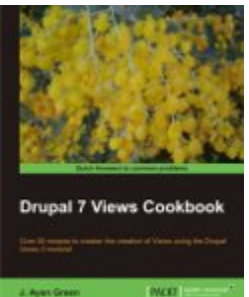

Note that  $\sim$  Over 50 recipes to master the creation of Views using the Drupal Views 3 module!

By: J. Ayen [Green](http://drupal.org/user/367108) Drupal version(s): 7 Published by Packt Publishing on Mar 1,2012 (250 pages) ISBN-13: 978-1849514347 Order now from Packt [Publishing](http://www.packtpub.com/drupal-7-for-views-3-module-cookbook/book) [Preview](http://books.google.com/books?vid=ISBN1849514348&printsec=frontcover) this book

�

## **Drupal 7 Mobile Web Development Beginner's Guide**

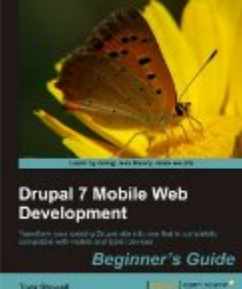

**Transform your existing Drupal site into one that is completely** compatible with mobile and tablet devices

**Note:** The material in this guide may be most appropriate for experienced Drupal site builders, but it also gets into [theming](http://drupal.org/node/1485204) and actual [development](http://drupal.org/node/1485226) (coding). It is not "advanced", but it *does* expect a willingness to do more than simply install and configure contributed modules.

By: Tom [Stovall](http://drupal.org/user/1074930) Drupal version(s): 7 Published by Packt Publishing on Mar 9,2012 (338 pages) ISBN-13: 978-1849515627 Order now from Packt [Publishing](http://www.packtpub.com/drupal-7-with-mobile-tablet-devices-web-development-beginners-guide/book) [Preview](http://books.google.com/books?vid=ISBN184951562X&printsec=frontcover) this book

**Mapping with Drupal**

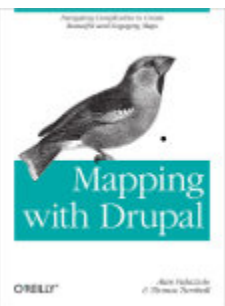

Navigating complexities to create beautiful and engaging maps

By: Alan [Palazzolo](http://drupal.org/user/147331), Thomas [Turnbull](http://drupal.org/user/125573) Drupal version(s): 7 Published by O'Reilly Media on Dec 28,2011 (148 pages) ISBN-13: 978-1449308940 Order now from [Amazon.com](http://www.amazon.com/dp/1449308945/?tag=drupal0a-20) [Preview](http://books.google.com/books?vid=ISBN1449308945&printsec=frontcover) this book

## �

## **Drupal 7 Social Networking**

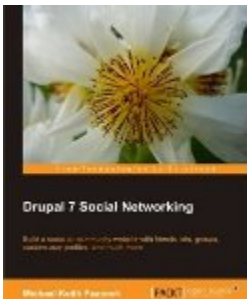

Build a social or community website with friends lists, groups, custom user profiles, and much more

By: [Michael](http://drupal.org/user/279637) Peacock Drupal version(s): 7 Published by Packt Publishing on Sep 21,2011 (328 pages) ISBN-13: 978-1849516006 Order now from Packt [Publishing](http://www.packtpub.com/drupal-7-social-networking/book) [Preview](http://books.google.com/books?vid=ISBN1849516006&printsec=frontcover) this book

�

�

## **The Definitive Guide to Drupal 7**

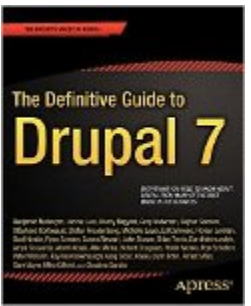

Code, Configuration, and Community

**Note:** This book covers beginning to relatively advanced topics which extend into all Drupal categories: project planning, [beginning](http://drupal.org/node/1485156) and experienced site building, design and [theming,](http://drupal.org/node/1485204) [development](http://drupal.org/node/1485226), and community contribution.

By: Benjamin [Melançon](http://drupal.org/user/64383), [Jacine](http://drupal.org/user/88931) Luisi, Károly [Négyesi,](http://drupal.org/user/9446) Greg [Anderson,](http://drupal.org/user/438598) [Bojhan](http://drupal.org/user/87969) [Somers,](http://drupal.org/user/87969) Stéphane [Corlosquet,](http://drupal.org/user/52142) Stefan [Freudenberg](http://drupal.org/user/386087), [Michelle](http://drupal.org/user/181494) Lauer, Ed [Carl](http://drupal.org/user/384762)[evale,](http://drupal.org/user/384762) Florian [Lorétan](http://drupal.org/user/66163), Dani [Nordin,](http://drupal.org/user/428679) Ryan [Szrama,](http://drupal.org/user/49344) Susan [Stewart](http://drupal.org/user/13813), [Jake](http://drupal.org/user/159141) [Strawn,](http://drupal.org/user/159141) Brian [Travis](http://drupal.org/user/402175), Dan [Hakimzadeh,](http://drupal.org/user/114488) Amye [Scavarda](http://drupal.org/user/496560), Albert [Albala,](http://drupal.org/user/245583) [Allie](http://drupal.org/user/15091) Mic[ka,](http://drupal.org/user/15091) Robert [Douglass,](http://drupal.org/user/5449) Robin [Monks](http://drupal.org/user/12246), Roy [Scholten,](http://drupal.org/user/41502) Peter [Wolanin](http://drupal.org/user/49851), Kay [VanValken](http://drupal.org/user/222673)[burgh](http://drupal.org/user/222673), Greg [Stout,](http://drupal.org/user/397084) [Kasey](http://drupal.org/user/802866) Qynn Dolin, [Forest](http://drupal.org/user/265008) Mars, Sam [Boyer,](http://drupal.org/user/146719) [Mike](http://drupal.org/user/27930) Gif[ford](http://drupal.org/user/27930), [Claudina](http://drupal.org/user/472128) Sarahe Drupal version(s): 7 Published by Apress on Jul 19,2011 (1112 pages) Website: <http://definitivedrupal.org/> ISBN-13: 978-1430231356 Order now from [Amazon.com](http://www.amazon.com/dp/1430231351/?tag=drupal0a-20) [Preview](http://books.google.com/books?vid=ISBN1430231351&printsec=frontcover) this book

�

## **Drupal 7 [Fields/CCK](http://drupal.org/node/1221188) Beginner's Guide**

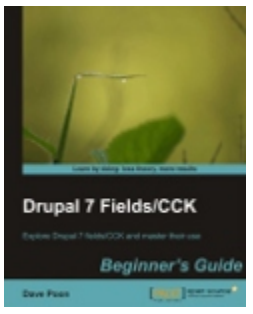

Explore Drupal 7 fields/CCK and master their use

By: [Dave](http://drupal.org/user/177430) Poon Drupal version(s): 7

Published by Packt Publishing on Jul 13,2011 (288 pages) ISBN-13: 978-1849514781 Order now from Packt [Publishing](http://www.packtpub.com/drupal-7-fields-cck-beginners-guide/book) [Preview](http://books.google.com/books?vid=ISBN184951478X&printsec=frontcover) this book

�

## **CMS Security Handbook**

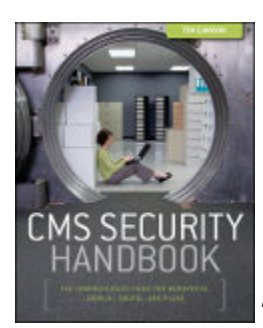

The Comprehensive Guide for WordPress, Joomla, Drupal, and

Plone

By: Tom [Canavan](http://drupal.org/user/229755) Drupal version(s): Published by Wiley on Apr 26,2011 (432 pages) ISBN-13: 978-0470916216 Order now from [Amazon.com](http://www.amazon.com/dp/0470916214/?tag=drupal0a-20) [Preview](http://books.google.com/books?vid=ISBN0470916214&printsec=frontcover) this book

## �

**Professional Mobile Web Development with WordPress, Joomla! and Drupal**

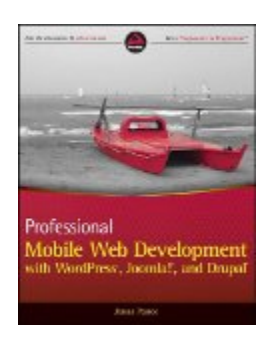

By: James [Pearce](http://drupal.org/user/156763) Drupal version(s): Published by Wrox on Apr 12,2011 (552 pages) ISBN-13: 978-0470889510
Order now from **[Amazon.com](http://www.amazon.com/dp/0470889519/?tag=drupal0a-20)** [Preview](http://books.google.com/books?vid=ISBN0470889519&printsec=frontcover) this book

�

### **Drupal [Intranets](http://drupal.org/node/1052954) with Open Atrium**

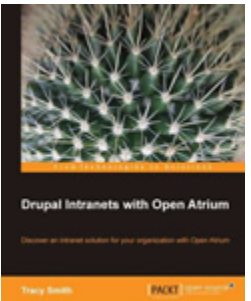

**Discover an intranet solution for your organization with Open** 

Atrium

By: Tracy [Smith](http://drupal.org/user/129933) Drupal version(s): 6 Published by Packt Publishing on Jan 6,2011 (304 pages) ISBN-13: 978-1849511124 Order now from Packt [Publishing](http://www.packtpub.com/drupal-intranets-with-open-atrium/book) [Preview](http://books.google.com/books?vid=ISBN1849511128&printsec=frontcover) this book

�

# **Drupal's Building Blocks**

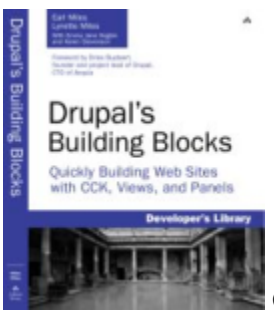

Quickly Building Websites with CCK, Views and Panels

#### By: Earl [Miles](http://drupal.org/user/26979), [Lynette](http://drupal.org/user/164022) Miles

Drupal version(s): 6 Published by Addison-Wesley Professional on Jan 1,2011 (384 pages) ISBN-13: 978-0321591319 Order now from [Amazon.com](http://www.amazon.com/dp/0321591313/?tag=drupal0a-20) [Preview](http://books.google.com/books?vid=ISBN0321591313&printsec=frontcover) this book

### **Drupal Web [Services](http://drupal.org/node/984332)**

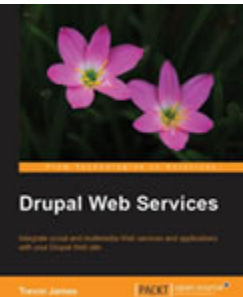

**INCOLLECTE** Integrate social and multimedia Web services and applications with your Drupal Web site.

#### By: [Trevor](http://drupal.org/user/1047282) James

Drupal version(s): 6 Published by Packt Publishing on Dec 24,2010 (320 pages) ISBN-13: 978-1849510981 Order now from Packt [Publishing](http://www.packtpub.com/integrate-social-and-multimedia-web-services-with-drupal-web-site/book) [Preview](http://books.google.com/books?vid=ISBN1849510989&printsec=frontcover) this book

#### �

#### **Drupal 7 First Look**

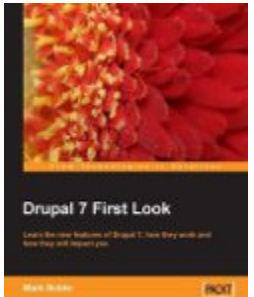

**Example 2** Learn the new features of Drupal 7, how they work and how they will impact you

#### By: Mark [Noble](http://drupal.org/user/105563)

Drupal version(s): 7 Published by Packt Publishing on Aug 30,2010 (288 pages) ISBN-13: 978-1849511223 Order now from Packt [Publishing](http://www.packtpub.com/drupal-7-first-look-at-new-features/book) [Preview](http://books.google.com/books?vid=ISBN1849511225&printsec=frontcover) this book

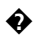

# **Drupal 6 Panels [Cookbook](http://drupal.org/node/895290)**

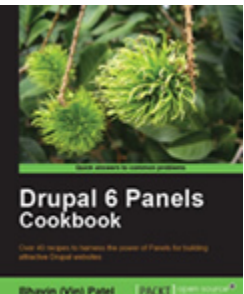

**Bhavin (Vin) Patel | PACKT** Over 40 recipes to harness the power of Panels for building attractive Drupal websites

By: [Bhavin](http://drupal.org/user/176920) (Vin) Patel Drupal version(s): 6 Published by Packt Publishing on Aug 24,2010 (220 pages) ISBN-13: 978-1849511186 Order now from Packt [Publishing](http://www.packtpub.com/drupal-6-panels-cookbook/book) [Preview](http://books.google.com/books?vid=ISBN1849511187&printsec=frontcover) this book

�

#### **Drupal [E-commerce](http://drupal.org/node/756014) with Ubercart 2.x**

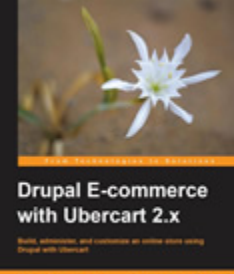

Build, administer, and customize an online store using Drupal

with Ubercart

By: George [Papadongonas](http://drupal.org/user/222495), Yiannis [Doxaras](http://drupal.org/user/632548) Drupal version(s): 6 Published by Packt Publishing on Mar 22,2010 (364 pages) ISBN-13: 978-1847199201 Order now from **Packt [Publishing](http://www.packtpub.com/drupal-e-commerce-with-ubercart-2-x/book)** [Preview](http://books.google.com/books?vid=ISBN1847199208&printsec=frontcover) this book

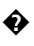

# **Drupal 6 [Attachment](http://drupal.org/node/666136) Views**

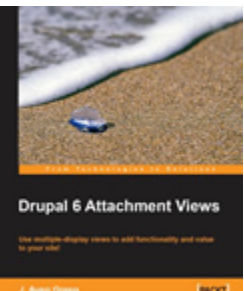

**NOM** Use multiple-display views to add functionality and value to

your site!

By: J. Ayen [Green](http://drupal.org/user/367108) Drupal version(s): 6 Published by Packt Publishing on Feb 23,2010 (300 pages) ISBN-13: 978-1849510806 Order now from Packt [Publishing](http://www.packtpub.com/drupal-6-attachment-views/book) [Preview](http://books.google.com/books?vid=ISBN1849510806&printsec=frontcover) this book

�

## **Drupal 6 [Performance](http://drupal.org/node/712514) Tips**

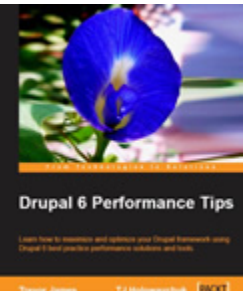

**Learn how to maximize and optimize your Drupal framework** using Drupal 6 best practice performance solutions and tools

By: [Trevor](http://drupal.org/user/1047282) James, TJ [Holowaychuk](http://drupal.org/user/78427)

Drupal version(s): 6 Published by Packt Publishing on Feb 12,2010 (240 pages) ISBN-13: 978-1847195845 Order now from **Packt [Publishing](http://www.packtpub.com/drupal-6-performance-tips-to-maximize-and-optimize-your-framework/book)** [Preview](http://books.google.com/books?vid=ISBN1847195849&printsec=frontcover) this book

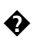

# **Drupal 6 Search Engine [Optimization](http://drupal.org/node/598550)**

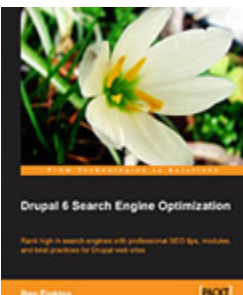

**Rank high in search engines with professional SEO tips, mod**ules, and best practices for Drupal web sites

By: Ben [Finklea](http://drupal.org/user/46676) Drupal version(s): 6 Published by Packt Publishing on Sep 28,2009 (240 pages) ISBN-13: 978-1847198228 Order now from Packt [Publishing](http://www.packtpub.com/drupal-6-search-engine-optimization-seo/book) [Preview](http://books.google.com/books?vid=ISBN1847198228&printsec=frontcover) this book

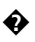

#### **Drupal 6 Site [Blueprints](http://drupal.org/node/562194)**

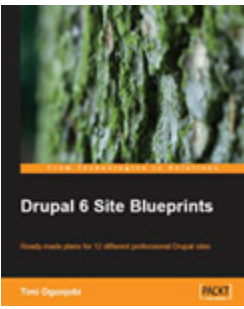

Ready-made plans for 12 different professional Drupal sites

#### By: Timi [Ogunjobi](http://drupal.org/user/137765) Drupal version(s): 6 Published by Packt Publishing on Aug 19,2009 (272 pages) ISBN-13: 978-1847199041 Order now from Packt [Publishing](http://www.packtpub.com/drupal-6-site-blueprints/book) [Preview](http://books.google.com/books?vid=ISBN1847199046&printsec=frontcover) this book

### **Flash with [Drupal](http://drupal.org/node/478200)**

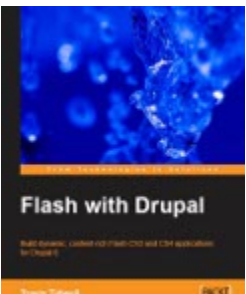

**Build dynamic, content-rich Flash CS3 and CS4 applications for** 

Drupal 6

By: Travis [Tidwell](http://drupal.org/user/98581) Drupal version(s): 6 Published by Packt Publishing on May 27,2009 (380 pages) ISBN-13: 978-1847197580 Order now from Packt [Publishing](http://www.packtpub.com/build-flash-applications-with-drupal-6/book) [Preview](http://books.google.com/books?vid=ISBN1847197582&printsec=frontcover) this book

#### �

## **[Cracking](http://drupal.org/node/597378) Drupal**

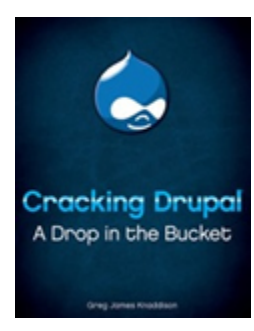

A Drop in the Bucket

**Note:** This book gets into topics that are primarily for developers (module code), but it is also a useful reference for experienced site builders.

By: Greg [Knaddison](http://drupal.org/user/36762) Drupal version(s): 6 Published by Wiley on May 11,2009 (240 pages) Website: <http://crackingdrupal.com/> ISBN-13: 978-0470429037 Order now from [Amazon.com](http://www.amazon.com/dp/0470429038/?tag=drupal0a-20) [Preview](http://books.google.com/books?vid=ISBN0470429038&printsec=frontcover) this book

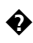

# **Drupal 6 Social [Networking](http://drupal.org/node/344141)**

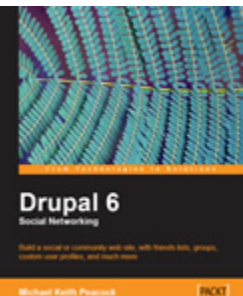

Build a social or community web site, with friends lists, groups, custom user profiles, and much more

By: [Michael](http://drupal.org/user/279637) Peacock Drupal version(s): 6 Published by Packt Publishing on Feb 27,2009 (312 pages) ISBN-13: 978-1847196101 Order now from **Packt [Publishing](http://www.packtpub.com/build-social-networking-website-with-drupal-6/book)** [Preview](http://books.google.com/books?vid=ISBN1847196101&printsec=frontcover) this book

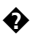

#### **[Leveraging](http://drupal.org/node/365592) Drupal**

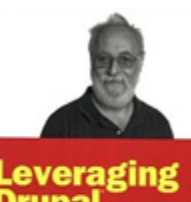

**Drupal Getting Your Site Done Right** 

Getting your site done right

By: [Victor](http://drupal.org/user/36006) Kane Drupal version(s): 5, 6 Published by Wrox on Feb 3,2009 (480 pages) ISBN-13: 978-0470410875 Order now from [Amazon.com](http://www.amazon.com/dp/0470410876/?tag=drupal0a-20) [Preview](http://books.google.com/books?vid=ISBN0470410876&printsec=frontcover) this book

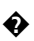

A

# **Drupal [Multimedia](http://drupal.org/node/329545)**

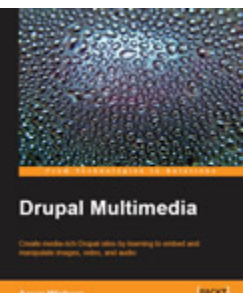

**ROD** Create media-rich Drupal sites by learning to embed and manipulate images, video, and audio

By: Aaron [Winborn](http://drupal.org/user/33420) Drupal version(s): 6 Published by Packt Publishing on Oct 30,2008 (264 pages) Website: <http://drupalmultimedia.org/> ISBN-13: 978-1847194602 Order now from Packt [Publishing](http://www.packtpub.com/create-multimedia-website-with-drupal/book) [Preview](http://books.google.com/books?vid=ISBN1847194605&printsec=frontcover) this book

# **Books about designing and theming for Drupal**

Books displayed on this page are primarily targeted at designers and themers who want to apply their skills to working with Drupal. A general knowledge of Drupal "site builder/admin" concepts is normally presumed.

The Amazon links on this page are affiliate links which give money to the [Drupal](http://association.drupal.org/) [Association.](http://association.drupal.org/) Some authors or editors, such as Packt also donate a portion of their Drupal book sales to the **Association**. Association members can also get 40%-50% off on O'Reilly books, see the [Membership](https://association.drupal.org/membership/benefits) benefits page.

# **Drupal Development Tricks for Designers**

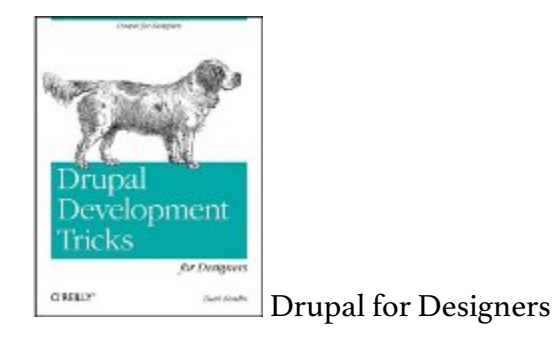

By: Dani [Nordin](http://drupal.org/user/428679) Drupal version(s): 7 Published by O'Reilly Media on Mar 30,2012 (66 pages) ISBN-13: 978-1449305536 Order now from **[Amazon.com](http://www.amazon.com/dp/1449305539/?tag=drupal0a-20)** [Preview](http://books.google.com/books?vid=ISBN1449305539&printsec=frontcover) this book

�

# **Drupal 7 Mobile Web Development Beginner's Guide**

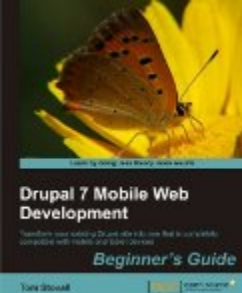

**Transform your existing Drupal site into one that is completely** compatible with mobile and tablet devices

**Note:** The material in this guide may be most appropriate for **[experienced](http://drupal.org/node/1485194) Drupal** "site [builders",](http://drupal.org/node/1485194) but it also gets into theming and actual [development](http://drupal.org/node/1485226) (coding). It is not "advanced", but it *does* expect a willingness to do more than simply install and configure contributed modules.

By: Tom [Stovall](http://drupal.org/user/1074930) Drupal version(s): 7 Published by Packt Publishing on Mar 9,2012 (338 pages) ISBN-13: 978-1849515627 Order now from Packt [Publishing](http://www.packtpub.com/drupal-7-with-mobile-tablet-devices-web-development-beginners-guide/book) [Preview](http://books.google.com/books?vid=ISBN184951562X&printsec=frontcover) this book

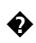

## **Drupal 7 Theming Cookbook**

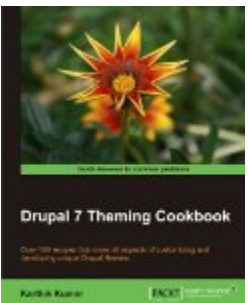

**EXECUTE:** Over 100 recipes that cover all aspects of customizing and developing unique Drupal themes.

By: [Karthik](http://drupal.org/user/334111) Kumar Drupal version(s): 7 Published by Packt Publishing on Jan 17,2012 (364 pages) ISBN-13: 978-1849516761 Order now from Packt [Publishing](http://www.packtpub.com/drupal-7-theming-cookbook/book) [Preview](http://books.google.com/books?vid=ISBN1849516766&printsec=frontcover) this book

�

#### **Design and Prototyping for Drupal**

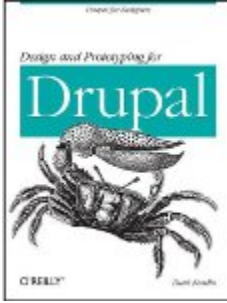

Drupal for Designers

By: Dani [Nordin](http://drupal.org/user/428679) Drupal version(s): 7 Published by O'Reilly Media on Dec 24,2011 (168 pages) ISBN-13: 978-1449305505 Order now from [Amazon.com](http://www.amazon.com/dp/1449305504/?tag=drupal0a-20) [Preview](http://books.google.com/books?vid=ISBN1449305504&printsec=frontcover) this book

# **Planning and Managing Drupal Projects**

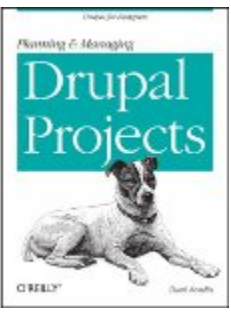

Drupal for Designers

By: Dani [Nordin](http://drupal.org/user/428679) Drupal version(s): 7 Published by O'Reilly Media on Sep 29,2011 (98 pages) ISBN-13: 978-1449305482 Order now from [Amazon.com](http://www.amazon.com/dp/1449305482/?tag=drupal0a-20) [Preview](http://books.google.com/books?vid=ISBN1449305482&printsec=frontcover) this book

�

## **The Definitive Guide to Drupal 7**

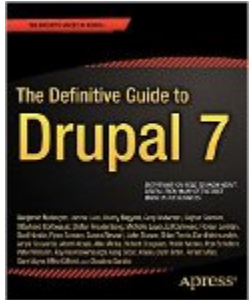

Code, Configuration, and Community

**Note:** This book covers beginning to relatively advanced topics which extend into all Drupal categories: project planning, [beginning](http://drupal.org/node/1485156) and [experienced](http://drupal.org/node/1485194) site building, design and theming, [development](http://drupal.org/node/1485226), and community contribution.

By: Benjamin [Melançon](http://drupal.org/user/64383), [Jacine](http://drupal.org/user/88931) Luisi, Károly [Négyesi,](http://drupal.org/user/9446) Greg [Anderson,](http://drupal.org/user/438598) [Bojhan](http://drupal.org/user/87969) [Somers,](http://drupal.org/user/87969) Stéphane [Corlosquet,](http://drupal.org/user/52142) Stefan [Freudenberg](http://drupal.org/user/386087), [Michelle](http://drupal.org/user/181494) Lauer, Ed [Carl](http://drupal.org/user/384762)[evale,](http://drupal.org/user/384762) Florian [Lorétan](http://drupal.org/user/66163), Dani [Nordin,](http://drupal.org/user/428679) Ryan [Szrama,](http://drupal.org/user/49344) Susan [Stewart](http://drupal.org/user/13813), [Jake](http://drupal.org/user/159141) [Strawn,](http://drupal.org/user/159141) Brian [Travis](http://drupal.org/user/402175), Dan [Hakimzadeh,](http://drupal.org/user/114488) Amye [Scavarda](http://drupal.org/user/496560), Albert [Albala,](http://drupal.org/user/245583) [Allie](http://drupal.org/user/15091) Mic[ka,](http://drupal.org/user/15091) Robert [Douglass,](http://drupal.org/user/5449) Robin [Monks](http://drupal.org/user/12246), Roy [Scholten,](http://drupal.org/user/41502) Peter [Wolanin](http://drupal.org/user/49851), Kay [VanValken](http://drupal.org/user/222673)[burgh](http://drupal.org/user/222673), Greg [Stout,](http://drupal.org/user/397084) [Kasey](http://drupal.org/user/802866) Qynn Dolin, [Forest](http://drupal.org/user/265008) Mars, Sam [Boyer,](http://drupal.org/user/146719) [Mike](http://drupal.org/user/27930) Gif[ford](http://drupal.org/user/27930), [Claudina](http://drupal.org/user/472128) Sarahe Drupal version(s): 7

Published by Apress on Jul 19,2011 (1112 pages)

Website: <http://definitivedrupal.org/> ISBN-13: 978-1430231356 Order now from **[Amazon.com](http://www.amazon.com/dp/1430231351/?tag=drupal0a-20)** [Preview](http://books.google.com/books?vid=ISBN1430231351&printsec=frontcover) this book

�

## **Drupal 7 [Themes](http://drupal.org/node/1168660)**

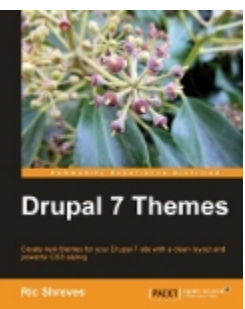

**Create new themes for your Drupal 7 site with a clean layout** and powerful CSS styling

By: Ric [Shreves](http://drupal.org/user/111375) Drupal version(s): 7 Published by Packt Publishing on May 24,2011 (320 pages) ISBN-13: 978-1849512763 Order now from **Packt [Publishing](http://www.packtpub.com/drupal-7-create-themes-with-clean-layout-and-powerful-css-styling/book)** [Preview](http://books.google.com/books?vid=ISBN1849512760&printsec=frontcover) this book

�

### **Drupal 6 Theming Cookbook**

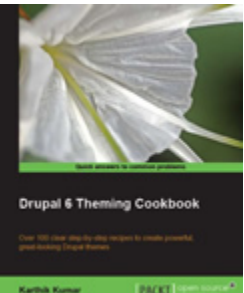

**EXECUTE:** Over 100 clear step-by-step recipes to create powerful, greatlooking Drupal themes

#### By: [Karthik](http://drupal.org/user/334111) Kumar

Drupal version(s): 6 Published by Packt Publishing on Dec 11,2010 (384 pages) ISBN-13: 978-1847198686

Order now from Packt [Publishing](http://www.packtpub.com/drupal-6-theming-cookbook-to-create-powerful-drupal-themes/book) [Preview](http://books.google.com/books?vid=ISBN1847198686&printsec=frontcover) this book

�

**Front End [Drupal](http://drupal.org/node/442298)**

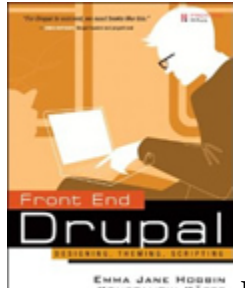

ENIKA JANE HOBBER Designing, Theming, Scripting

By: Emma Jane [Hogbin,](http://drupal.org/user/1773) [Konstantin](http://drupal.org/user/14572) Käfer Drupal version(s): 6 Published by Prentice Hall on Apr 15,2009 (456 pages) Website: <http://www.frontenddrupal.com/> ISBN-13: 978-0137136698 Order now from [Amazon.com](http://www.amazon.com/dp/0137136692/?tag=drupal0a-20) [Preview](http://books.google.com/books?vid=ISBN0137136692&printsec=frontcover) this book

�

# **Drupal 6 - [Javascript](http://drupal.org/node/422396) and jQuery**

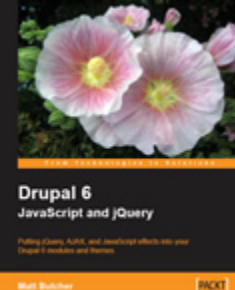

**ROCO** Putting jQuery, AJAX, and JavaScript effects into your Drupal 6

modules and themes

By: Matt [Butcher](http://drupal.org/user/201798) Drupal version(s): 6 Published by Packt Publishing on Mar 9,2009 (340 pages) ISBN-13: 978-1847196163 Order now from Packt [Publishing](http://www.packtpub.com/drupal-6-javascript-and-jquery/book) [Preview](http://books.google.com/books?vid=ISBN1847196160&printsec=frontcover) this book

**Drupal 6 [Themes](http://drupal.org/node/315617)**

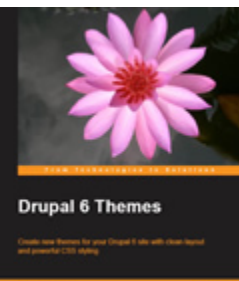

**KOLU** Create new themes for your Drupal 6 site with clean layout and powerful CSS styling

By: Ric [Shreves](http://drupal.org/user/111375) Drupal version(s): 6 Published by Packt Publishing on Sep 30,2008 (312 pages) ISBN-13: 978-1847195661 Order now from Packt [Publishing](http://www.packtpub.com/drupal-6-themes/book) [Preview](http://books.google.com/books?vid=ISBN1847195660&printsec=frontcover) this book

# **Books for Drupal developers**

Books listed on this page are primarily targeted at programmers and developers who know PHP and wish to build on this knowledge to write custom or contributed modules for Drupal. In most cases, general knowledge of the Drupal CMS is presumed.

The Amazon links on this page are affiliate links which give money to the **[Drupal](http://association.drupal.org/) [Association.](http://association.drupal.org/)** Some authors or editors, such as Packt also donate a portion of their Drupal book sales to the **Association**. Association members can also get 40%-50% off on O'Reilly books, see the [Membership](https://association.drupal.org/membership/benefits) benefits page.

# **Drupal 7 Mobile Web Development Beginner's Guide**

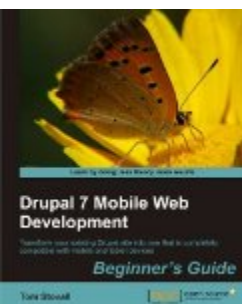

Transform your existing Drupal site into one that is completely compatible with mobile and tablet devices

**Note:** The material in this guide may be most appropriate for [experienced](http://drupal.org/node/1485194) Drupal "site [builders",](http://drupal.org/node/1485194) but it also gets into [theming](http://drupal.org/node/1485204) and actual [development](http://drupal.org/node/1485226) (coding). It is not "advanced", but it *does* expect a willingness to do more than simply install and configure contributed modules.

By: Tom [Stovall](http://drupal.org/user/1074930) Drupal version(s): 7 Published by Packt Publishing on Mar 9,2012 (338 pages) ISBN-13: 978-1849515627 Order now from Packt [Publishing](http://www.packtpub.com/drupal-7-with-mobile-tablet-devices-web-development-beginners-guide/book) [Preview](http://books.google.com/books?vid=ISBN184951562X&printsec=frontcover) this book

�

# **The Definitive Guide to Drupal 7**

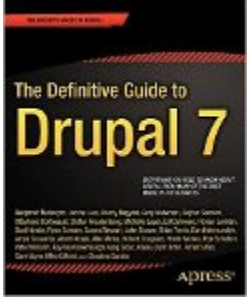

Code, Configuration, and Community

**Note:** This book covers beginning to relatively advanced topics which extend into all Drupal categories: project planning, [beginning](http://drupal.org/node/1485156) and [experienced](http://drupal.org/node/1485194) site building, design and [theming,](http://drupal.org/node/1485204) development, and community contribution.

By: Benjamin [Melançon](http://drupal.org/user/64383), [Jacine](http://drupal.org/user/88931) Luisi, Károly [Négyesi,](http://drupal.org/user/9446) Greg [Anderson,](http://drupal.org/user/438598) [Bojhan](http://drupal.org/user/87969) [Somers,](http://drupal.org/user/87969) Stéphane [Corlosquet,](http://drupal.org/user/52142) Stefan [Freudenberg](http://drupal.org/user/386087), [Michelle](http://drupal.org/user/181494) Lauer, Ed [Carl](http://drupal.org/user/384762)[evale,](http://drupal.org/user/384762) Florian [Lorétan](http://drupal.org/user/66163), Dani [Nordin,](http://drupal.org/user/428679) Ryan [Szrama,](http://drupal.org/user/49344) Susan [Stewart](http://drupal.org/user/13813), [Jake](http://drupal.org/user/159141)

[Strawn,](http://drupal.org/user/159141) Brian [Travis](http://drupal.org/user/402175), Dan [Hakimzadeh,](http://drupal.org/user/114488) Amye [Scavarda](http://drupal.org/user/496560), Albert [Albala,](http://drupal.org/user/245583) [Allie](http://drupal.org/user/15091) Mic[ka,](http://drupal.org/user/15091) Robert [Douglass,](http://drupal.org/user/5449) Robin [Monks](http://drupal.org/user/12246), Roy [Scholten,](http://drupal.org/user/41502) Peter [Wolanin](http://drupal.org/user/49851), Kay [VanValken](http://drupal.org/user/222673)[burgh](http://drupal.org/user/222673), Greg [Stout,](http://drupal.org/user/397084) [Kasey](http://drupal.org/user/802866) Qynn Dolin, [Forest](http://drupal.org/user/265008) Mars, Sam [Boyer,](http://drupal.org/user/146719) [Mike](http://drupal.org/user/27930) Gif[ford](http://drupal.org/user/27930), [Claudina](http://drupal.org/user/472128) Sarahe Drupal version(s): 7 Published by Apress on Jul 19,2011 (1112 pages) Website: <http://definitivedrupal.org/> ISBN-13: 978-1430231356 Order now from [Amazon.com](http://www.amazon.com/dp/1430231351/?tag=drupal0a-20) [Preview](http://books.google.com/books?vid=ISBN1430231351&printsec=frontcover) this book

�

## **Pro Drupal 7 for Windows [Developers](http://drupal.org/node/1038626)**

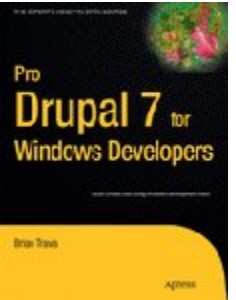

Build Drupal sites using Windows development tools

By: Brian [Travis](http://drupal.org/user/402175) Drupal version(s): 7 Published by Apress on Feb 7,2011 (452 pages) ISBN-13: 978-1430231530 Order now from **[Amazon.com](http://www.amazon.com/dp/143023153X/?tag=drupal0a-20)** [Preview](http://books.google.com/books?vid=ISBN143023153X&printsec=frontcover) this book

### �

# **Pro Drupal 7 Development**

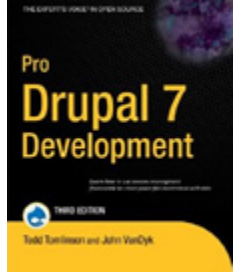

**Learn how to use the content management framework to create** powerful customized web sites

By: Todd [Tomlinson,](http://drupal.org/user/38554) John [VanDyk](http://drupal.org/user/2375) Drupal version(s): 7 Published by Apress on Dec 29,2010 (720 pages) Website: <http://www.drupalbook.com/> ISBN-13: 978-1430228387 Order now from **[Amazon.com](http://www.amazon.com/dp/1430228385/?tag=drupal0a-20)** [Preview](http://books.google.com/books?vid=ISBN1430228385&printsec=frontcover) this book

�

### **Drupal 7 Module [Development](http://drupal.org/node/1000256)**

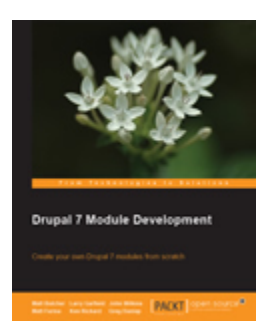

**Create your own Drupal 7 modules from scratch** 

By: Matt [Butcher,](http://drupal.org/user/201798) Larry [Garfield,](http://drupal.org/user/26398) John Albin [Wilkins,](http://drupal.org/user/32095) Matt [Farina,](http://drupal.org/user/25701) [Ken](http://drupal.org/user/20975) [Rickard](http://drupal.org/user/20975), Greg [Dunlap](http://drupal.org/user/128537) Drupal version(s): 7 Published by Packt Publishing on Dec 3,2010 (420 pages) ISBN-13: 978-1849511162 Order now from Packt [Publishing](http://www.packtpub.com/drupal-7-module-development/book) [Preview](http://books.google.com/books?vid=ISBN1849511160&printsec=frontcover) this book

�

# **[Cracking](http://drupal.org/node/597378) Drupal**

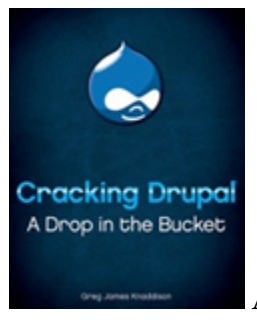

A Drop in the Bucket

By: Greg [Knaddison](http://drupal.org/user/36762) Drupal version(s): 6

Published by Wiley on May 11,2009 (240 pages) Website: <http://crackingdrupal.com/> ISBN-13: 978-0470429037 Order now from [Amazon.com](http://www.amazon.com/dp/0470429038/?tag=drupal0a-20) [Preview](http://books.google.com/books?vid=ISBN0470429038&printsec=frontcover) this book

�

### **Drupal 6 - [Javascript](http://drupal.org/node/422396) and jQuery**

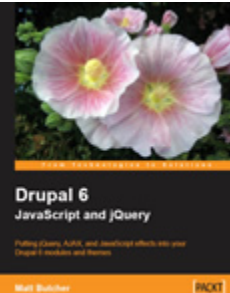

**ROCE** Putting jQuery, AJAX, and JavaScript effects into your Drupal 6 modules and themes Note: This book has relevance for both Drupal *[theming](http://drupal.org/node/1485204)* and module development. By: Matt [Butcher](http://drupal.org/user/201798) Drupal version(s): 6 Published by Packt Publishing on Mar 9,2009 (340 pages) ISBN-13: 978-1847196163 Order now from **Packt [Publishing](http://www.packtpub.com/drupal-6-javascript-and-jquery/book)** [Preview](http://books.google.com/books?vid=ISBN1847196160&printsec=frontcover) this book

�

# **Pro Drupal [Development](http://drupal.org/node/300614) (2nd Edition)**

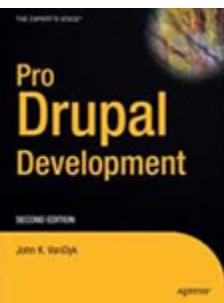

**Learn** how to use the content management framework to create powerful customized web sites

By: John [VanDyk](http://drupal.org/user/2375) Drupal version(s): 6 Published by Apress on Aug 21,2008 (704 pages) Website: <http://www.drupalbook.com/> ISBN-13: 978-1430209898 Order now from [Amazon.com](http://www.amazon.com/dp/1430209895/?tag=drupal0a-20) [Preview](http://books.google.com/books?vid=ISBN1430209895&printsec=frontcover) this book

�

# **Learning Drupal 6 Module [Development](http://drupal.org/node/260841)**

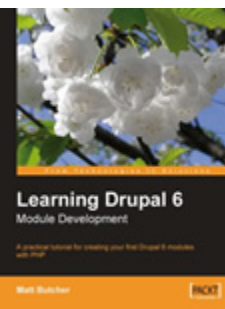

A practical tutorial for creating your first Drupal 6 modules with

PHP

By: Matt [Butcher](http://drupal.org/user/201798) Drupal version(s): 6 Published by Packt Publishing on May 8,2008 (328 pages) ISBN-13: 978-1847194442 Order now from Packt [Publishing](https://www.packtpub.com/drupal-6-module-development/book) [Preview](http://books.google.com/books?vid=ISBN1847194443&printsec=frontcover) this book

# **Upcoming Books**

This page lists all the known books that aren't yet available. This should not be considered a definitive list, as there may be books which aren't known to the page author(s), or that are canceled between the original publisher announcement and the release date. Please report any new books in the page for **Books not [mentioned](http://drupal.org/node/383388)** in [list.](http://drupal.org/node/383388)

# **Drupal 7 Multilingual Sites**

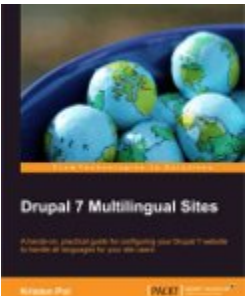

A hands-on, practical guide for configuring your Drupal 7 website to handle all languages for your site users

By: [Kristen](http://drupal.org/user/8389) Pol Drupal version(s): 7 Published by Packt Publishing on April 1,2012 (100 pages) ISBN-13: 978-1849518185 Order now from Packt [Publishing](http://www.packtpub.com/drupal-7-multilingual-sites/book) [Preview](http://books.google.com/books?vid=ISBN1849518181&printsec=frontcover) this book

�

## **Using Drupal (2nd Edition)**

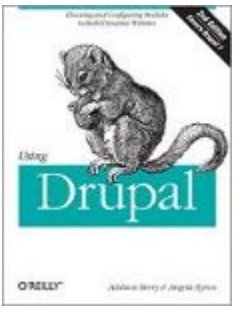

Choosing and Configuring Modules to Build Dynamic Websites

By: [Addison](http://drupal.org/user/65088) Berry, [Angela](http://drupal.org/user/24967) Byron, [Bruno](http://drupal.org/user/33235) De Bondt Drupal version(s): 7 Published by O'Reilly Media on Apr 22,2012 (500 pages) Website: <http://www.usingdrupal.com/> ISBN-13: 978-1449390525 Order now from **[Amazon.com](http://www.amazon.com/dp/1449390528/?tag=drupal0a-20)** [Preview](http://books.google.com/books?vid=ISBN1449390528&printsec=frontcover) this book

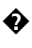

# **Drupal 7 Multi Sites Configuration**

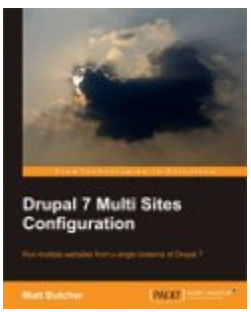

Run multiple websites from a single instance of Drupal  $7$ 

By: Matt [Butcher](http://drupal.org/user/201798) Drupal version(s): 7 Published by Packt Publishing on May 8,2012 (100 pages) ISBN-13: 978-1849518000 Order now from Packt [Publishing](http://www.packtpub.com/drupal-7-multi-sites-configuration/book) [Preview](http://books.google.com/books?vid=ISBN1849518009&printsec=frontcover) this book

�

# **Going Global with Drupal 7**

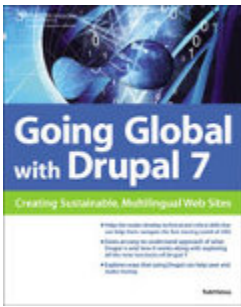

Creating Sustainable, Multilingual Web Sites

#### By: Todd [Kelsey](http://drupal.org/user/618906) Drupal version(s): 7 Published by Course Technology on May 16,2012 (320 pages) ISBN-13: 978-1435454408 Order now from [Amazon.com](http://www.amazon.com/dp/1435454405/?tag=drupal0a-20) [Preview](http://books.google.com/books?vid=ISBN1435454405&printsec=frontcover) this book

## **Drush User's guide**

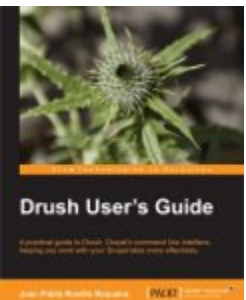

A practical guide to Drush, Drupal's command line interface, helping you work with your Drupal sites more effectively

By: Juan Pablo Novillo [Requena](http://drupal.org/user/682736) Drupal version(s): Published by Packt Publishing on May 19,2012 (120 pages) ISBN-13: 978-1849517980 Order now from Packt [Publishing](http://www.packtpub.com/drush-drupal-command-line-interface-users-guide/book) [Preview](http://books.google.com/books?vid=ISBN1849517983&printsec=frontcover) this book

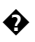

#### **Drupal 7 Development by Example**

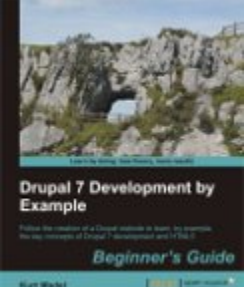

Follow the creation of a Drupal website to learn, by example, the key concepts of Drupal 7 development and HTML5

**By: Kurt [Madel](http://drupal.org/user/288818)** 

Drupal version(s): 7 Published by Packt Publishing on May 28,2012 (270 pages) ISBN-13: 978-1849516808 Order now from **Packt [Publishing](http://www.packtpub.com/drupal-7-development-by-example-beginners-guide/book)** [Preview](http://books.google.com/books?vid=ISBN1849516804&printsec=frontcover) this book

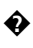

## **Drupal 7 Webform Cookbook**

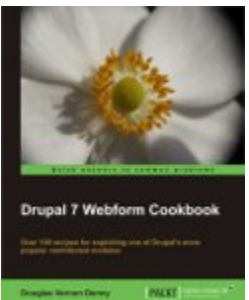

**EXECUTE:** Over 100 recipes for exploiting one of Drupal's more popular **ENOXY** contributed modules

By: [Douglas](http://drupal.org/user/799830) Vernon Denny Drupal version(s): 7 Published by Packt Publishing on Jun 12,2012 (276 pages) ISBN-13: 978-1849516488 Order now from Packt [Publishing](http://www.packtpub.com/drupal-7-webform-popular-contributed-modules-cookbook/book) [Preview](http://books.google.com/books?vid=ISBN1849516480&printsec=frontcover) this book

�

#### **Drupal for Designers**

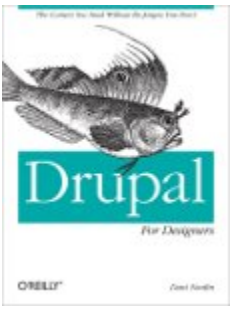

The Context You Need Without the Jargon You Don't

By: Dani [Nordin](http://drupal.org/user/428679) Drupal version(s): 7 Published by O'Reilly Media on Jun 22,2012 (300 pages) ISBN-13: 978-1449325046 Order now from [Amazon.com](http://www.amazon.com/dp/1449325041/?tag=drupal0a-20) [Preview](http://books.google.com/books?vid=ISBN1449325041&printsec=frontcover) this book

## **Drupal in Libraries**

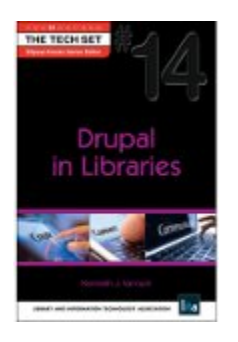

By: Ken [Varnum](http://drupal.org/user/1080424) Drupal version(s): 7 Published by Neal-Schuman Publishers on Jun 30,2012 (131 pages) ISBN-13: 978-1555707781 Order now from [Amazon.com](http://www.amazon.com/dp/1555707785/?tag=drupal0a-20) [Preview](http://books.google.com/books?vid=ISBN1555707785&printsec=frontcover) this book

�

# **Books about older Drupal versions**

This page lists books about unmaintained versions of Drupal (currently Drupal 5 and 4.7).

# **Drupal 5 Views [Recipes](http://drupal.org/node/486840)**

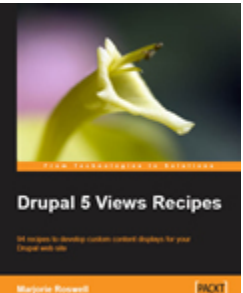

**ROD** 94 recipes to develop custom content displays for your Drupal

web site

By: [Marjorie](http://drupal.org/user/222088) Roswell Drupal version(s): 5 Published by Packt Publishing on Jun 15,2009 (420 pages) ISBN-13: 978-1847196965 Order now from Packt [Publishing](http://www.packtpub.com/drupal-5-views-recipes/book)

## **Selling Online with Drupal [e-Commerce](http://drupal.org/node/257057)**

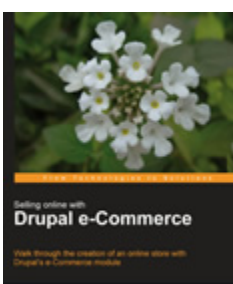

�

**KOL** Walk through the creation of an online store with Drupal's e-

Commerce module

By: [Michael](http://drupal.org/user/279637) Peacock Drupal version(s): 5 Published by Packt Publishing on Apr 3,2008 (264 pages) ISBN-13: 978-1847194060 Order now from Packt [Publishing](https://www.packtpub.com/drupal-ecommerce/book)

#### �

### **Drupal 5 [Themes](http://drupal.org/node/195616)**

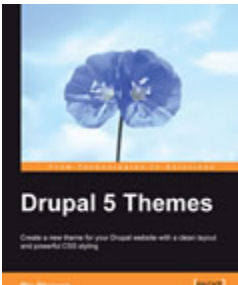

**Create a new theme for your Drupal website with a clean layout** and powerful CSS styling

By: Ric [Shreves](http://drupal.org/user/111375) Drupal version(s): 5 Published by Packt Publishing on Dec 31,2007 (260 pages) ISBN-13: 978-1847191823 Order now from Packt [Publishing](https://www.packtpub.com/drupal-5-themes/book)

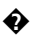

## **AdvancED Flex Application Development**

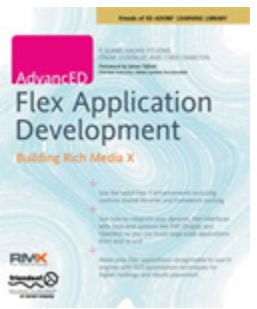

Building Rich Media X

By: R Blank, Omar Gonzalez, Hasan Otuome, Chris [Charlton](http://drupal.org/user/17089) Drupal version(s): 5 Published by Apress on Dec 17,2007 (550 pages) ISBN-13: 978-1590598962 Order now from [Amazon.com](http://www.amazon.com/dp/1590598962/?tag=drupal0a-20)

�

### **Pro Drupal [Development](http://drupal.org/node/137201)**

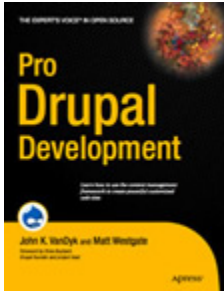

Learn how to use the content management framework to create powerful customized web sites

By: John [VanDyk](http://drupal.org/user/2375), Matt [Westgate](http://drupal.org/user/2275) Drupal version(s): 5 Published by Apress on Apr 16,2007 (428 pages) Website: <http://www.drupalbook.com/> ISBN-13: 978-1590597552 Order now from [Amazon.com](http://www.amazon.com/dp/1590597559/?tag=drupal0a-20)

# **Drupal: Creating Blogs, Forums, Portals, and [Community](http://drupal.org/node/63157) Websites**

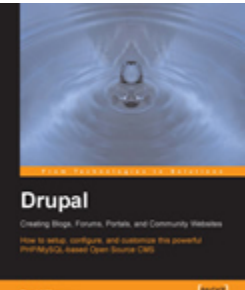

**How** to setup, configure and customise this powerful PHP/ MySQL based Open Source CMS

By: David [Mercer](http://drupal.org/user/37435) Drupal version(s): 4.7 Published by Packt Publishing on May 11,2006 (284 pages) ISBN-13: 978-1904811800 Order now from Packt [Publishing](https://www.packtpub.com/drupal/book)

�

#### **Building Online [Communities](http://drupal.org/node/42201) with Drupal, phpBB and WordPress**

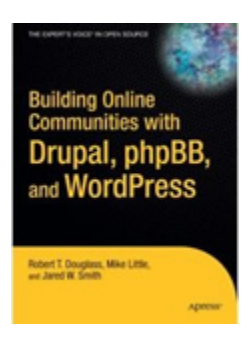

By: Robert [Douglass](http://drupal.org/user/5449), Mike Little, Jared W. Smith Drupal version(s): 4.7 Published by Apress on Dec 16,2005 (560 pages) ISBN-13: 978-1590595626 Order now from **[Amazon.com](http://www.amazon.com/dp/1590595629/?tag=drupal0a-20)** 

# **Third party resources**

There are a variety of third party sites that offer excellent Drupal-related information and functionality. For more general reading, you may also want to read the aggregated postings from hundreds of [Drupal](http://drupal.org/planet)-related sites via Drupal Planet.

#### General

• [Drupal](http://drupalsites.net/) Sites: a directory listing of Drupal-powered sites with tags and ratings

#### Modules

• Drupal [Modules:](http://drupalmodules.com/) a site featuring reviews and ratings of Drupal [contribut](http://drupal.org/project/Modules)ed [modules](http://drupal.org/project/Modules)

#### Themes

• The Theme [Garden](http://themegarden.org/): a site allowing you to demo many of the themes listed for download in the [contributed](http://drupal.org/project/Themes) themes section.

#### Podcasts and video

• [Lullabot](http://www.lullabot.com/podcast) Podcast: a weekly audio podcast, 30 to 90 minutes long, about a variety of different Drupal topics, from geeky to super geeky

#### Drupal community

• Groups. Drupal.org: home to user groups, module- and topic- specific working groups, as well as Drupal job postings

*Note: these are a few selected resources that are maintained by the community. This is not* meant to be a link farm or other resource to raise the page rank of the linked to sites, but *rather a pointer to a handful of sites that have already proven themselves generally useful. Typically, personal or company blogs / sites are not included unless they have extensive "how to" or supplementary information. If you believe your site fits this criteria, feel freeto [submit](http://drupal.org/node/add/project-issue/webmasters) an issue to the [webmasters](http://drupal.org/project/issues/webmasters) queuerequesting you be added with details about your site. A site maintainer will review it and approve it if appropriate.*

# **Language-specific communities**

Listed here are the language-specific Drupal communities that offer excellent Drupal related resources and information. These sites have already proven themselves generally useful to their respective language/countries.

If you wish to be included in this list, please add your request to the [webmasters](http://drupal.org/node/add/project-issue/webmasters/task) issue [queue](http://drupal.org/node/add/project-issue/webmasters/task).

- Drupal [Belarus](http://www.drupal.by/) (Беларуская)
- Drupal [Belgium](http://www.drupal.be/) (Nederlands)
- [Drupal](http://www.drupal-br.org/) Brazil (Português)
- Drupal [Catalan](http://drupal.cat/) (Català)
- [Drupal](http://www.drupalchina.org/) China  $(\nexists x)$
- Drupal [Croatia](http://drupalhr.org/) (Hrvatska)
- [Drupal](http://www.drupal.cz/) Czech (Český)
- Drupal [Denmark](http://www.drupaldanmark.dk/) (Dansk)
- Drupal [Esperanto](http://drupalo.org/) (Esperanto)
- [Drupal](http://drupalfr.org/) France (Français)
- Drupal [Finland](http://drupal.fi/) (Suomi)
- Drupal [Germany](http://www.drupalcenter.de/) (Deutsch)
- [Drupal](http://mydrupal.gr/) Greece (Ελλάς)
- Drupal [Hungary](http://www.drupal.hu/) (Magyarország)
- Drupal [Hispano](http://www.drupal.org.es/) (Español)
- [Drupal](http://www.drupal.in/) India (भारत)
- Drupal [Indonesia](http://drupal-id.org/) (Bahasa Indonesia)
- [Drupal](http://www.drupal.org.il/) Israel (עברית)
- [Drupal](http://www.drupalitalia.org/) Italy (Italiano)
- [Drupal](http://www.drupal.jp/) Japan  $(\exists \Delta \mathbb{H})$
- <u>[Drupal](http://drupal.kldp.org/) Korea</u> (한국어)
- Drupal [Lithuania](http://drupal.lt/) (Lietuviškai)
- Drupal [Mauritius](http://drupal.mu/)
- Drupal [Norway](http://drupalnorge.no/) (Norsk)
- Drupal [Persian/Iranian](http://irdrupal.com/) (فارسی)
- [Drupal](http://drupal.org.pl/) Poland (Polska)
- [Drupal](http://www.drupal.ru/) Russia (Русский)
- [Drupal](http://drupal.rs/) Serbia (Србија)
- [Drupal](http://www.drupal.co.za/) South Africa (Afrikaans)
- Drupal [Sweden](http://groups.drupal.org/sweden)
- Drupal [Taiwan](http://drupaltaiwan.org/) (中文)
- Drupal [Thailand](http://drupal.in.th/) (ประเทศไทย)
- Drupal [Ukraine](http://drupal.ua/) (українська мо́ва)

These third-party sites offer different functionality that caters specifically to their language/country. Most of these communities have language-specific support forums, handbooks, directories of country-specific Drupal sites, companies and freelancers, and offer Drupal workshops and seminars. More often than not, these sites are also the home of the translation projects of their respective languages.

Didn't find your language-specific community site here? Drupal [Vietnam](http://groups.drupal.org/vietnamese) and [Dru-](http://groups.drupal.org/sweden)pal [Sweden](http://groups.drupal.org/sweden), for example, are to be found at Groups. Drupal.org. Turkish users can check the [turkish](http://groups.drupal.org/turkey) user group for more information on their community.

Note that the third-party sites listed above often have their corresponding groups at g.d.o. as well. See the [geographical](http://groups.drupal.org/og/all?filter0=&filter1=141&filter2=**ALL**) listing of user groups at g.d.o.

# **Quick hosted sites (SaaS platforms)**

Drupal made easy. Cloud services for non-technical end users, with a web interface to quickly create hosted Drupal sites (also known as **[SaaS](http://en.wikipedia.org/wiki/Software_as_a_service)** publishing platforms).

General platforms:

- [Buzzr](http://www.buzzr.com/) From [Lullabot](http://www.lullabot.com/articles/buzzr-demo-video-making-drupal-usable) and others; see [videos.](http://www.buzzr.com/videos-how-to-make-great-websites)
- Drupal [Gardens](http://www.drupalgardens.com/) From [Acquia](http://acquia.com/products-services/drupal-gardens), offering free and paid subscription plans; see [videos](http://www.google.com/search?tbm=vid&q=%22Drupal+Gardens%22).
- [Pagebuild](http://www.pagebuild.net/) See the [Drupal](http://drupal.org/node/993166) case study, and [videos](http://www.youtube.com/user/pagebuild).
- [SubHub](http://www.subhub.com/) See the Drupal [showcase,](http://drupal.org/node/961186) and [videos](http://www.google.com/search?tbm=vid&q=SubHub+Drupal).

Specialized platforms:

- [ProsePoint](http://www.prosepoint.net/) Express Hosted version of ProsePoint, for newspapers and magazines; see the Drupal [showcase,](http://drupal.org/node/1165710) and [demo.](http://demo.prosepoint.net/)
- [Wedful](http://wedful.com/) Create a customized wedding website in minutes. See their article A guide to building [platforms](http://scotthadfield.ca/2011/09/16/guide-building-platforms-drupal) with Drupal.

For quick *not* hosted sites, see also Drupal [distributions,](http://drupal.org/node/1085574) free and downloadable but also ready to use installations of Drupal for many different use cases(academic, community, magazine, nonprofit, etc.) and **[installation](http://drupal.org/node/306267) profiles**.

# **Tips on using the documentation**

Tips on using the documentation handbooks:

- [Searching](http://drupal.org/node/118536/revisions/1085144/view#searching)
- [Browsing](http://drupal.org/node/118536/revisions/1085144/view#browsing)
- [Asking](http://drupal.org/node/118536/revisions/1085144/view#asking) where documentation is located
- [Saving](http://drupal.org/node/118536/revisions/1085144/view#saving) for offline use

**Searching** the Documentation handbooks: enter your search term in the Drupal search box and click Search. On the results page, click "Book page" in the "Filter by type" right-hand menu to limit your search results to those in the documentation only.

**Browsing** the documentation handbooks: click on <http://drupal.org/handbooks> to see a wide variety of guides, tutorials and case studies.

**Asking** the location of documentation, in case you can't find what you are looking for, can be done by either:

- Posting a topic in one of the **[support](http://drupal.org/forum/18) forums**.
- Asking on the #drupal or #drupal-support [IRC](http://drupal.org/node/108355) (chat) channels on irc.freenode.net.

**Saving** documentation for offline use may be done through clicking the printerfriendly link on a top-level handbook page, then saving or printing, as described [here](http://drupal.org/node/472396).

# **Saving Drupal documentation for offline use**

If you are logged in, you can view handbook pages in a **printer-friendly version**, which shows only the main text of each page. This version can either be printed or saved to your local machine for offline viewing.

- 1. From the [handbooks](http://drupal.org/handbooks) tab, go to the top level page of one of the handbooks.
- 2. Click the "Printer-friendly version" link at the bottom of the page. This link is at the bottom of the main content area of *book* pages, above any comments that may have been added. You must be logged in to see the link.
	- Alternatively, if you know the node number of the book page (i.e., "node/14279"), you can substitute "book/export/html/14279" to get the printer-friendly version.
- 3. The current page and its sub-pages will be output in a clean format with no headers, footers, or side blocks.
	- Note that comments to book pages are not included in the printerfriendly version.
- 4. Save the content for offline use, either by printing, by saving as a PDF, or saving as HTML.

Downloading all handbooks at once is currently not supported. Also, note that if you request a printer-friendly version of one of the pages higher up in the book hierarchy, it may take some time to generate.